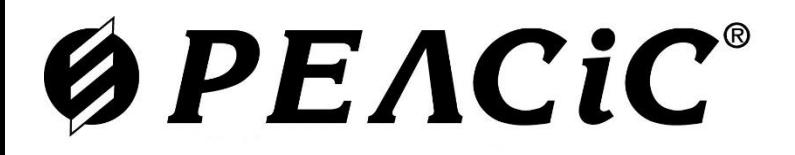

## Релейные Схемы и Системы

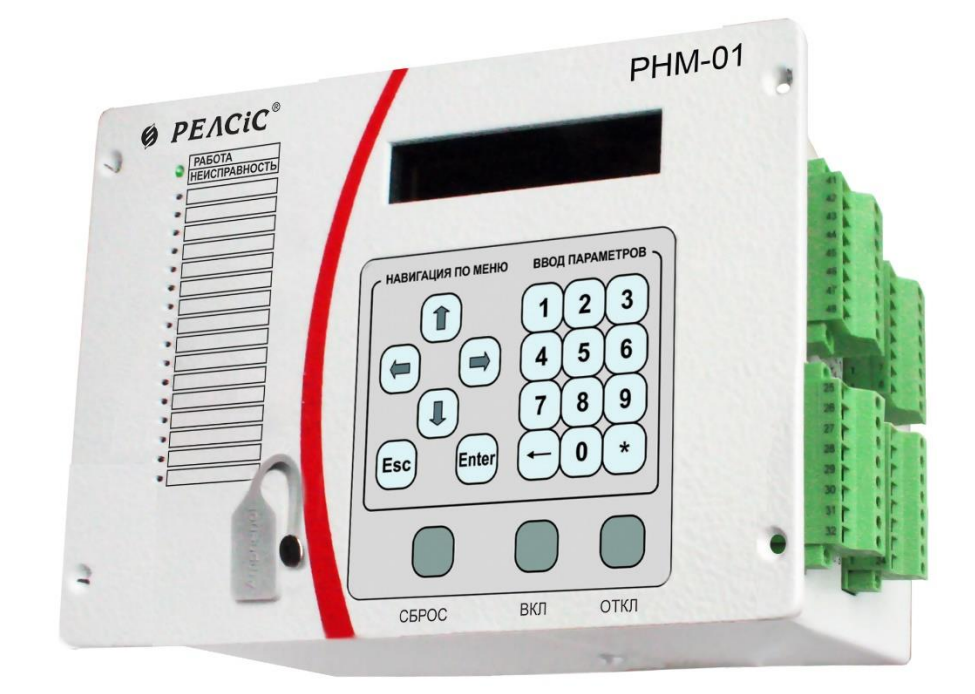

# **Устройство микропроцессорное РНМ-01**

РУКОВОДСТВО ПО ЭКСПЛУАТАЦИИ

**АЧАБ.648239.192 РЭ**

#### *ВНИМАНИЕ!*

#### *До изучения руководства устройство не включать*

*Надежность и долговечность устройства обеспечивается не только его качеством, но и правильным соблюдением режимов и условий эксплуатации, поэтому соблюдение всех требований, изложенных в настоящем руководстве по эксплуатации (РЭ), является обязательным.*

*В связи с систематически проводимыми работами по совершенствованию конструкции и технологии изготовления возможны небольшие расхождения между настоящим РЭ и поставляемым изделием, не влияющие на параметры изделия, условия его монтажа и эксплуатации.*

*Изделие содержит элементы микроэлектроники, поэтому персонал должен пройти специальный инструктаж и аттестацию на право выполнения работ (с учетом необходимых мер защиты от воздействия статического электричества). Инструктаж должен проводиться в соответствии с действующим в организации положением.*

#### *ВНИМАНИЕ!*

*Для обеспечения работоспособности и хода часов устройства после его длительного хранения (более 1 недели) при отключенном питании РНМ-01 должно быть выдержано во включенном состоянии не менее 2-х часов (для заряда внутреннего аккумулятора).*

*Также после заряда внутреннего аккумулятора необходимо установить часы любым доступным способом (с помощью ПО «Монитор-2» или с передней панели устройства) и перезагрузить устройство (активация часов). Данную процедуру необходимо выполнять после каждого длительного хранения (разряда внутреннего аккумулятора).*

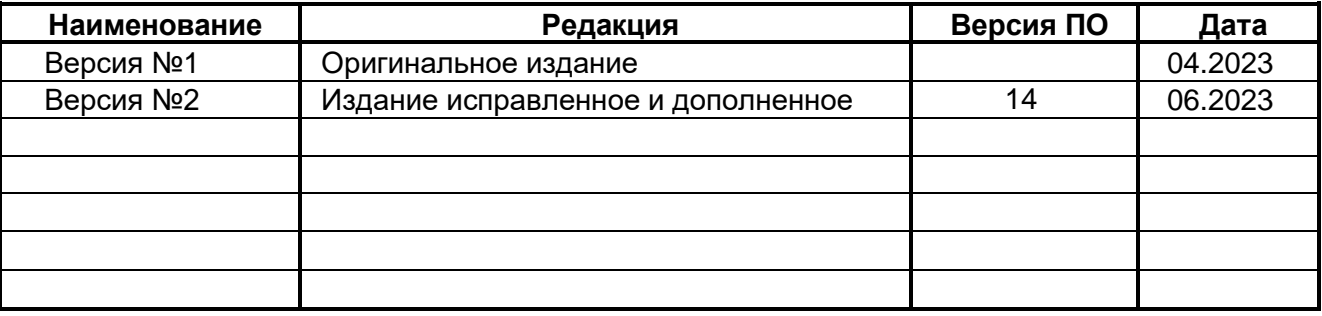

### **Ø PEACIC**

### СОДЕРЖАНИЕ

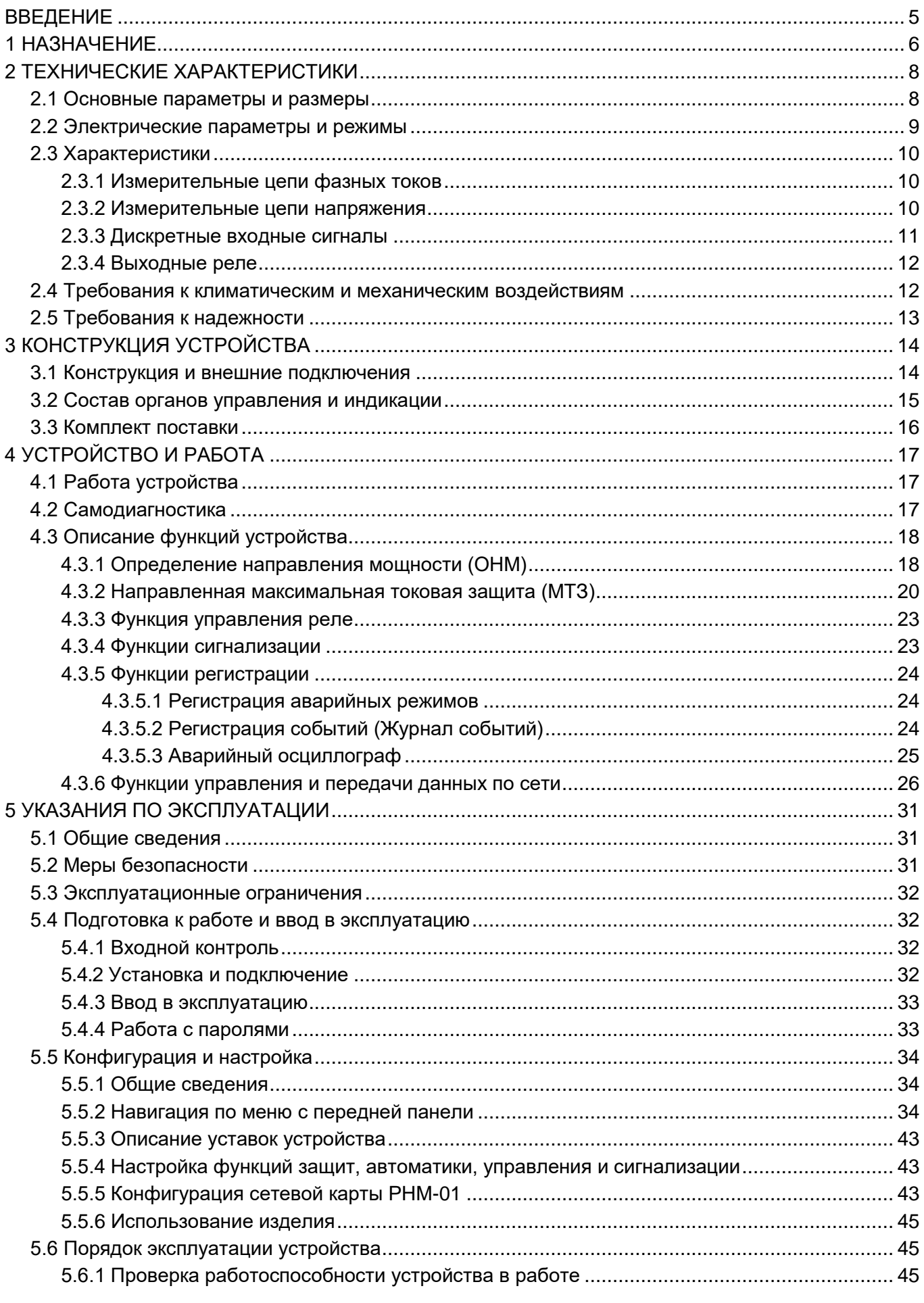

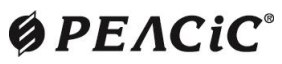

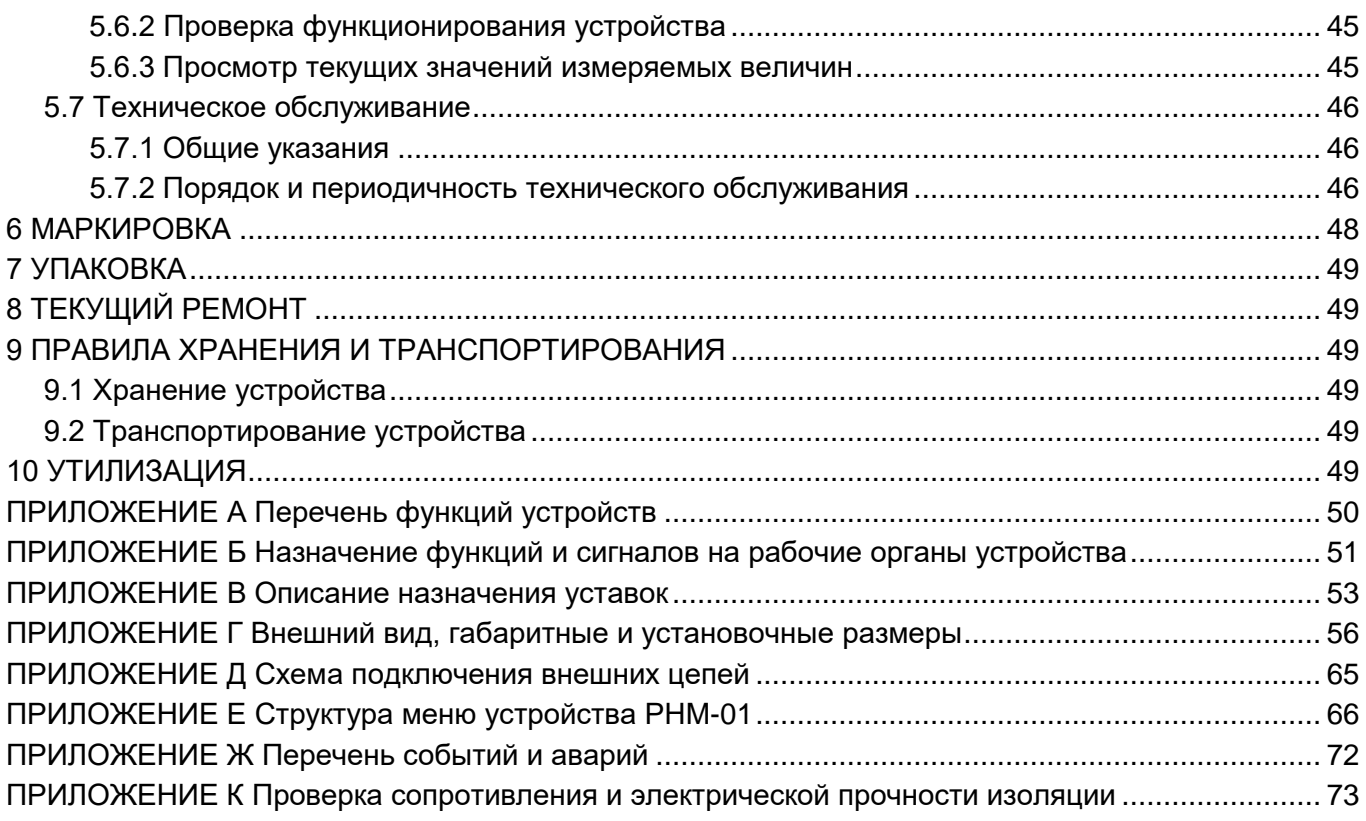

## **ØPEACIC®**

#### **ВВЕДЕНИЕ**

<span id="page-4-0"></span>Настоящее руководство по эксплуатации (далее – «РЭ») содержит сведения о конструкции, принципе действия, основных эксплуатационно-технических параметрах и характеристиках микропроцессорного устройства (реле направления мощности) РНМ-01 (далее «устройство», «РНМ-01»), необходимые для правильной и безопасной эксплуатации устройства, технического обслуживания, хранения, транспортирования и утилизации.

При эксплуатации устройства необходимо руководствоваться настоящим РЭ, паспортом устройства, Правилами устройства электроустановок (ПУЭ), Правилами технической эксплуатации электроустановок станций и сетей (ПТЭ), Правилами безопасной эксплуатации электроустановок (ПБЭЭ), СОУ-Н ЕЕ 35.514:2007 «Техническое обслуживание микропроцессорных устройств релейной защиты, противоаварийной автоматики, электроавтоматики, дистанционного управления и сигнализации электростанций и подстанций от 0,4 кВ до 750 кВ».

К работе с устройством допускается персонал, подготовленный в объеме производства работ, предусмотренных эксплуатационной документацией на устройство.

При неправильной эксплуатации устройство может представлять опасность для жизни и здоровья обслуживающего персонала через поражение электрическим током.

Соблюдение требований настоящего РЭ по условиям транспортирования, хранения, монтажа, наладки и обслуживания является обязательным для обеспечения параметров и надежности работы устройств в течение срока службы.

Для удобства работы с устройством при его наладке и проверке рекомендуется использовать ПК с прикладной программой «Монитор-2».

Изготовитель ведет постоянную работу по совершенствованию своих изделий, поэтому в настоящее Руководство могут вноситься изменения.

#### **1 НАЗНАЧЕНИЕ**

<span id="page-5-0"></span>1.1 Микропроцессорное устройство (реле направления мощности) РНМ-01 предназначено для использования в составе схем релейной защиты в качестве чувствительного органа, что определяет направления мощности и реализует функцию направленной максимальной токовой защиты трехфазной сети.

Устройство предназначено для установки в релейных отсеках КСО, КРУ, КРУН электрических станций и подстанций, а также на панелях и в шкафах РЗА, расположенных в релейных залах и пунктах управления.

Устройство обеспечивает следующие эксплуатационные возможности:

направленная максимальная токовая защита;

- контроль направления протекания тока;
- ввод и хранение уставок защит и автоматики;
- защита паролем всех настроек и уставок;
- сигнализация срабатывания с помощью реле и светодиодов, а также по каналу АСУ;
- измерение и индикация фазных токов и напряжений, линейных напряжений;
- измерение и индикация вторичной активной и реактивной мощности;

 регистрация событий и аварийных параметров, запись осциллограмм аварийных событий с привязкой к дате и времени;

 информативный морозоустойчивый OLED-дисплей и светодиодная сигнализация текущего состояния устройства, срабатывания защит и автоматики;

 получение дискретных сигналов управления и блокировок, выдача, аварийной и предупредительной сигнализации;

 выполнение функций телесигнализации, телеизмерения и телеуправления, передача параметров аварии, ввод и изменение уставок по линии связи;

постоянный автоконтроль исправности (самодиагностика);

 блокировка всех выходов при неисправности устройства для исключения ложных срабатываний;

 гальваническая развязка всех входов и выходов, включая питание, повышенная мощность импульса при срабатывании дискретных входов для обеспечения высокой помехозащищенности;

 высокое сопротивление и прочность изоляции входов и выходов относительно корпуса и между собой для повышения устойчивости устройства к перенапряжениям, возникающим во вторичных цепях КРУ.

Настоящее РЭ распространяется на следующие исполнения РНМ-01:

РНМ-01-1-У(В) - устройство РНМ-01 с номинальным входным фазным током 1 А (утоплений и выступающий тип монтажа);

- РНМ-01-5-У(В) – устройство РНМ-01 с номинальным входным фазным током 5 А (утоплений и выступающий тип монтажа).

Примеры записи обозначения устройства РНМ-01 с номинальным напряжением оперативного тока 220 В при его заказе и в документации другого изделия:

> **«Устройство РНМ-01-1-У, ~/= 220 В» «Устройство РНМ-01-5-У, ~/= 220 В»**

### **ØPEACIC**

- 1.2 Принятые в документе сокращения:
- АСУ Автоматизированная система управления; АЦП – Аналого-цифровой преобразователь; Блок – Блокировка; ВКЛ – Включено; ДВ – Дискретный вход; ИБП – Источник бесперебойного питания; КЗ – Короткое замыкание; КРУ – Комплектное распределительное устройство; КСО – Камера сборная одностороннего обслуживания; МТЗ – Максимальная токовая защита; ОНМ – Определение направления мощности; ОТКЛ – Отключено; ПК – Персональный компьютер; ПО – Программное обеспечение; ПП – Передняя панель ПС – Паспорт РЗА – Релейная защита и автоматика; РПВ – Реле положения выключателя – «включено» (выключатель включен); РПО – Реле положения выключателя – «отключено» (выключатель отключен); РНМ – Реле направления мощности; РЭ – Руководство по эксплуатации; СДИ – Светодиодный индикатор; ТН – Трансформатор напряжения; ТТ – Трансформатор тока измерительный; ANSI – American National Standards Institute (национальный институт стандартизации США);
- USB Universal Serial Bus (Универсальная последовательная шина).

### **ØPEACIC®**

#### <span id="page-7-0"></span>**2 ТЕХНИЧЕСКИЕ ХАРАКТЕРИСТИКИ**

#### <span id="page-7-1"></span>**2.1 Основные параметры и размеры**

- 2.1.1 Устройство имеет следующие основные технические параметры:
- − оперативное питание по 2.1.2;
- − количество аналоговых входов 6;
- − количество дискретных входов 5;
- − количество дискретных выходов (реле) 6;
- − габаритные размеры (ШхВхГ) приведены на рисунках Г.1 Г.4, Г.7, Г.8 Приложения Г;
- − масса устройства не более 3 кг.

2.1.2 Питание устройства осуществляется от источника постоянного, переменного или выпрямленного тока напряжением 220 В (по исполнениям). Параметры оперативного питания устройства приведены в таблице 2.1.

#### **Таблица 2.1** – Параметры питания

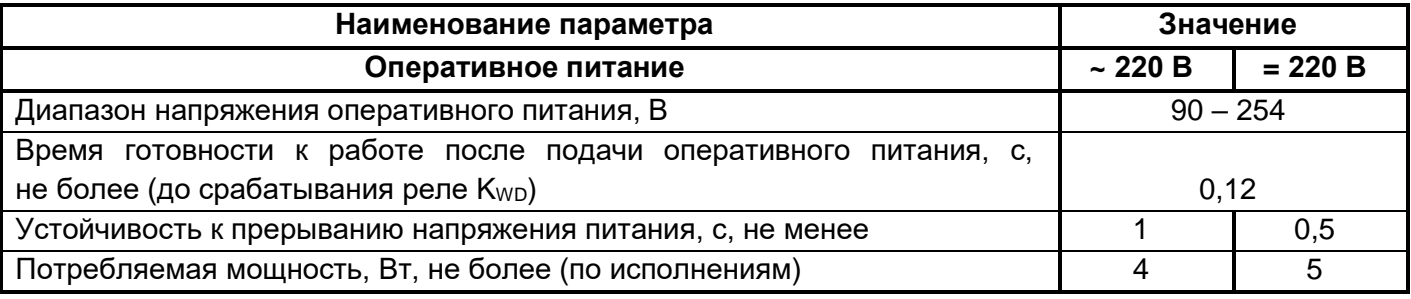

2.1.3 Устройства сохраняют работоспособность при их питании, в зависимости от модификации:

− от сети 220 В переменного тока (или постоянного со значением пульсаций не более 12 %) в диапазоне напряжений 0,4…1,2 Uн;

− от источника бесперебойного питания (ИБП) с номинальным напряжением Uном = 220 В, и выходным сигналом типа «модифицированная синусоида».

Устройства не срабатывают ложно и не повреждаются:

при снятии и подаче оперативного тока, а также при перерывах питания любой длительности, с последующим восстановлением;

− при замыкании на землю в цепях оперативного тока;

− при подаче напряжения постоянного и выпрямленного оперативного тока обратной полярности.

2.1.4 В устройствах предусмотрена сигнализация выхода на режим источника питания и сигнализация исправности и готовности устройств к работе с помощью двухцветного светодиода **«Работа/ Неисправность».**

Свечение этого светодиода зелёным цветом происходит при минимально допустимом напряжении (с гарантией и необходимыми запасами) и сигнализирует, что все функции устройства работоспособны.

Свечение этого светодиода красным цветом указывает на наличие критической неисправности устройства, т.е. обнаружение системой самодиагностики неисправностей, препятствующих выполнению основных функций.

Полное время задержки, с момента подачи питания на «холодные» устройства до срабатывания реле «Кwd» – не более 0,2 с.

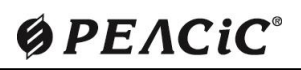

#### **2.2 Электрические параметры и режимы**

<span id="page-8-0"></span>2.2.1 Сопротивление изоляции устройств соответствуют ряду 3 по ДСТУ 3020 – 95 (ГОСТ 12434-88). Электрическое сопротивление изоляции между независимыми электрическими цепями МП РЗ и между этими цепями и корпусом в холодном состоянии составляет:

- − не менее 50 МОм в нормальных климатических условиях;
- − не менее 20 МОм при верхнем значении температуры воздуха;
- − не менее 2 МОм при верхнем значении относительной влажности воздуха.

2.2.2 Электрическая изоляция независимых цепей устройств (кроме цепей интерфейсов связи) выдерживает испытательное напряжение 2000 В частотой 50 Гц в течение 60 с.

2.2.3 Электрическая изоляция независимых цепей, кроме интерфейсов связи, выдерживает три положительных и три отрицательных импульса напряжения со следующими параметрами:

- − амплитуда 5,0 кВ ±10 %;
- − длительность переднего фронта 1,2 мкс ±30 %;
- − длительность полуспада заднего фронта 50 мкс ±20 %;
- − длительность интервалов между импульсами 5 с.

К независимым цепям устройства относятся:

- − входные цепи измерения токов и напряжения;
- − входные цепи оперативного питания;
- − цепи выходных реле (соединенные вместе контакты одного реле);

− цепи дискретных входов (кроме питаемых от встроенного источника постоянного тока).

Устройства по прочности изоляции удовлетворяют требованиям МЭК 255-5 и ДСТУ 3020 – 95 . 2.2.4 Электрическая изоляция цепей интерфейсов связи (USB, RS-485) устройств выдерживает, в течении 60 с, испытательное напряжение 500 В частотой 50 Гц, а также по три положительных и отрицательных импульса напряжения:

- − амплитудой 1 кВ±10 %;
- − длительностью переднего фронта 1,2 мкс ±30 %;
- длительностью полуспада заднего фронта 50 мкс ±20 %;
- − интервалом следования 5 с.

2.2.5 Устройства обеспечивают устойчивость к внешним помехам в соответствии с требованиями ДСТУ IEC/TS 61000-6-5:2008:

− электростатического разряда 3 степени жесткости по ДСТУ IEC 61000-4-2:2008 с испытательным напряжением импульса разрядного тока (контактный разряд – 6 кВ; воздушный разряд – 8 кВ);

− в части невосприимчивости к радиочастотному электромагнитному полю излучения на порт корпуса, степень жесткости 3 по ДСТУ ІЕС 61000-4-3;

− наносекундных импульсных помех 4 степени жесткости по ДСТУ IEC 61000-4-4:2008 с заданными амплитудой и частотой испытательных импульсов:

- линии электропитания 4 кВ, 2,5 кГц;
- линии сигналов ввода/вывода 2 кВ, 5 кГц;

в части невосприимчивости к скачкам напряжения и тока на входной порт электропитания переменного и постоянного тока, на порты управления и ввода-вывода, степень жесткости 4 по ДСТУ ІЕС 61000-4-5;

в части невосприимчивости к кондуктивным помехам, индуцированным радиочастотными полями, степень жесткости 3 по ДСТУ ІЕС 61000-4-6;

динамических изменений напряжения электропитания по 4 степени жесткости по ДСТУ IEC61000-4-11:2007:

- провалы напряжения 30 % Uн в течение 2000 мс;
- прерывания напряжения 100 % Uн в течение 500 мс;
- выбросы напряжения 20 % Uн в течение 2000 мс;

### УСТРОЙСТВО МИКРОПРОЦЕССОРНОЕ РНМ-01

− повторяющихся колебательных затухающих помех (КЗП) 3 степени жесткости по ДСТУ IEC 61000-4-12:2006 амплитуда импульсов напряжения:

- при подаче КЗП по схеме «провод-провод» 1 кВ;
- при подаче КЗП по схеме «провод-земля» 2,5 кВ;

− магнитного поля промышленной частоты 4 степени жесткости по ДСТУ 2465-94 (ДСТУ IEC 61000-4-8:2012) напряженностью поля:

- длительно 30 А/м;
- кратковременно 300 А/м.

− импульсного магнитного поля 4 степени жесткости по ГОСТ 30336-95 (ДСТУ IEC 61000-4-9:2007) – напряженность поля 300 А/м.

#### <span id="page-9-0"></span>**2.3 Характеристики**

#### <span id="page-9-1"></span>**2.3.1 Измерительные цепи фазных токов**

Устройство имеет следующие аналоговые входы токовых цепей:

− три входа измерения тока фаз IA, ІВ, ІС.

Основные технические характеристики токовых цепей приведены в таблице 2.2.

Параметры измерительных цепей тока приведены во вторичных единицах. Задание уставок по току выполняется во вторичных единицах.

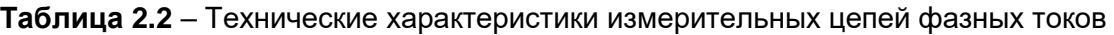

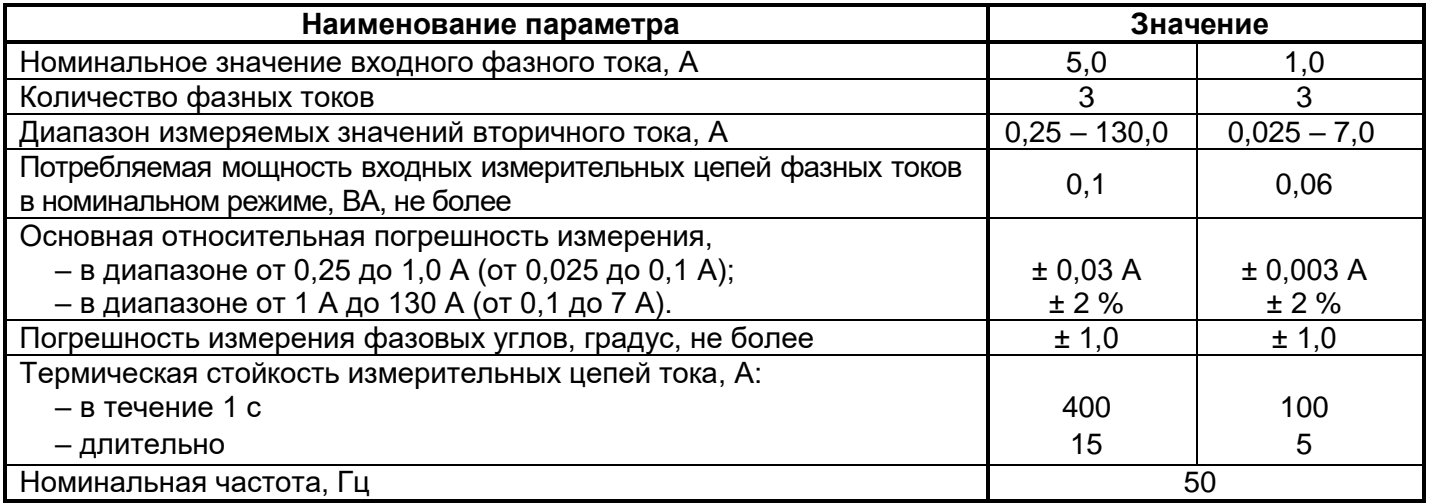

#### <span id="page-9-2"></span>**2.3.2 Измерительные цепи напряжения**

Устройство содержит три входа предназначенных для измерения напряжения:

− три для измерения фазных напряжений UA, UB, UC (с пересчетом в линейные UAB, UBC, UCA).

Характеристики измерительных входов по напряжению приведены в таблице 2.3.

Параметры измерительных цепей напряжения приведены во вторичных единицах. Задание уставок по напряжению выполняется во вторичных единицах.

## **ØPEACIC**

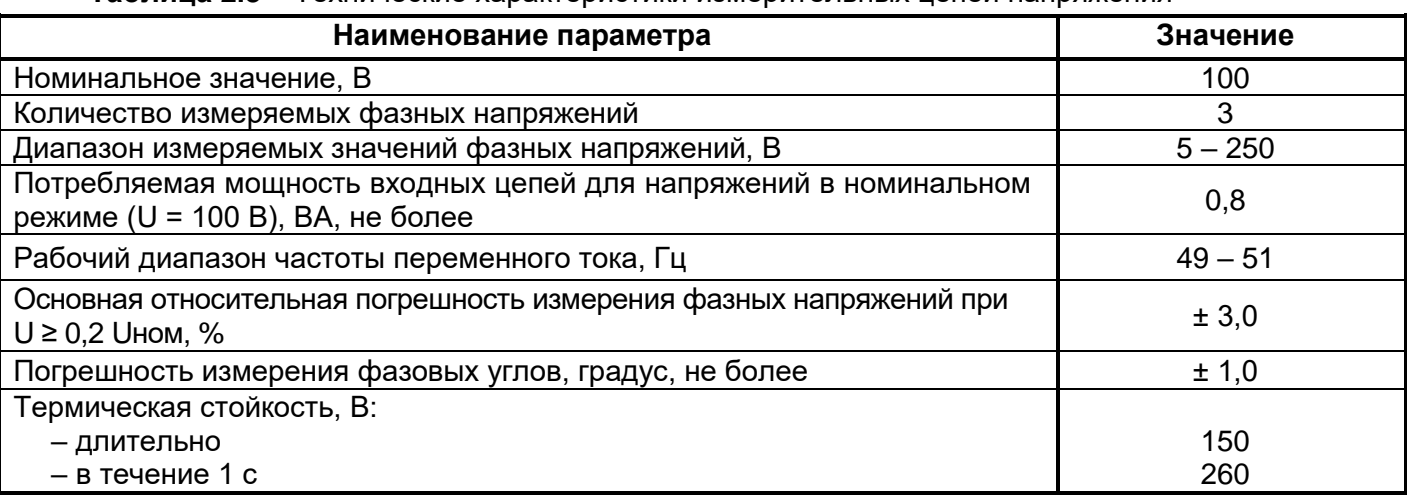

**Таблица 2.3** – Технические характеристики измерительных цепей напряжения

Дополнительные погрешности измерения параметров и срабатывания алгоритмов при изменении температуры окружающей среды не превышают 2 % во всем диапазоне температур.

Дополнительная погрешность при контроле токов и напряжения с изменением частоты входных сигналов в диапазоне от 45 до 55 Гц не превышает 0,5 % на каждый 1 Гц относительно номинальной частоты 50 Гц.

#### **2.3.3 Дискретные входные сигналы**

<span id="page-10-0"></span>2.3.3.1 Устройство имеет 5 дискретных входов **(D1, D2, D3, D4, D5)** с возможностью инвертирования сигнала (см. 2.3.3.2).

Основные технические характеристики входных дискретных цепей устройств приведены в таблице 2.4.

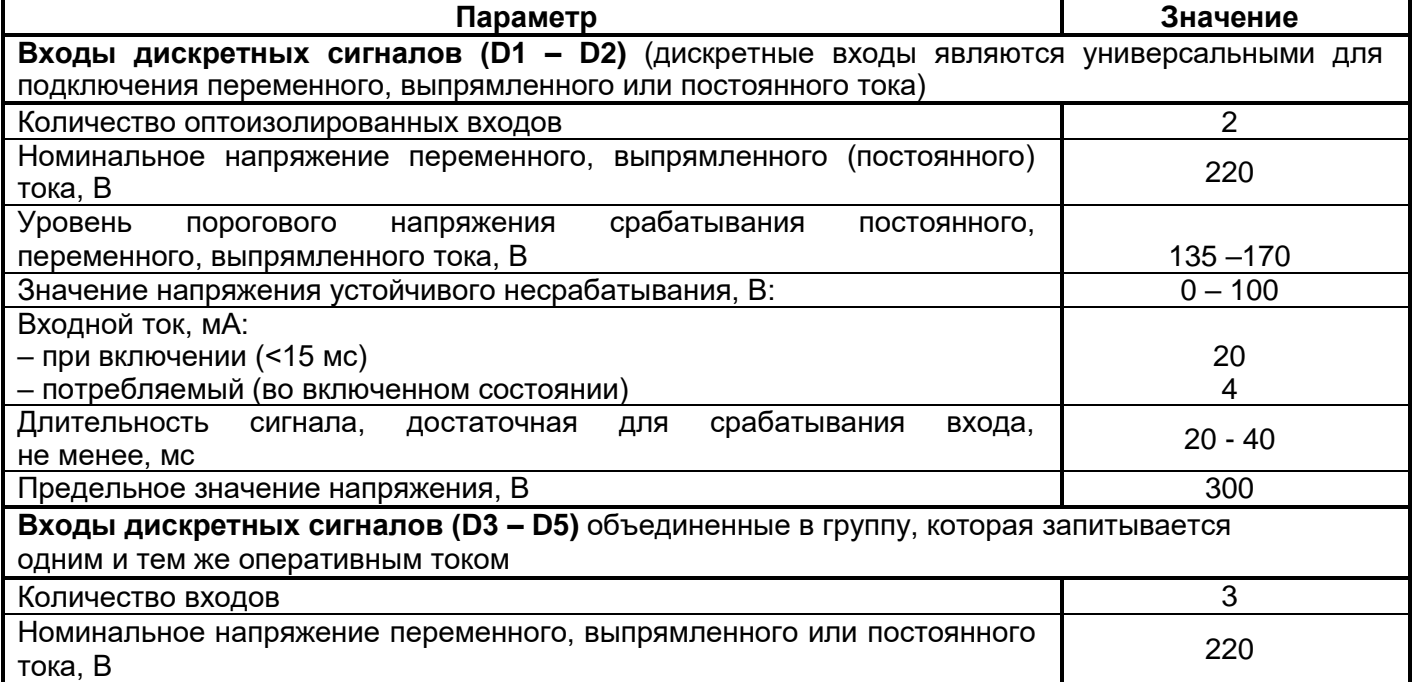

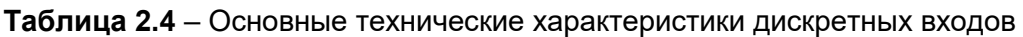

#### **2.3.4 Выходные реле**

<span id="page-11-0"></span>2.3.4.1 Устройство имеет 5 дискретных выходов (реле) и 1 реле (**«Kwd»**) жестко назначенное на функцию контроля исправности.

- 2.3.4.2 Выходные реле устройства:
- **К1, Kwd** моностабильные реле с одной группой переключающих контактов;
- − **К2** бистабильное реле с одной группой переключающих контактов;

− **К3**, **К5** – моностабильные реле с одной группой нормально разомкнутых (замыкающих) контактов;

− **К4** – моностабильное реле с двумя группами переключающих контактов.

Основные технические характеристики выходных цепей устройства приведены в таблице 2.5.

#### **Таблица 2.5** – Основные технические характеристики реле

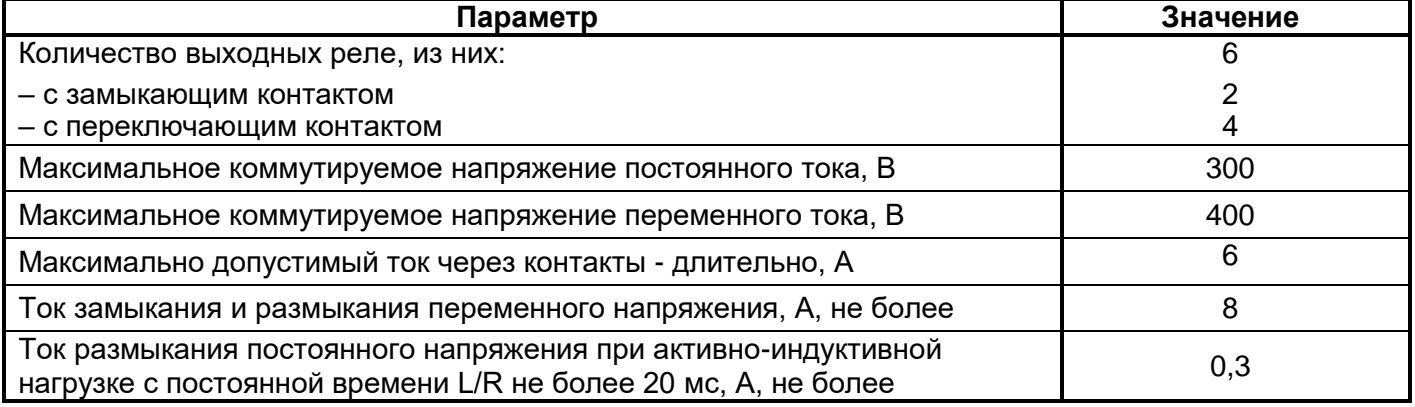

#### **2.4 Требования к климатическим и механическим воздействиям**

<span id="page-11-1"></span>2.4.1 Устройства изготавливаются в климатическом исполнении У3 для поставок в районы с умеренным и холодным климатом (по ГОСТ 15150-69).

Устройства предназначены для установки в местах защищенных от попадания брызг воды, масел, эмульсий, воздействия прямых солнечных лучей.

Устройства рассчитаны на эксплуатацию при следующих параметрах окружающей среды:

− диапазон рабочих температур – от минус 30 до плюс 60 °С;

− верхнее предельное значение температуры окружающего воздуха плюс 70 °С;

− нижнее предельное значение температуры окружающего среды минус 40 °С;

− стойкость к воздействию внешних факторов окружающей среды при рабочих значениях – без ограничения времени;

− стойкость к воздействию внешних факторов окружающей среды при предельных значениях – 2 часа;

− относительная влажность окружающего воздуха – до 98 % при 25 °С (без конденсации влаги);

− атмосферное давление – от 550 до 800 мм рт. ст.;

− высота над уровнем моря не более 2000 м, при использовании на большей высоте необходимо использовать поправочный коэффициент, учитывающий снижение электрической прочности изоляции, согласно ГОСТ 15150;

− окружающая среда – невзрывоопасная, не содержащая токопроводящей пыли, агрессивных паров и газов, разрушающих изоляцию и металлы (атмосфера типа II (промышленная) по ГОСТ 15150-69).

2.4.2 По устойчивости к воздействию внешних механических факторов устройства соответствуют группе М7 по ГОСТ 17516.1-90.

Устройства выдерживают следующие максимальные ускорения:

- 3g в диапазоне частот (5 15) Гц;
- − 2g в диапазоне частот (15 60) Гц;
- − 1g в диапазоне частот (60 100) Гц.

Устройства выдерживают многократные удары, длительностью (2 – 20) мс, с ускорением 3 g. Рабочее положение устройств в пространстве – вертикальное.

#### **2.5 Требования к надежности**

<span id="page-12-0"></span>Устройства имеют высокую надежность, что обеспечивает их длительную безотказную эксплуатацию.

В условиях и режимах эксплуатации, установленных в 2.4, устройства обеспечивают следующие показатели надежности:

− средняя наработка на отказ – не менее 100 000 ч;

полный средний срок службы не менее 30 лет, при условии замены технических средств, которые выработали свой ресурс;

− средний срок хранения (в заводской упаковке в отапливаемом помещении) – не менее 3,5 года.

Гарантийный срок на устройство составляет 60 месяцев со дня ввода в эксплуатацию, но не более 5,5 лет со дня отгрузки.

Гарантийный срок на изделие начинается с момента ввода изделия в эксплуатацию. Момент (дата) ввода устройства в эксплуатацию определяется записью в паспорте.

В случае выхода устройства со строя, его ремонт в гарантийный и послегарантийный период осуществляется на заводе-изготовителе.

## **ØPEACIC**

#### <span id="page-13-0"></span>**3 КОНСТРУКЦИЯ УСТРОЙСТВА**

#### <span id="page-13-1"></span>**3.1 Конструкция и внешние подключения**

3.1.1 Устройство имеет две аппаратные модификации по способу монтажа:

− для выступающего монтажа с передним присоединением проводов – **«В»**;

− для утопленного монтажа с задним присоединением проводов – **«У»**.

3.1.2 Конструктивно устройство выполнено в виде металлического (прямоугольного) корпуса, который состоит из основания, лицевой панели и кожуха. Внутри устройства расположены датчики тока и датчики напряжения, печатные платы с элементами функциональных блоков устройства.

3.1.3 На нижней поверхности корпуса выступающего исполнения устройства (тыльной поверхности – для утопленного исполнения) расположена клеммная колодка Х1 для подключения внешних цепей измерительных трансформаторов тока (клеммы «*IА*», «*IВ*», «*IС*». Клеммная колодка позволяет зажимать одножильный или многожильный провод сечением от 1,0 до 2,5 мм<sup>2</sup>. В случае использования проводов большего сечения необходимо применять Y-образные наконечники.

3.1.4 На правой боковой поверхности корпуса устройства расположены в два ряда клеммные колодки, предназначенные для подключения внешних цепей «под винт»:

- − 2 вывода (Х2.1, Х2.2) для подключения оперативного напряжения питания **«U пит»** («220 В»);
- − 4 вывода (Х2.5 ̶ Х2.8) для подключения интерфейса RS-485;
- − 8 выводов (Х4.1 ̶ Х4.8) для подключения выходных дискретных сигналов (реле **К4, К5**);
- − 8 выводов (Х5.1 ̶ Х5.8) для подключения выходных дискретных сигналов (реле **К1, К2, К3**);
- − 3 вывода (Х3.6 ̶ Х3.8) для подключения выводов реле контроля исправности **КWD**);

3.1.5 На левой боковой поверхности корпуса устройства расположены в два ряда клеммные колодки, предназначенные для подключения внешних цепей «под винт»:

- − 6 выводов (Х6.3 Х6.8) для подключения напряжений UА, UВ, UС;
- − 4 вывода (Х7.5 Х7.8) для подключения 2 оптоизолированных дискретных входов (**D1, D2**);
- − 4 вывода (Х7.1 Х7.4) для подключения 3 дискретных входов с общим проводом (**D3, D4, D5**).

Клеммы выполнены разъемными (целой группой), что позволяет при необходимости оперативно заменить устройство, не нарушая монтаж подводящих проводов.

3.1.6 Обозначения клемм и их расположение на устройстве приведено в Приложении Г на рисунках Г.2, Г.3, Г.5, Г.8, Г.9, Г.10. Клеммные соединители обеспечивают подключение внешних проводников сечением не более:

− для измерительных токовых цепей: одного проводника - сечением до 2,5 мм<sup>2</sup>, двух проводников – сечением до 1,5 мм<sup>2</sup> каждый;

− для остальных цепей: одного проводника - сечением до 2 мм<sup>2</sup>, двух проводников сечением до 1 мм<sup>2</sup>.

3.1.7 Степень защиты, обеспечиваемая оболочкой устройства по ГОСТ 14254-96:

− по колодкам соединительным аналоговых входов – IP00;

− по колодкам соединительным дискретных входов, выходных реле, входов оперативного питания и выводов интерфейсов RS485 – IP20;

− остальное – IP40.

3.1.8 Габаритные и установочные размеры устройств указаны в Приложении Г, рисунки Г.1, Г.2, Г.3, Г.4, Г.6, Г.7, Г.8.

3.1.9 На корпусе устройства на левой стороне находится винт заземления с маркировкой  $\sqrt{\frac{1}{5}}$ которому должен подключаться провод сечением не менее 2,5 мм<sup>2</sup>.

## **GPEACIC**®

#### <span id="page-14-0"></span>**3.2 Состав органов управления и индикации**

3.2.1 На передней панели устройств установлены следующие органы управления (рисунок 3.1):

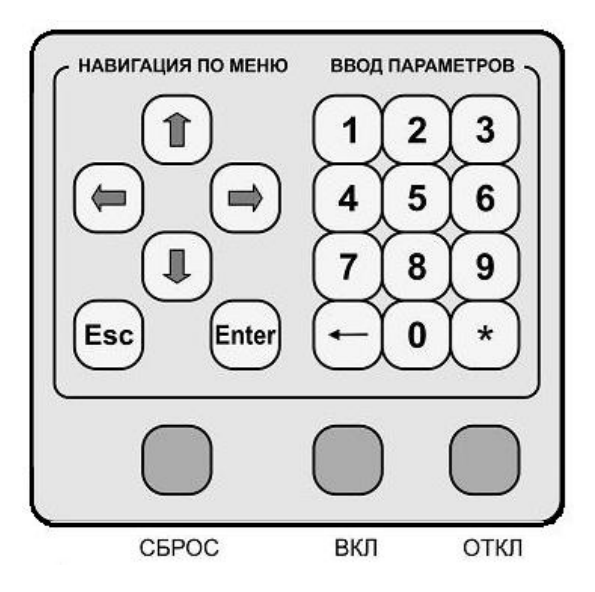

**Рисунок 3.1** − Панель ввода параметров и навигации по меню

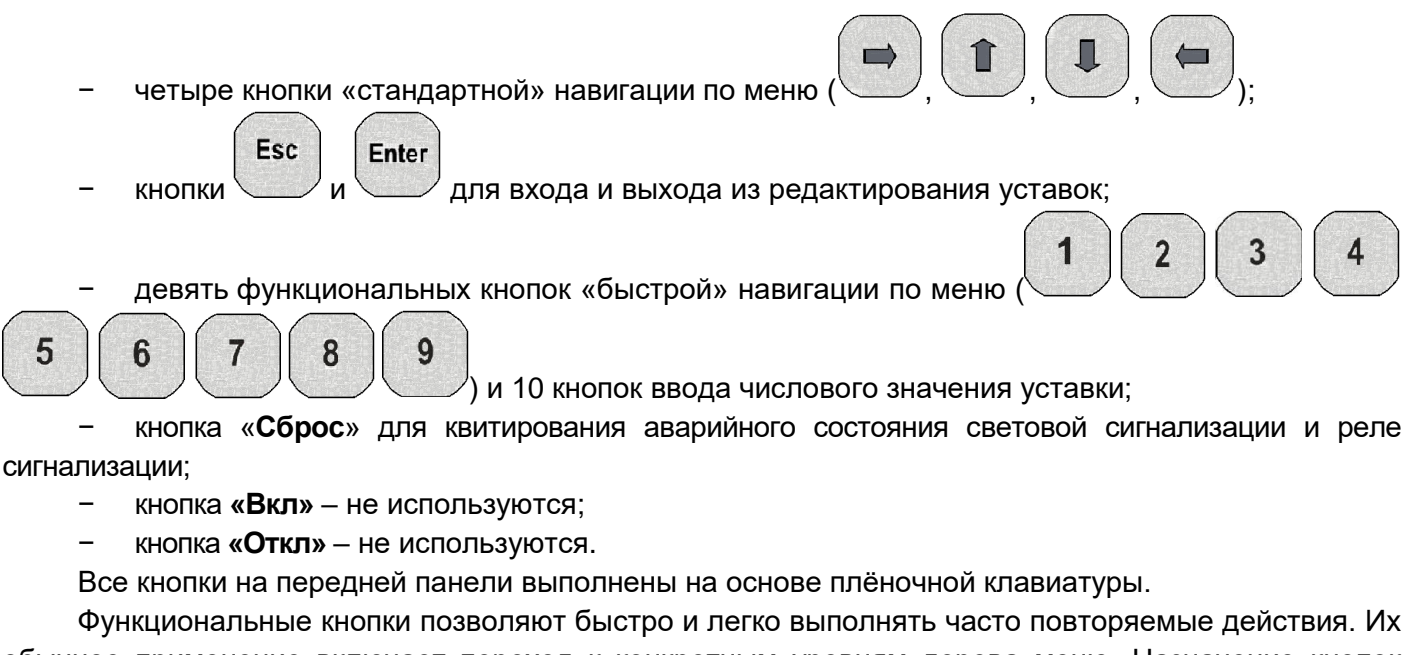

обычное применение включает переход к конкретным уровням дерева меню. Назначение кнопок клавиатуры и навигация по меню приведена в п .5.5.2. и в Приложении Е.

3.2.2 На передней панели имеются следующие органы индикации:

– OLED-дисплей, содержащий две строки по 20 знакомест;

– точечный двухцветный светодиод **«РАБОТА»** / **«НЕИСПРАВНОСТЬ»**;

− 14 светодиодов **СДИ «1» – «14»** (цвет – красный) – жестко назначены на функции РНМ-01;

− 2 светодиода **СДИ «15»** и **СДИ «16»** (цвет – красный) – не используются.

3.2.3 В устройстве обеспечивается возможность сброса сработавших светодиодных индикаторов с запоминанием (в режимах **«Триггерный»**) через кнопку «**СБРОС**» или дискретный вход **D5** назначенный на функцию **«Квитирование»**.

3.2.4 Для связи устройства с ПК предназначен порт USB-В, установленный на лицевой панели.

Внешний вид передней панели с элементами индикации и органами управления показан в Приложении Г, рисунок Г.1.

#### <span id="page-15-0"></span>**3.3 Комплект поставки**

В стандартный комплект поставки входят:

- устройство РНМ-01;
- паспорт АЧАБ.648239.192 ПС;
- кабель CCB-USB2-AMBM.

Программное обеспечение «Монитор-2», электронные версии документов «Программа sms.exe «Монитор-2». Руководство пользователя. АЧАБ.648239.131 РП» и «Устройство микропроцессорное РНМ-01. Руководство по эксплуатации АЧАБ.648239.192 РЭ» размещены на сайте ООО «НПП «РЕЛСіС» по ссылке:

<https://relsis.ua/products/auxiliary-devices-for-energy/rnm-01>

Комплект поставки на конкретное исполнение устройства указан в паспорте АЧАБ.648239.192 ПС.

## **ØPEACIC®**

#### <span id="page-16-0"></span>**4 УСТРОЙСТВО И РАБОТА**

#### <span id="page-16-1"></span>**4.1 Работа устройства**

4.1.1 Устройство постоянно находится в режиме контроля токов и напряжений.

4.1.2 Устройство одновременно измеряет мгновенные значения электрических величин с помощью многоканального АЦП. Снятые значения АЦП обрабатываются по программе цифровой фильтрации относительно первой гармоники промышленной частоты.

4.1.3 Для сравнения с уставками защит используются только действующие значения первой гармоники входных сигналов, приведенные ко вторичным величинам. Эти же значения используются для индикации каждого тока и напряжения на встроенном минидисплее устройства.

Значения модулей векторов вычисляются каждые 5 мс и сравниваются с уставками, введенными в устройство при настройке его на конкретное применение.

4.1.4 Все уставки устройства хранятся в энергонезависимой памяти, позволяющей многократно производить необходимые изменения.

Отображение измеряемых значений токов и напряжений на индикаторе устройства в исходном состоянии и в программе «Монитор-2» осуществляется также в первичных единицах с учетом введенных значений коэффициента трансформации трансформаторов тока и напряжения.

Двухстрочный двадцатизначный минидисплей обеспечивает считывание информации при любой освещенности.

4.1.5 Светодиодные индикаторы на лицевой панели устройства обеспечивают сигнализацию текущего состояния устройства, срабатывания защит и функций автоматики.

4.1.6 Устройство обеспечивает функцию календаря и часов астрономического времени с индикацией года, месяца, дня, часа, минуты и секунды.

4.1.7 Устройство обеспечивает хранение параметров настройки и конфигурации защит и автоматики (уставок) в течение всего срока службы.

4.1.8 Устройство обеспечивает сохранение хода часов, а также журнала событий, параметров аварийных событий и осциллограмм:

- − при наличии оперативного тока неограниченно;
- − при отсутствии оперативного тока не менее 200 часов.

#### **4.2 Самодиагностика**

<span id="page-16-2"></span>4.2.1 При включении питания происходит полная проверка программно доступных узлов устройства, включая сам процессор, ПЗУ, ОЗУ, энергонезависимую память уставок, входные и выходные дискретные порты, а также АЦП. В случае обнаружения отказов, а также при отсутствии оперативного питания выдается сигнал нормально замкнутыми контактами реле **КWD «Отказ»**, и работа устройства блокируется.

4.2.2 В процессе работы процессор постоянно проводит самодиагностику и перепрограммирует так называемый сторожевой таймер, который, если его периодически не сбрасывать, вызывает аппаратный сброс процессора устройства и запускает всю программу с начала, включая полное начальное самотестирование, как при включении питания.

4.2.3 Самодиагностика обеспечивает контроль работы процессорной части устройства. При обнаружении внутренней неисправности в устройстве система самодиагностики выдает сигнал, который приводит к возврату выходного реле неисправности **КWD «Отказ»**, нормально подтянутого при исправном устройстве, светодиодный индикатор **«РАБОТА / НЕИСПРАВНОСТЬ»** на лицевой панели устройства светится красным цветом.

#### <span id="page-17-0"></span>**4.3 Описание функций устройства**

#### **4.3.1 Определение направления мощности (ОНМ)**

<span id="page-17-1"></span>Определение направления мощности (ОНМ) осуществляется по величине фазового угла между током IА (ІВ, IС) и напряжением UВС (UСА, UАВ) отдельно для каждой пары сигналов.

Направление мощности определяется по величине фазового угла между первой гармонической составляющей сигналов тока и напряжения отдельно для каждой пары сигналов.

Разница углов между током и линейным напряжением (Угол UВС (UСА, UАВ) - IА (ІВ, IС)) измеряется относительно UВС (UСА, UАВ). Все измерения углов осуществляются относительно фазного напряжения UA. Если напряжение UA отсутствует то опорным напряжением будет UB и так далее.

Возможен выбор положения сектора зоны срабатывания с помощью уставки **«ОНМ направление»: «В линию»**, **«В шину»** или со свободным назначением сектора (**«Сектор»**)**.**

Для задания области работы направленной защиты в режиме со свободным назначением сектора **«Сектор»** необходимо задать две уставки: **«ОНМ угол»** − угол максимальной чувствительности (*ФМЧ*) и **«ОНМ сектор»** − зону срабатывания (*ФСЕКТ*). Угол *ФМЧ* отсчитывается от вектора напряжения UBC (UCA, UAB) против часовой стрелки.

Зона срабатывания ОНМ *(Ф)* отсчитывается обратно направлению угла максимальной чувствительности (*ФМЧ+180<sup>0</sup> )* в обе стороны на значения **±** *ФСЕКТ* и определяется как:

$$
\left(\!\varPhi_{\!M^{\!q\!q}}+180^{\,0}\right)\!-\!\frac{1}{2}\cdot\varPhi_{\!C\!E\!K\!T}<\varPhi<\!\left(\!\varPhi_{\!M^{\!q\!q}}+180^{\,0}\right)\!+\!\frac{1}{2}\cdot\varPhi_{\!C\!E\!K\!T}.
$$

В режиме ОНМ **«Сектор»**, разрешение работы определения направления мощности по конкретной фазе будет происходить, если относительный от напряжения (UВС) угол тока (IA\*) попадет в зону срабатывания как показано на рисунке 4.1.

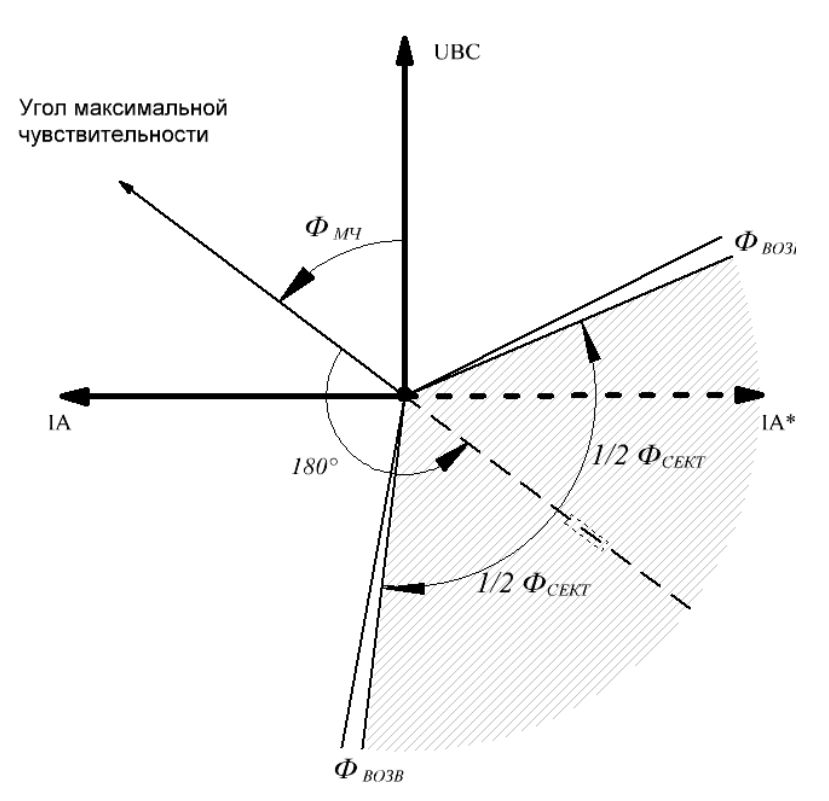

**Рисунок 4.1** – Диаграмма работы определения направления мощности в режиме **«Сектор»**

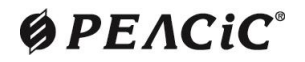

Для задания области работы направленной защиты в режиме **«В линию»** необходимо задать только уставку **«ОНМ угол»** − угол максимальной чувствительности (*ФМЧ*). Значение угла сектора зоны срабатывания неизменно и составляет 180<sup>0</sup>. Угол **Ф<sub>МЧ</sub> также отсчитывается от вектора** напряжения UBC (UCA, UAB) против часовой стрелки.

Зона срабатывания ОНМ *(Ф)* при работе «В линию» отсчитывается от направления максимальной чувствительности ( $\phi_{M4}$ ) в обе стороны на значения 90<sup>0</sup> и определяется как:

$$
\varPhi_{_{\!\mathit{M}} q} - 90^{\,0} < \varPhi < \varPhi_{_{\!\mathit{M}} q} + 90^{\,0}.
$$

Аналогично, в режиме ОНМ **«В линию»**, разрешение работы определения направления мощности по конкретной фазе будет происходить, если относительный от напряжения (UВС) угол тока (IA\*) попадет в зону срабатывания как показано на рисунке 4.2.

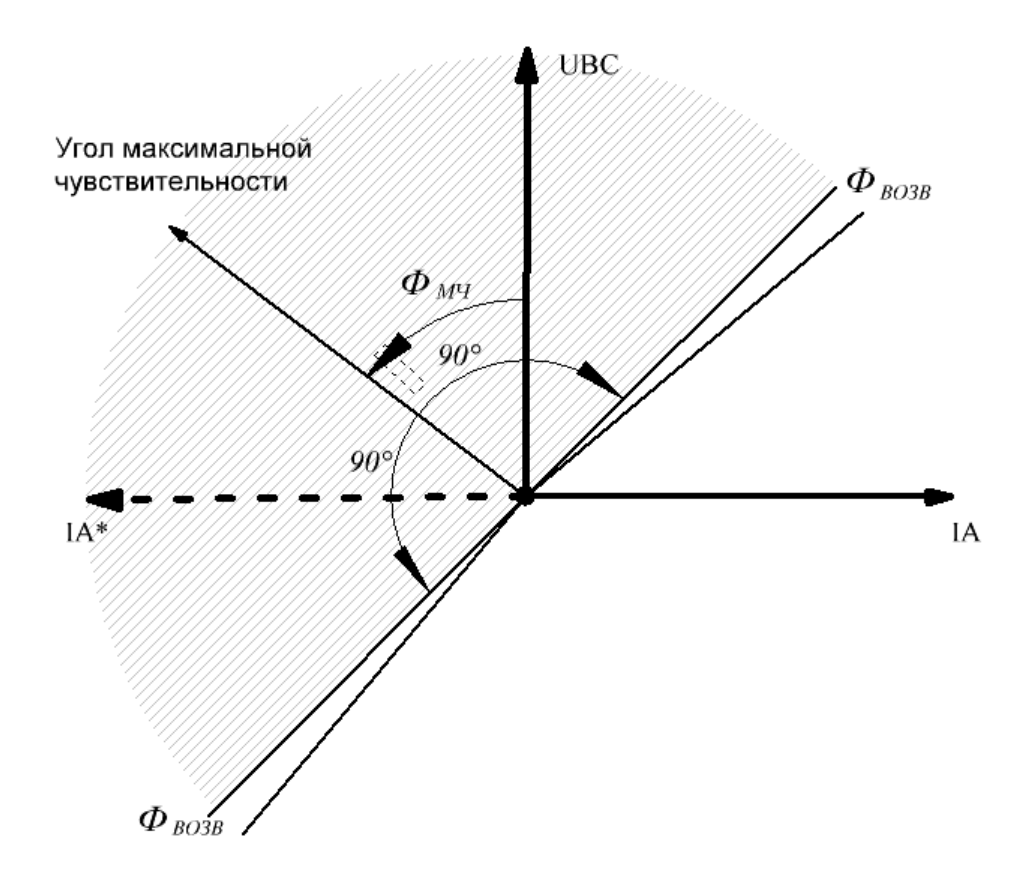

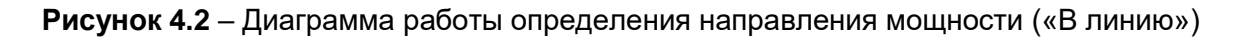

Для задания области работы направленной защиты в режиме **«В шину»** необходимо задать только уставку **«ОНМ угол»** − угол максимальной чувствительности (*ФМЧ*). Значение угла сектора зоны срабатывания неизменно и составляет 180<sup>0</sup>. Угол  $\bm{\phi}_{\textit{M}}$ ч также отсчитывается от вектора напряжения UBC (UCA, UAB) против часовой стрелки.

Зона срабатывания ОНМ *(Ф)* при работе **«В шину»** отсчитывается обратно направлению угла максимальной чувствительности ( $\bm{\varphi}_{\textit{M}}$ +*180* $^{\scriptscriptstyle O}$ *)* в обе стороны на значения 90º и определяется как:

$$
\left(\varPhi_{_{\!\mathit{M}{}^{2}I}}+180^{\,0}\right)\!-90^{\,0} < \varPhi < \!\left(\varPhi_{_{\!\mathit{M}{}^{2}I}}+180^{\,0}\right)\!+90^{\,0}.
$$

**ØPEACIC** 

Аналогично, в режиме ОНМ **«В шину»**, разрешение работы определения направления мощности по конкретной фазе будет происходить, если относительный от напряжения (UВС) угол тока (IA\*) попадет в зону срабатывания как показано на рисунке 4.3.

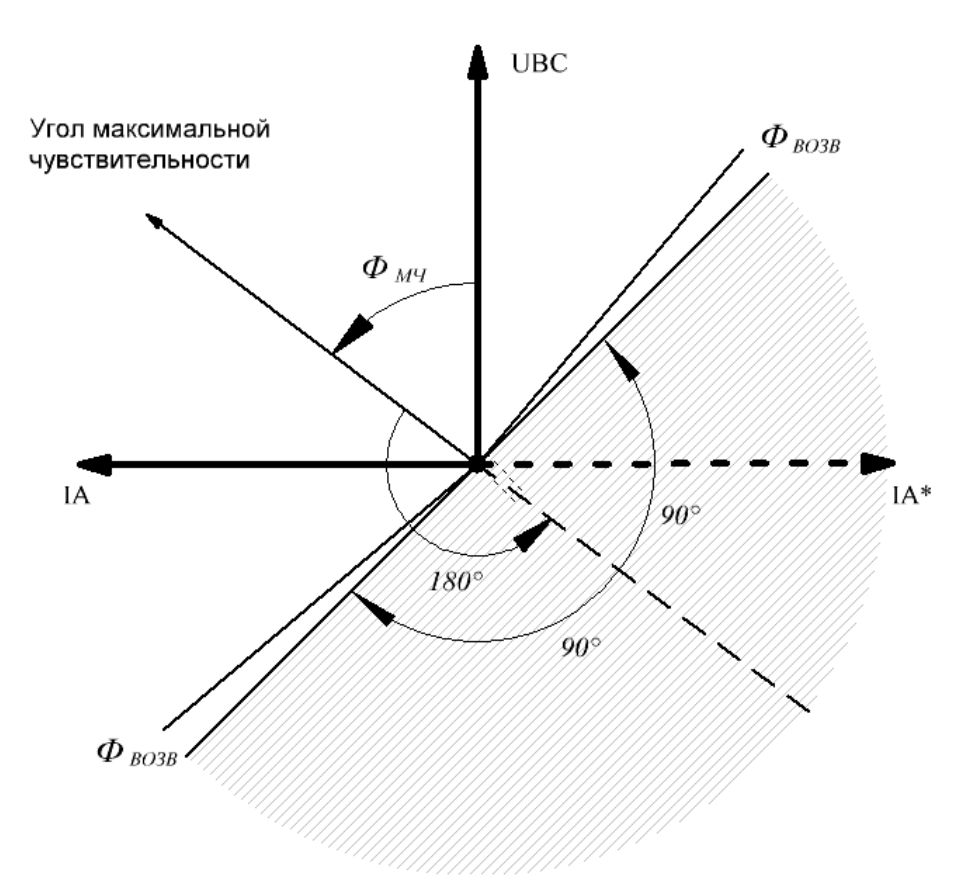

**Рисунок 4.3** – Диаграмма работы определения направления мощности («В шину»)

Предусмотрена возможность установки минимального уровня срабатывания ОНМ по току (уставка **«Наличие тока»**) и линейному напряжению (уставка **«Наличие U»**). ОНМ будет работать только если фазный ток и соответствующее линейное напряжение будет больше уставок **«Наличие тока»** и **«Наличие U»**.

В случае если ток конкретной фазы меньше уставки **«Наличие тока»**, то загорится соответствующий СДИ (СДИ 9 для фазы А, СДИ 10 для фазы B, СДИ 11 для фазы С).

Аналогично если конкретное линейное напряжение меньше уставки **«Наличие U»**, то загорится соответствующий СДИ (СДИ 12 для UBC, СДИ 13 для UCA, СДИ 14 для UAB).

Чувствительность ОНМ по току – заданное значение уставки по току более 0,2 А, по напряжению – заданное значение уставки по напряжению более 10 В.

Погрешность определения углов на краях диапазонов зоны срабатывания не превышает ± 5 %.

При нечётком определении текущего направления мощности (в зоне неопределённости, а также при снижении напряжения или тока ниже порога чувствительности) ОНМ может не сработать.

#### **4.3.2 Направленная максимальная токовая защита (МТЗ)**

<span id="page-19-0"></span>Направленная максимальная токовая защита предназначена для отключения выключателя в случае, если ток превышает уставку «**МТЗ-ток**» и попадает в зону срабатывания ОНМ.

Направленная МТЗ проверяется пофазно с ОНМ соответствующей фазы.

ОНМ работает независимо для каждой пары тока и линейного напряжения, но при этом сигнал на пуск МТЗ выдается согласно выбранному режиму срабатывания (уставка **«ОНМ режим»**)

– **«Хотя бы одна фаза»** – пуск МТЗ если, хотя бы один из токов попадает в зону срабатывания;

– **«Не менее двух фаз»** – пуск МТЗ если ток в двух или всех трех фазах попадает в зону срабатывания;

– «**Все три фазы»** – для пуска МТЗ необходимо, чтобы ток во всех трех фазах попал в зону срабатывания.

При срабатывании органов направления мощности согласно **«ОНМ режим»** замыкается реле К4 и разрешается пуск МТЗ. Также при срабатывании конкретного органа направления мощности загорится соответствующий СДИ (СДИ 6 для фазы А, СДИ 7 для фазы B, СДИ 8 для фазы С).

На время пуска МТЗ:

− загорается СДИ1 (до окончания аварийного режима);

− загорается СДИ2 (до окончания аварийного режима и до квитирования);

− замыкается реле К5 (до окончания аварийного режима или времени выдержки).

Сигнал на отключение по МТЗ появится после окончания отсчета времени выдержки МТЗ (уставка **«МТЗ время»**). После сигнала на отключение по МТЗ следует:

− выдача импульса отключения на реле К1 (длина импульса задается уставкой **«К1 импульс»**),

− замыкается реле бистабильное К2 (до окончания аварийного режима и до квитирования);

− загорается СДИ3 (до окончания аварийного режима и до квитирования).

Квитирование СДИ2, СДИ3 и К2 осуществляется кнопкой «СБРОС» или через ДВ5.

Пуск МТЗ возможно заблокировать внешним сигналом через ДВ3. Также ДВ3 возможно использовать для ввода/вывода МТЗ на отключение.

Логическая схема работы МТЗ с ОНМ приведена на рис 4.4.

Характеристики органа направления мощности и направленной максимальной токовой защиты приведены в таблице 4.1.

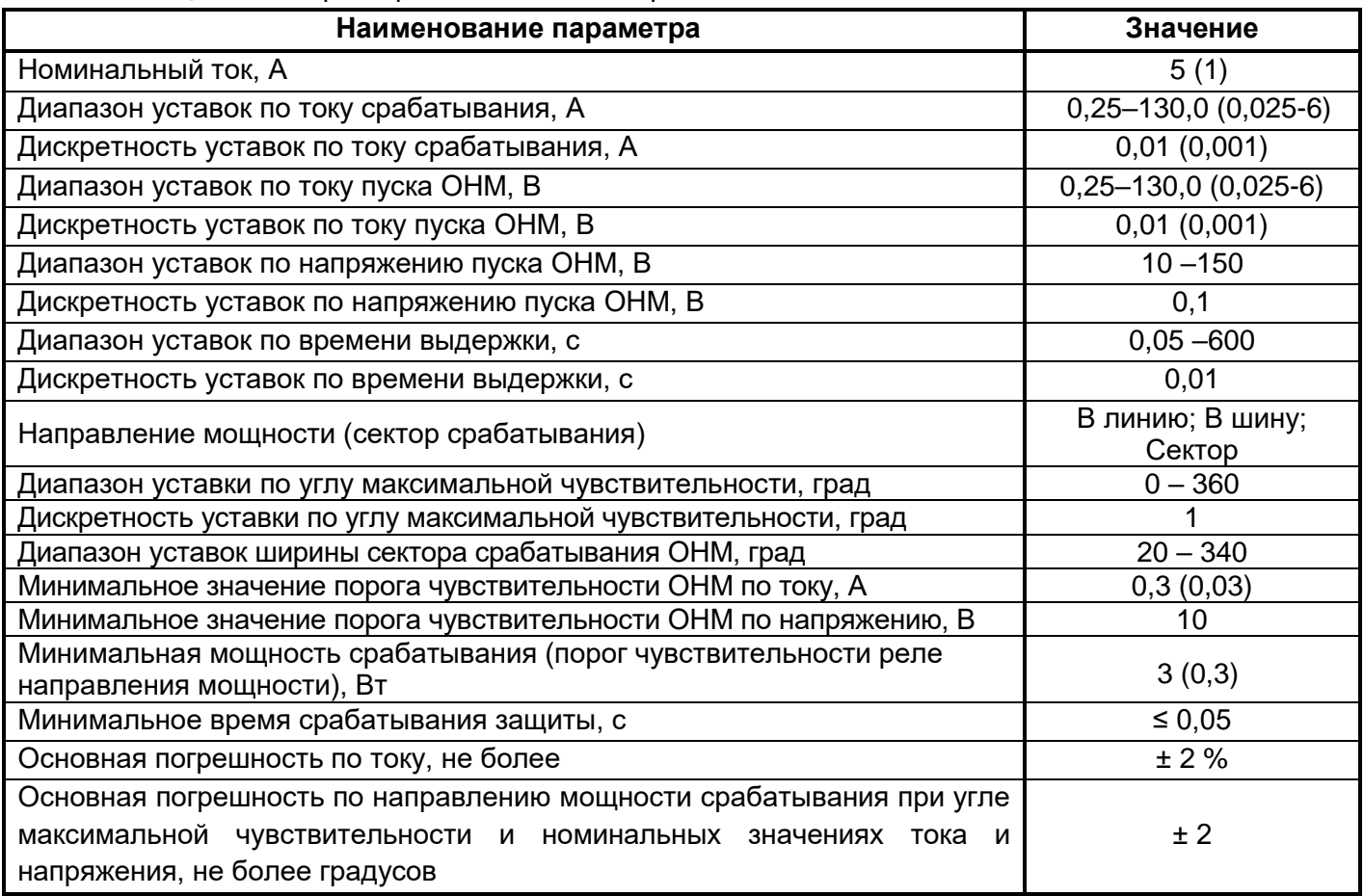

**Таблица 4.1** – Характеристики ОНМ и направленной МТЗ

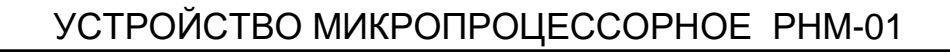

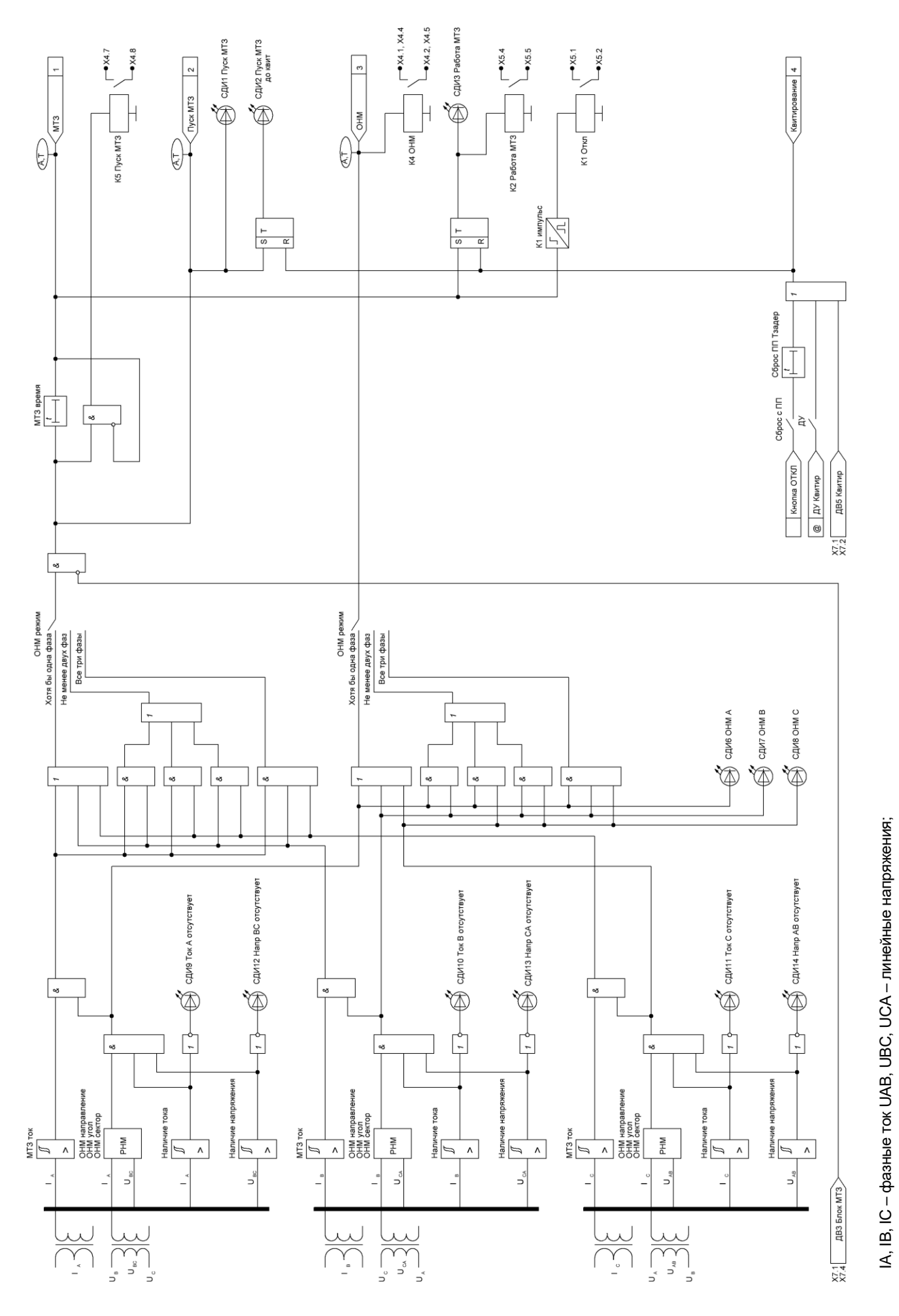

#### **4.3.3 Функция управления реле**

<span id="page-22-0"></span>Устройство имеет 5 аппаратных выходов (реле). Все реле, не считая реле **К3**, уже назначены на свои функции без возможности изменения режима работы (**К1** – Отключение по МТЗ (импульсный режим), **К2** – Робота МТЗ (бистабильное реле, до квитирования), **К4** – Сигнализация работы ОНМ (линейный режим), **К5** – Пуск МТЗ (линейный режим)).

Реле **К3** возможно назначить на любой доступный сигнал функции направленной МТЗ, а также на дискретные входы **ДВ1** и **ДВ2**. Выбор функции для реле **К3** осуществляется битовой уставкой **«К3 функция».**

Битовая уставка **«К3 функция»** - число **<00000>,** определяющее выбор функций для активации реле **К3** (Срабатывание ОНМ, Пуск МТЗ, Работа МТЗ, ДВ1, ДВ2). Задается выбором из двух вариантов: **«1»** (Вкл) или **«0»** (Откл).

Для реле **К3** доступен и выбор режима работы:

− линейный − реле замкнуто пока есть сигнал активации согласно **«К3 функция»**;

− импульсный − реле замыкается на время, которое задается параметром **«К3 импульс»** в диапазоне 0 – 600 с с дискретностью 0,01 с, после появления сигнала активации согласно **«К3 функция»**;

− триггерный − реле замыкается после появления активации согласно **«К3 функция»** до сброса сигналом *«Квитирование»* по ДВ, ДУ или с ПП кнопкой «СБРОС»;

Состояние реле в данный момент времени возможно проконтролировать с помощью параметра «**Сост реле 1-5**» в меню устройства.

Функциональная логическая схема управления реле представлена на рисунке 4.5.

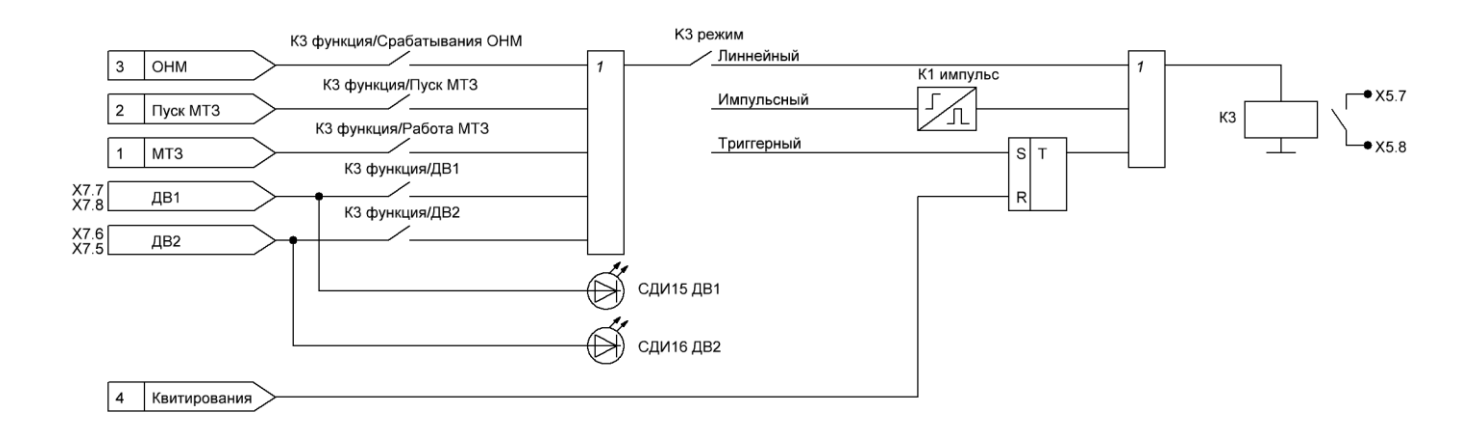

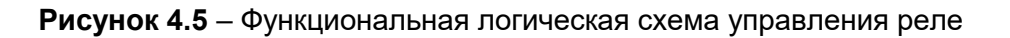

#### **4.3.4 Функции сигнализации**

<span id="page-22-1"></span>В устройстве реализован сброс триггерной сигнализации (триггерный режим для реле К2 и для СДИ2 и СДИ3), который осуществляется:

− при наличии сигнала на дискретном входе ДВ5, назначенном на *«Квитирование»;*

CEPOC

− при нажатии на кнопку на лицевой панели устройства, если сброс разрешен параметром «**Сброс с ПП».**

− при поступлении команды «Квитирование» через ДУ, если дистанционное управление разрешено параметром «**ДУ**».

#### <span id="page-23-0"></span>**4.3.5 Функции регистрации**

#### **4.3.5.1 Регистрация аварийных режимов**

<span id="page-23-1"></span>Устройство осуществляет регистрацию, хранение и отображение на дисплее параметров срабатывания функций защит и автоматики.

Параметры аварийного режима фиксируются по срабатыванию МТЗ. Сигналом аварийного режима является сигнал *«Работа МТЗ».*

Регистратор событий позволяет:

− сигнализировать аварийный режим (отработка защит на отключение) на дисплее ПП устройства. При этом на дисплее фиксируется пункт меню «Авария» до нажатия кнопки «СБРОС». При срабатывании устройства на дисплей выводится причина отключения (вид сработавшей защиты или автоматики, внешнее отключение), дата и время срабатывания функции и значения измеренных величин токов и напряжений в момент аварии;

− сохранить все события (в том числе и события аварийного режима) и их параметры (время, измерения, состояния реле и ДВ) в журнал событий с последующим формированием отчета событий.

Аварийный осциллограф позволяет:

− записать осциллограмму аварийного события (если сигнал *«Работа МТЗ»* введен на активацию осциллографа уставкой **«ОСЦ режим»**);

записать осциллограмму при поступлении сигнала на ДВ4;

− записать осциллограмму через ДУ, если дистанционное управление разрешено параметром «**ДУ**».

Информация о каждом событии и осциллограммы сохраняются в энергонезависимой памяти устройства в кольцевом буфере.

Просмотр информации о срабатываниях также осуществляется с помощью ПК в программе «Монитор-2» или дистанционно по каналу связи с АСУ ТП.

#### **4.3.5.2 Регистрация событий (Журнал событий)**

<span id="page-23-2"></span>К событиям относятся системные события (включение устройства, оперативное питание), все пуск и работа защит, действия функций автоматики, изменения входных и выходных дискретных переменных, а также любые воздействия на кнопки управления, виртуальные входы. Каждое событие последовательно записывается в журнал событий, который в целях упрощения алгоритма представляет собой кольцевой буфер фиксированного размера, сохраняемый в энергонезависимой памяти.

Максимальная емкость журнала событий – 256 событий. Разрешающая способность по времени – 0,01 с. Новое событие помещается в верхней строке списка, при этом весь список смещается вниз, а последнее событие – безвозвратно исчезает.

Журнал состоит из событий, расположенных в хронологическом порядке с указанием даты (числа, месяца, года) и времени (часы, минуты, секунды, десятки миллисекунд). Событие формируется по переднему, по заднему или по обеим фронтам сигнала, что его активировал. Разные события имеют разный режим формирования. Например, события пуска защит формируются дважды по обеим фронтам (начало и конец пуска), а события работы защит – только по переднему. Состояния события (его начало или конец) сохраняются и отображаются в столбце «Значение» журнала событий.

Для всех событий также сохраняются значения измеренных величин и состояния всех ДВ и реле в момент события.

Все события поделены на несколько уровней:

Система (внутренние события изменения состояния устройства такие как: включение устройства, переустановка часов и календаря, изменение уставок и другое);

- ДВ (события изменения состояний ДВ по обоим фронтам);
- − Реле (события изменения состояний реле по обоим фронтам);
- Пуски защит (события пуска всех ступеней защит по обоим фронтам);

### **GPEACIC®**

- − Работа защит (события работы всех ступеней защит по переднему фронту);
- − Автоматика (события функций автоматики, контроля);
- − Осциллограмма (события пусков осциллограмм);
- − Телеуправление (события управления по ДУ).

Перечень возможных сообщений (событий) указан в таблице Ж.1 Приложения Ж.

Просмотр содержимого всего журнала событий и формирования отчета событий доступен с ПК, работающего под управлением программы «Монитор-2». Просмотр событий последней аварии и списка событий доступен на двухстрочном OLED-дисплее устройства.

В устройстве предусмотрена возможность очистки журнала событий с помощью параметра **«Сброс журнала/осц»** в подменю **«Параметры» → «Управления».** Журнал будет очищен сразу же после активации пункта **«Сброс»** и устройство перезапустится.

Характеристики функции «Цифровой регистратор» (Регистрация событий) приведены в таблице 4.2.

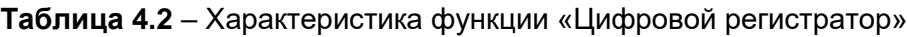

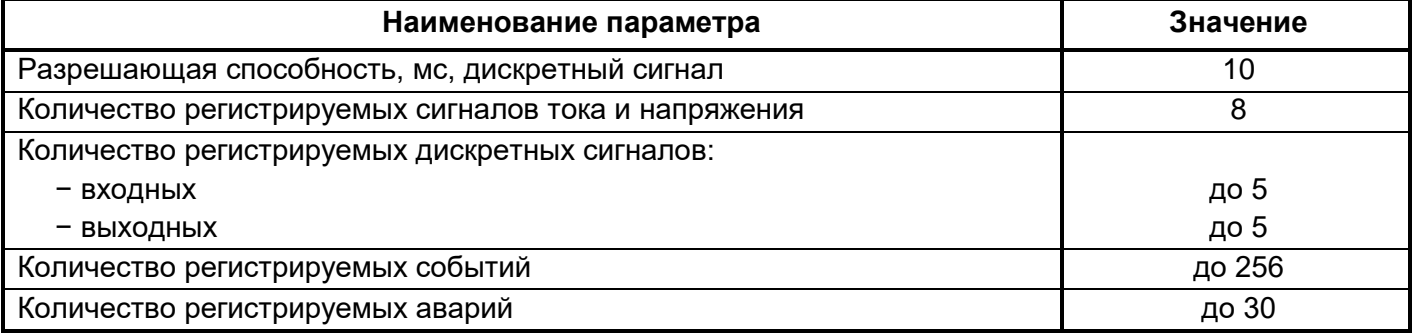

#### <span id="page-24-0"></span>**4.3.5.3 Аварийный осциллограф**

4.3.5.3.1 Устройство обеспечивает запись осциллограмм аварийных процессов:

- − мгновенных значений фазных токов IA, ІВ, IС;
- − мгновенных значений фазных напряжений UA, UВ, UС;
- − состояние дискретных входов и выходных реле.

Каждая осциллограмма имеет привязку к внутреннему времени устройства с дискретностью 10 мс. 4.3.5.3.2 Условием пуска осциллографа является:

− пуск или работа МТЗ, а также другие доступные сигналы (назначается битовыми уставкой **«ОСЦ режим»** в соответствии с таблицей Б.4)*.* По умолчанию осциллограф назначен на сигнал *«Работа МТЗ»*;

− получение команды на пуск осциллографа по ДВ-4;

− получение команды на пуск осциллографа по АСУ или ПЭВМ (через ДУ если разрешено параметром «ДУ»).

Условия пуска осциллографа объединяются по «ИЛИ», то есть появление хотя бы одного из условий вызывает пуск записи осциллограммы.

Настройка длительности записи осциллограмм осуществляется в меню **«Уставки» → «ОСЦ»** следующими параметрами:

− **«ОСЦ Т до»** – длительность записи одной осциллограммы до момента активации любым сигналом, назначенным на активацию осциллографа. Время записи «до пуска» - от 1 до 5 с, дискретность – 1 с;

− **«ОСЦ Т после»** – длительность записи одной осциллограммы после момента активации любым сигналом, назначенным на активацию осциллографа. Время записи «после пуска» от 1 до 5 с, дискретность − 1с.

#### **Внимание! При изменении параметров «ОСЦ Т до» и «ОСЦ Т после» необходимо произвести сброс осциллограмм с помощью параметра «Сброс журнала/осц» в подменю «Параметры» → «Управления» или перегрузить устройство, отключив от питания.**

4.3.5.3.3 Количество осциллограмм определяется их длительностью и не может превышать значения больше 30 с. Например, если длина осциллограмм по 6 с, то максимально на устройстве будет сохраняться до 5 осциллограмм. В зависимости от лимитов уставок **«ОСЦ Т до»** и **«ОСЦ Т после»,** на устройстве может быть записано от 15 до 3 осциллограмм.

4.3.5.3.4 Если осциллограмма запускается от двух разных сигналов и время последующего сигнала пересекается со временем записи осциллограммы от предыдущего сигнала, то осциллограмма удлиняется. При этом недописанная осциллограмма от первого события является предысторией для второй.

4.3.5.3.5 При превышении максимально допустимого количества осциллограмм (в зависимости от их длины) новая осциллограмма вытесняет самую первую.

4.3.5.3.6 Предусмотрена возможность отображения всех событий на осциллограмме, которые произошли во время ее записи, если события доступны в журнале.

4.3.5.3.7 Считывание, сохранение осциллограмм и настройка отображения происходит через ПО «Монитор-2». Сохраненные осциллограммы представлены в формате Comtrade и могут быть просмотрены любой программой, которые его поддерживают.

4.3.5.3.8 В устройстве предусмотрена возможность очистки списка осциллограмм с помощью параметра **«Сброс журнала/осц»** в подменю **«Параметры» → «Управления»**. Список осциллограмм будет очищен сразу же после активации пункта **«Сброс».**

Аварийный осциллограф имеет параметры, приведенные в таблице 4.3.

#### **Таблица 4.3** – Характеристика функции «Осциллограммы»

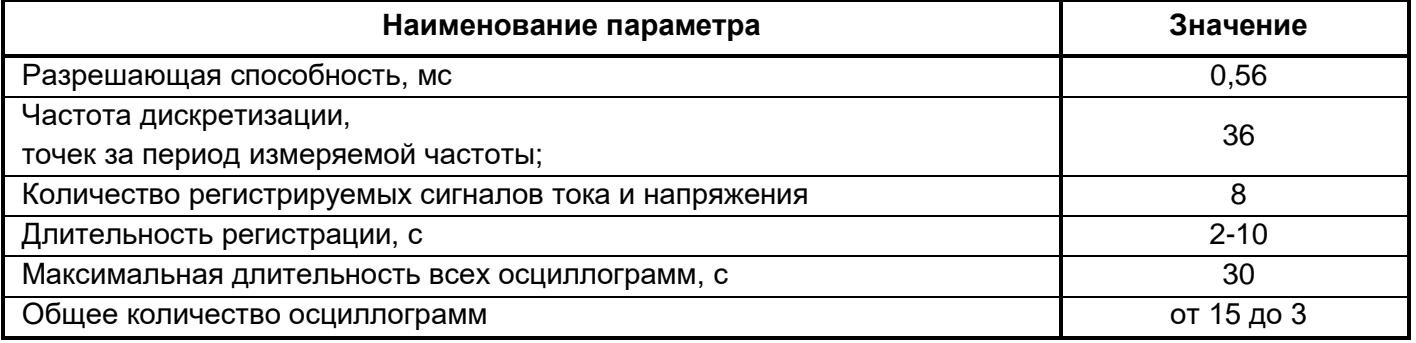

#### **4.3.6 Функции управления и передачи данных по сети**

<span id="page-25-0"></span>4.3.6.1 Устройство имеет на лицевой панели порт последовательной связи USB-В для конфигурирования и программирования устройства с помощью ПК, а также для считывания осциллограмм и записей журналов аварий и событий в процессе эксплуатации.

Для осуществления настройки и ведения архивов журналов событий, аварий и осциллограмм поставляется фирменное ПО мониторинга и конфигурации – «**Монитор-2»**.

4.3.6.2 Для доступа с ПК или АСУ ТП все настройки, входные и выходные сигналы, обработанные результаты измерений и другие данные представлены в виде переменных в адресном пространстве ModBus. Для интеграции устройств в соответствующую программную среду следует пользоваться картой памяти устройства РНМ-01, предоставляемой по запросу.

4.3.6.3 Подключение устройства по интерфейсу RS-485.

4.3.6.3.1 В устройстве имеется интерфейс RS-485. Монтаж линии связи с интерфейсом RS-485 производить с помощью экранированной витой пары, соблюдая полярность подключения проводов. Интерфейс предназначен для реализации протокола MODBUS RTU.

4.3.6.3.2 Интерфейс RS-485 обеспечивает гальваническую развязку с корпусом устройства и процессорной частью.

### $OPEACiC^{\circ}$

4.3.6.3.3 При организации сети АСУ с устройством возможно подключение до 32 устройств на одну линию связи. Линию связи с интерфейсом RS485 необходимо согласовывать на концах, подключая согласующие резисторы на крайних устройствах (120 Ом, 0,25 Вт). Подключение линии связи к компьютеру осуществляется через устройства сопряжения (преобразователи интерфейсов) типа STCI-Ш (RS-485/RS-232), ADAM-4570 и других.

Пример подключения устройств РНМ-01 по RS-485 представлен на рисунке 4.6.

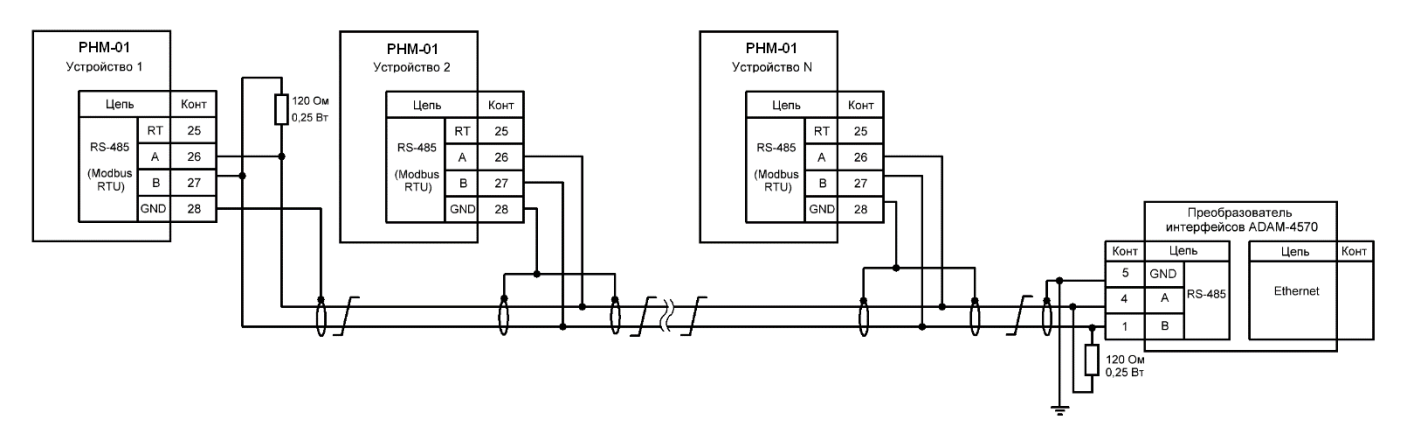

**Рисунок 4.6** – Пример схемы организации сети с интерфейсом RS-485

4.3.6.3.4 В качестве среды передачи данных для RS-485 необходимо использовать экранированную витую пару проводов со следующими параметрами:

- − номинальное волновое сопротивление…………..120 Ом;
- − погонное сопротивление, не более………………..150 Ом/км;
- − погонная ёмкость, не более…………………………56 пФ/м

4.3.6.3.5 Максимальная длина канала связи при использовании RS-485 определяется характеристиками витой пары и скоростью передачи данных и составляет от 500 до 1200 м.

4.3.6.4 Изменение параметров интерфейса может производиться как с помощью программы «Монитор-2»), так и на дисплее устройства в меню **«Параметры» → «Осн параметры»**.

4.3.6.5 Подключение устройства РНМ-01 по интерфейсу Ethernet

4.3.6.5.1 Подключение устройства по встроенному интерфейсу Ethernet 10/100 BASE-ТХ осуществляется по проводной линии связи (кабель, четыре витых пары, разъем RJ-45). Схемы подключения приведены в таблицах 4.4, 4.5, на рисунке 4.7 приведена нумерация контактов разъема.

4.3.6.5.2 Для того чтобы подключить компьютер к РНМ-01 необходимо подключить сетевую карту Ethernet (ТХ) устройства РНМ-01 к локальной сети, в которой находится компьютер, или подключить сетевую карту Ethernet (ТХ) устройства РНМ-01 с помощью кабеля Ethernet непосредственно к компьютеру.

4.3.6.5.3 Для подключения РНМ-01 к локальной сети по стандарту Ethernet 10/100 BASE-ТХ применяется кабель с прямым подключением и распиновкой приведенной в таблице 4.4.

Для подключения РНМ-01 непосредственно (без промежуточного оборудования) к компьютеру по стандарту Ethernet 10/100 BASE-ТХ применяется кабель с перекрестным подключением и распиновкой приведенной в таблице 4.5.

Многие современные сетевые устройства поддерживают технологию Auto-MDI(X). Если применяемые сетевые устройства поддерживают такую технологию автоматического определения соединений сигналов (Auto-MDI(X)), то для подключения РНМ-01 непосредственно к компьютеру можно использовать кабель, как с перекрестным подключением согласно таблице 4.5, так и с прямым подключением согласно таблице 4.4.

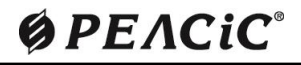

### УСТРОЙСТВО МИКРОПРОЦЕССОРНОЕ РНМ-01

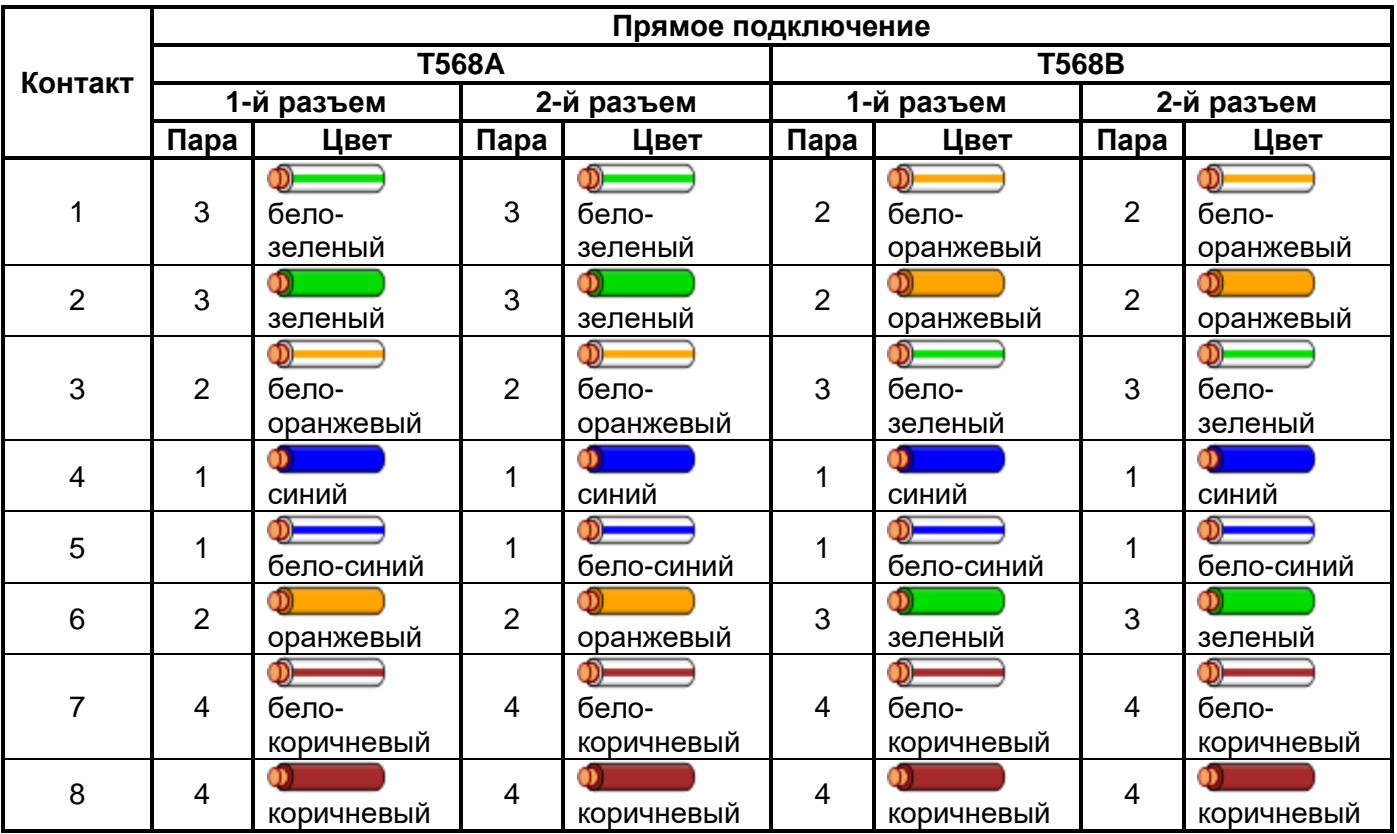

#### **Таблица 4.4** − Распиновка кабеля с прямым подключением

**Таблица 4.5** − Распиновка кабеля с перекрестным подключением

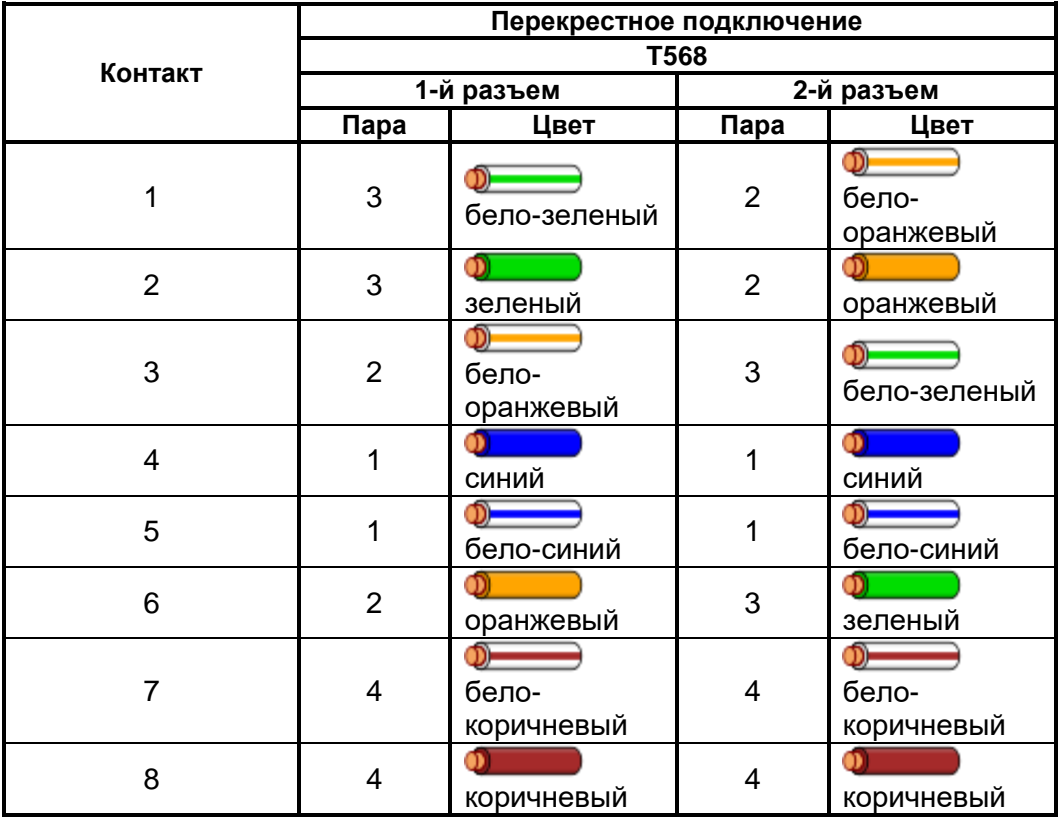

Нумерация контактов на разъеме приведена на рисунке 4.7.

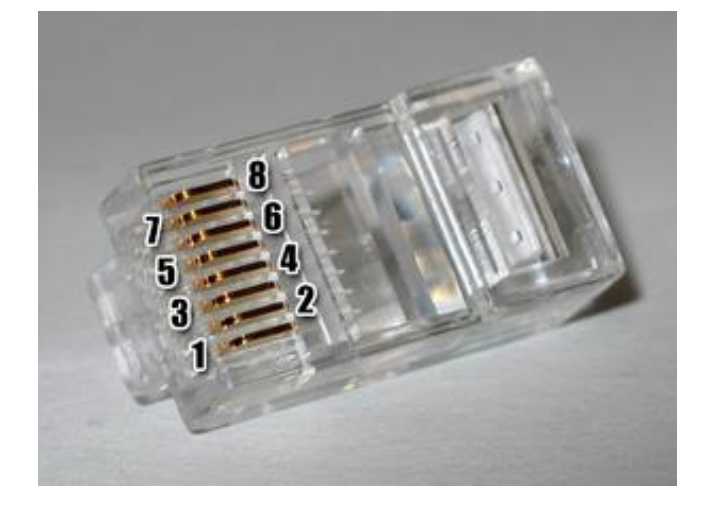

**Рисунок 4.7** − Нумерация контактов на разъеме

4.3.6.5.4 **Порт RS-485 и порт Ethernet не могут работать параллельно (возможна робота только через RS-485 или только через Ethernet).**

Переключения между портами осуществляется параметром **«Параметры» «Осн параметры» → «Скорость RS485/TCP»**. Для переключения на порт Ethernet, необходимо настроить параметр **«Скорость RS485/TCP»** на значения **«TCP»** и перегрузить устройство, сняв и подав оперативное питание.

Для переключения обратно на порт RS-485, необходимо настроить параметр **«Скорость RS485/TCP»** на используемое значения скорости передачи по RS-485 (**«9600», «19200», «38400», «57600»** или **«11520»)** и также перегрузить устройство, сняв и подав оперативное питание.

4.3.6.5.5 Изменение параметров интерфейса Ethernet может производиться как с помощью программы «Монитор-2»), так и помощью передней панели устройства. Изменение параметров интерфейса Ethernet производиться в меню **«Параметры» → «Параметры TCP».** Более детальное описания настройки порта Ethernet приведено в пункте 5.5.5 «Конфигурация сетевой карты РНМ-01» данного руководства.

4.3.6.5.6 ІР-адрес, маска подсети для связи с АСУ по каналу Ethernet 10/100 BASE-ТХ задаются пользователем.

4.3.6.5.7 Устройства РНМ-01 со встроенным интерфейсом Ethernet не поддерживают технологию DHCP.

Для подключения компьютера к РНМ-01 необходимо сконфигурировать сетевую карту компьютера.

Заводские настройки сетевой карты РНМ-01 приведены в таблице 4.6 и на рисунке 5.11.

|               | <b>CONTINUES TO CODOLONIC HOUTPONING OCTODOM NOPTER LITTING OF</b> |               |
|---------------|--------------------------------------------------------------------|---------------|
| IP-адрес      |                                                                    | 192.168.1.1   |
| Маска подсети |                                                                    | 255.255.255.0 |
| Адрес шлюза   |                                                                    | 192.168.1.254 |
| Номер порта   |                                                                    | 502           |

**Таблица 4.6** − Заводские настройки сетевой карты РНМ-01

Более подробную информацию по настройке сетевой карты компьютера можно найти в интернете. Например, по ссылке [https://support.microsoft.com/ru-ru/help/10064/set-up-your-small-business](https://support.microsoft.com/ru-ru/help/10064/set-up-your-small-business-network)[network](https://support.microsoft.com/ru-ru/help/10064/set-up-your-small-business-network) приведены несколько вариантов настройки в зависимости от версии используемой операционной системы Windows.

4.3.6.5.8 Поддерживается автопереключение скорости передачи 10/100 Мбит/с.

4.3.6.5.9 Интерфейс предназначен для реализации протокола MODBUS TCP.

Параметры интерфейсов RS485 и Ethernet приведены в таблице 4.7.

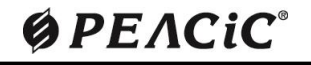

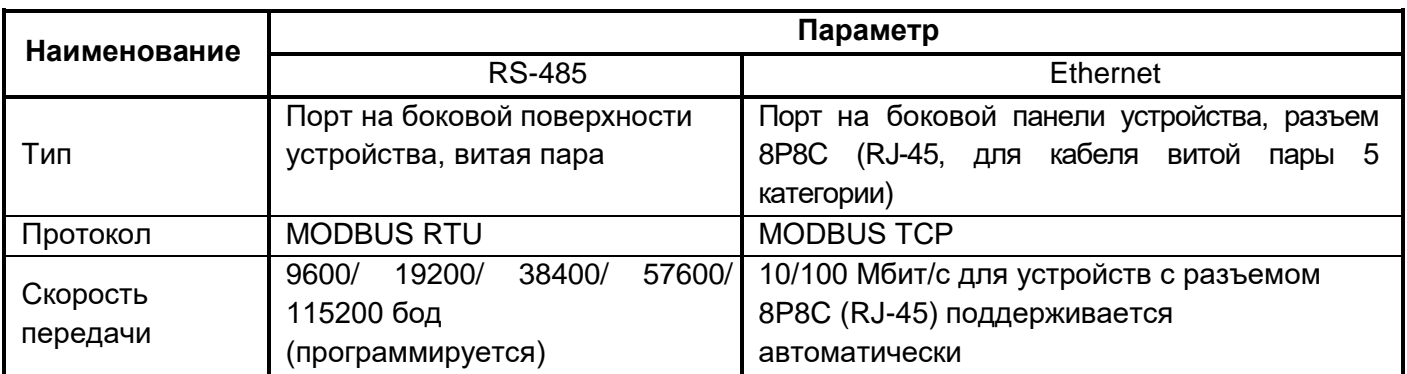

#### **Таблица 4.7** – Параметры интерфейса RS485 и Ethernet

4.3.6.6 Дистанционное управление

В устройстве предусмотрено дистанционное управление с помощью виртуальных входов и выходов. Управление осуществляется по протоколу MODBUS RTU. Адреса виртуальных входов и выходов представлены в соответствующих картах MODBUS.

Пользователю доступны следующие виртуальные входы:

− *«Квитирование»* – виртуальный вход сброса сигнализации;

− *«Запуск осциллограммы»* – виртуальный вход запуска осциллограммы.

Дистанционное управление по всем виртуальным входам разрешается параметром **«ДУ»**.

Каждый логический выход функций защит контроля и автоматики имеет свой виртуальный выход с конкретным адресом. Виртуальные выходы работ защит и некоторых функций автоматики работают в триггерном режиме и сбрасываются с помощью сигнала «Квитирование». Виртуальные выходы пусков и функций контроля работают в линейном режиме.

Названия виртуальных выходов совпадают с названиями логических выходов.

## **ØPEACIC**®

#### <span id="page-30-0"></span>**5 УКАЗАНИЯ ПО ЭКСПЛУАТАЦИИ**

#### **5.1 Общие сведения**

<span id="page-30-1"></span>5.1.1 Эксплуатация устройств должна производиться в соответствии с «Правилами технической эксплуатации электрических станций и сетей», СОУ-Н ЕЕ 35.514:2007 «Техническое обслуживание микропроцессорных устройств релейной защиты, противоаварийной автоматики, электроавтоматики, дистанционного управления и сигнализации электростанций и подстанций от 0,4 кВ до 750 кВ», требованиями других действующих нормативных документов и настоящим руководством по эксплуатации, при значениях климатических факторов, указанных в настоящем документе.

5.1.2 Возможность эксплуатации устройств в условиях, отличных от указанных, должна согласовываться с предприятием-изготовителем.

5.1.3 Перед установкой устройства рекомендуется провести проверку его технических характеристик в лабораторных условиях.

**ВНИМАНИЕ! Для обеспечения работоспособности устройства при его хранении или длительном отключении питания устройство РНМ-01 должно быть выдержано во включенном состоянии не менее 2 часов (для заряда внутреннего аккумулятора).**

#### **5.2 Меры безопасности**

<span id="page-30-2"></span>5.2.1 При эксплуатации и испытаниях устройств необходимо руководствоваться «Правилами безопасной эксплуатации электроустановок» (ПБЭЭ), «Правилами техники безопасности при эксплуатации электроустановок потребителей», настоящим руководством по эксплуатации.

5.2.2 К эксплуатации допускаются лица, изучившие настоящее РЭ и прошедшие проверку знаний правил техники безопасности и эксплуатации электроустановок электрических станций и подстанций.

5.2.3 Устройство должно устанавливаться на заземленные металлические конструкции, при этом необходимо обеспечить надежный электрический контакт между панелью и винтами крепления устройства, а также соединить заземляющий болт устройства с контуром заземления медным проводом сечением не менее 2 мм<sup>2</sup>.

#### ВНИМАНИЕ: *Установка соединителей, подключение цепей входных и выходных сигналов должны производиться в обесточенном состоянии!*

**ВНИМАНИЕ:** *Во время работы устройства не касаться контактов соединителей!*

**ЗАПРЕЩАЕТСЯ:** *Отключать от измерительных разъемов необесточенные цепи трансформаторов тока и напряжения!*

5.2.4 Конструкция устройства обеспечивает безопасность обслуживания в соответствии с ГОСТ 12.2.006-75 и является пожаробезопасной. По способу защиты от поражения электрическим током устройство соответствуют классу 01 по ГОСТ 12.2.007-75.

5.2.5 После подачи на устройство напряжения ЗАПРЕЩАЕТСЯ:

- − производить соединение и разъединение колодок электрических разъёмов;
- − работать вблизи открытых токоведущих частей, не имеющих ограждения;

− подключать незаземлённые измерительные приборы, имеющие внешнее питание к измерительным входам устройства.

5.2.6 Для исключения выхода из строя микросхем от статического электричества необходимо строго соблюдать все требования по мерам защиты полупроводниковых приборов и интегральных микросхем от статического электричества. Перед монтажом (стыковкой) устройства с внешней схемой необходимо обеспечит предварительное снятие электростатических зарядов с поверхностей корпусов, с изоляции кабельных жгутов и зарядов, накопившихся на обслуживающем персонале.

Заряды с корпусов приборов, изоляции кабелей снимаются подключением корпусов и изоляции к заземленной шине, а обслуживающего персонала – касанием к заземлённой шине.

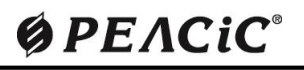

#### **5.3 Эксплуатационные ограничения**

<span id="page-31-0"></span>5.3.1 Климатические условия эксплуатации устройства должны соответствовать требованиям 2.4 настоящего РЭ.

5.3.2 Амплитудное значение напряжения питания не должно превышать 350 В.

5.3.3 Действующее значение напряжения на дискретных входах не должно превышать 250 В.

5.3.4 Остальные входные и выходные параметры не должны превышать значения, указанные в 2.3.

5.3.5 Устройство должно иметь надежное заземление согласно ПУЭ.

5.3.6 При проверке сопротивления изоляции мегомметром прибор не должен быть заземлен.

**ВНИМАНИЕ!** *Запрещается размыкать вторичные цепи трансформаторов тока, поскольку появившееся высокое напряжение опасно для жизни персонала, и может вызвать повреждение изоляции оборудования.*

#### <span id="page-31-1"></span>**5.4 Подготовка к работе и ввод в эксплуатацию**

#### **5.4.1 Входной контроль**

<span id="page-31-2"></span>Входной контроль осуществляется после распаковки устройства и производится следующим образом:

– проверка комплектности в соответствии с паспортом устройства и 3.3 настоящего руководства по эксплуатации;

– внешний осмотр устройства: убедиться в отсутствии внешних повреждений и соответствии исполнения устройства;

− проверка с помощью мегаомметра электрического сопротивления изоляции (п.2.2.1) между независимыми дискретными входами и выходными реле устройства, а также между этими цепями и корпусом согласно схеме электрической подключения, приведенной в Приложении Д производится в соответствии с Приложением К.

#### **ВНИМАНИЕ!** *Контакты соединителей USB-В проверке сопротивления изоляции не подлежат!*

Устройства поставляются проверенными, о чем свидетельствует входящий в комплект поставки Паспорт, поэтому при входном контроле не требуется каких-либо дополнительных проверок устройства.

#### **5.4.2 Установка и подключение**

<span id="page-31-3"></span>5.4.2.1 Внешний вид, габаритные и установочные размеры устройств приведены в Приложении Г. Для установки устройства утопленным монтажом с задним присоединением проводов, для него подготавливается проем в релейной панели, или двери релейного шкафа (отсека) КРУ, КСО. Устройство вставляется в проем с наружной стороны двери шкафа и крепится с помощью 4-х винтов М4 (в комплект поставки не входят).

5.4.2.2 Схемы подключения входных аналоговых и дискретных сигналов и выходных релейных контактов приведены в Приложении Д. Внешние электрические цепи подключаются при помощи клеммных колодок и разъемов на задней стенке устройств в соответствии с электрической принципиальной схемой ячейки КРУ или КСО.

5.4.2.3 Токи должны подводиться с прямым чередованием фаз. Оперативное питание 220 В постоянного тока или 220 В переменного тока частоты 50 Гц подключается к контактам **«Uпит».** Полярность подключения питания произвольная.

5.4.2.4 Измерительные токовые цепи подключаются к клеммной колодке аналоговых сигналов согласно указанной маркировке (черного цвета). Клеммная колодка позволяет подключать одножильный или многожильный провод, сечением от 1 до 2,5 мм<sup>2</sup> или нескольких проводов через специальные трубчатые или вилочные (Y-образные) наконечники.

5.4.2.5 Входные и выходные электрические цепи, цепи оперативного питания и линии связи подключаются к разъемным клеммным колодкам зеленого цвета. При монтаже необходимо сначала вставить ответную часть в разъем по всей длине, затем, убедившись, что защелкнулись боковые пластмассовые фиксаторы, завинтить два фиксирующих винта. Клеммная колодка позволяет подключать одножильный или многожильный провод сечением от 0,08 до 2,5 мм<sup>2</sup>.

5.4.2.6 При подключении к устройству внешних цепей необходимо контролировать:

− номинальное значение напряжения («220 В») дискретных входов по маркировке у соединителя разъема зеленого цвета;

- соответствие монтажа внешних подключений устройства проектной схеме подключения;
- − надежность затяжки винтовых соединений на клеммной колодке черного цвета;
- − надежность крепления ответных частей соединителей разъемов зеленого цвета;
- − наличие заглушки, закрывающей соединитель гнездо USB.

5.4.2.7 Проверить надежность заземления устройства: зажим заземления на тыльной стороне корпуса устройства должен быть соединен с корпусом панели, на которой установлено устройство, медным изолированным проводом сечением не менее 2,5 мм<sup>2</sup>.

При выполнении работ по заземлению РНМ-01, прокладке и заземлению кабелей вторичных цепей и межмашинного обмена АСУ на территории распределительного устройства необходимо:

Экраны вторичных кабелей следует заземлить с обоих концов.

Трассы вторичных кабелей следует прокладывать, по возможности, перпендикулярно шинам первичных цепей, на максимальном удалении от шин первичных цепей и молниеотводов.

Коэффициент экранирования от импульсных электромагнитных полей повышается при прокладке кабелей в кабельных каналах или туннелях.

Наибольший эффект экранирования достигается при прокладке кабелей ниже заземлителей.

Прокладку контрольных и силовых кабелей по общей трассе рекомендуется выполнять на расстоянии не менее:

− 0,25 м – до силовых кабелей 0,4 кВ, ток КЗ в которых не превышает 1 кА, не используемых для питания потребителей на молниеотводах;

0,6 м – до других силовых кабелей до 1 кВ;

− 1,2 м – до силовых кабелей выше 1 кВ.

#### **5.4.3 Ввод в эксплуатацию**

<span id="page-32-0"></span>5.4.3.1 Перед вводом устройства в эксплуатацию производится его наладка (Н), в объеме, предусмотренном таблицей 5.1. Результаты наладки оформляются протоколом.

5.4.3.2 Наличие или отсутствие функций защиты задается в режиме задания уставок. Любое изменение значений уставок разрешается только при правильно введенном пароле. Введенные уставки (кроме текущего времени и даты) сохраняются вне зависимости от наличия питающего напряжения в течение всего срока службы устройства.

#### <span id="page-32-1"></span>**5.4.4 Работа с паролями**

В устройстве предусмотрено действие трех паролей:

− технологический – одинаковая, для всех устройств одной серии, комбинация знаков **(«0000»)**, которая устанавливается при программировании платы управления и действующий на протяжении всего времени до ввода пользовательского пароля. При повторном вводе технологического пароля выполняется беспрепятственное изменение уставок и настроек устройства. С технологическим паролем устройство поставляется потребителю;

− пользовательский – оригинальная комбинация из четырех цифр, устанавливаемая пользователем для предотвращения несанкционированного доступа к устройству. Пользовательский пароль запрашивается при каждой попытке изменения уставок и настроек устройства. Порядок изменения и ввода пароля изложен в 5.5.2.6. При правильном вводе пользовательского пароля должен включаться таймер беспарольного ввода на время 5 минут в ПО «Монитор-2» и на 1 минуту через ПП устройства;

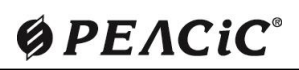

− открывающий – оригинальная комбинация знаков, присущая устройству с определенным заводским номером. Открывающий пароль выдается пользователю по требованию.

*Внимание! Устройство поставляется заказчику с заводским паролем «0000», который может использоваться лишь при ознакомлении с устройством и во время его наладки, т.к. при этом для изменения уставок не требует запрос пароля.*

#### <span id="page-33-0"></span>**5.5 Конфигурация и настройка**

#### **5.5.1 Общие сведения**

<span id="page-33-1"></span>5.5.1.1 Управление устройством, конфигурирование функций, регулировка, просмотр и настройка параметров устройства может осуществляться из трех источников:

с помощью клавиш клавиатуры и дисплея на передней панели устройства (согласно 3.2 настоящего РЭ);

− с переносного компьютера (ПК) с соответствующим ПО, подключаемого к переднему порту;

из АСУ ТП через порт RS-485.

Ряд операций (просмотр текущих значений переменных, запросы на чтение журналов событий и осциллограмм, изменение положения функциональных кнопок) может осуществляться без авторизации доступа всеми тремя источниками с одинаковым приоритетом.

Другие операции (изменение настроек, уставок и отдельные виды управления) требуют обязательной авторизации доступа – ввода пароля.

Для настройки параметров и уставок, а также регистрации измерений и осциллограмм с помощью ПК поставляется фирменное ПО «Монитор-2», которое обеспечивает удобное отображение и редактирование параметров и уставок в табличной форме с подробными наименованиями всех величин, исключающими путаницу и занесение ошибочных данных. Порядок работы с ПО «Монитор-2» описан в АЧАБ.648239.131 РП, которое поставляется в электронном виде вместе с устройством.

Системные требования к персональному компьютеру (ПЭВМ), необходимые для функционирования ПО «Монитор-2»:

- − IBM совместимый компьютер (не ниже Pentium II);
- − Windows 7 / 10 / 11;
- − SVGA совместимый видеоадаптер;
- − клавиатура, манипулятор «мышь»;
- свободное место на жестком диске не менее 100 Мбайт;
- − свободный USB-порт.

Снятие результатов измерений, регулировка параметров устройства и другие настройки вручную осуществляются с помощью кнопок перемещения по меню и индикатора дисплея согласно 5.5.2 настоящего РЭ и Приложения Е.

При включении устройства на дисплее индицируется пункт основного меню, который назначен на кнопку «быстрого» доступа «1» (по умолчанию установлен пункт меню **«Измерения»**). В устройстве реализовано циклическое передвижение по меню, т.е. при движении по меню в одну сторону, например, вниз и достижении последнего пункта меню осуществляется переход в начало меню, и цикл передвижения повторяется.

#### <span id="page-33-2"></span>**5.5.2 Навигация по меню с передней панели**

#### **5.5.2.1 Назначение кнопок в режиме перемещения по меню**

Доступ к элементам данных осуществляется через пункты меню, структура которого приведена на рисунке Е.1. В каждый момент времени в первой строке OLED-дисплея отображается только один пункт меню.

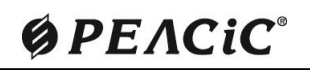

### УСТРОЙСТВО МИКРОПРОЦЕССОРНОЕ РНМ-01

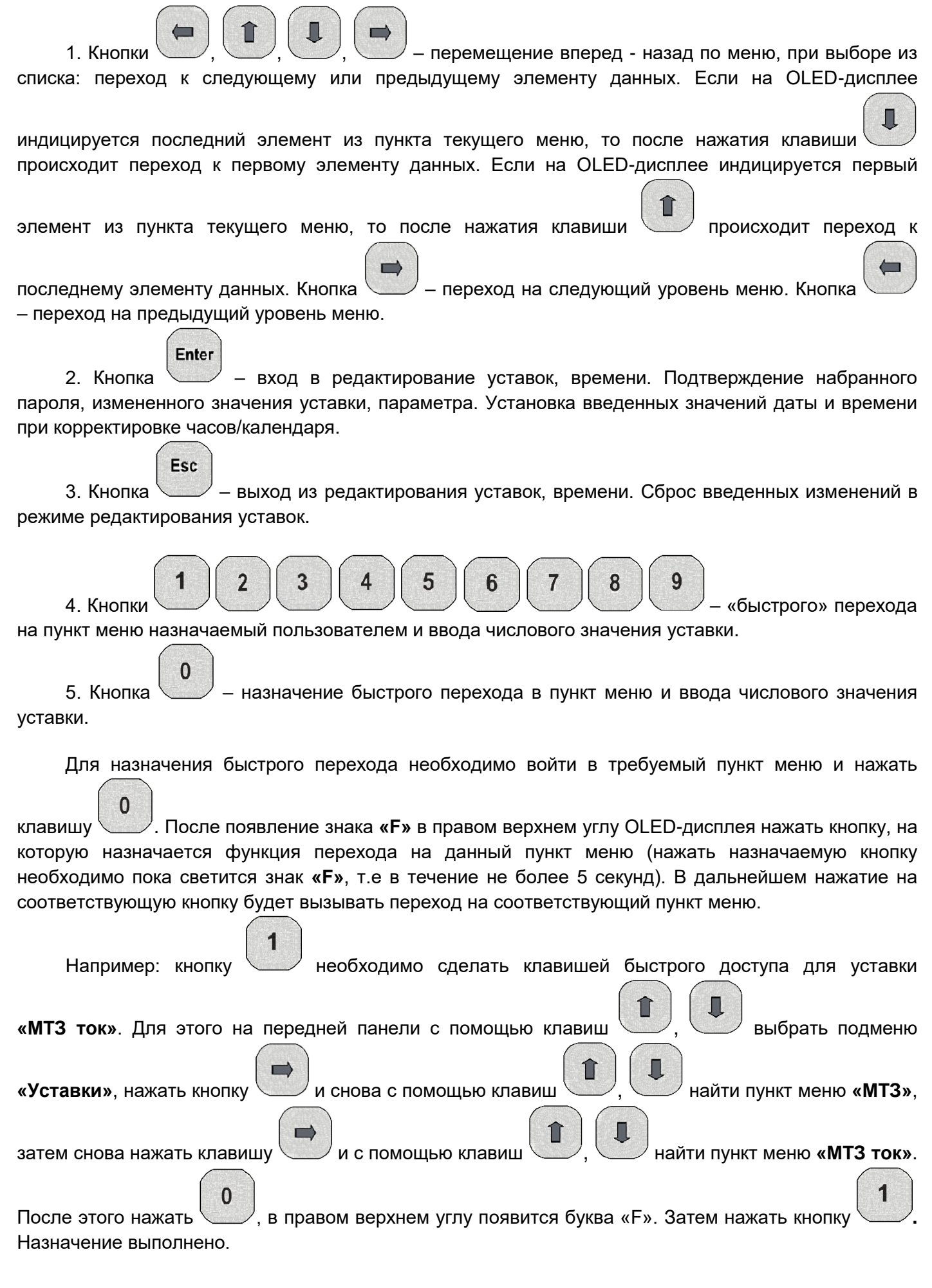

**Ø PE ACIC** 

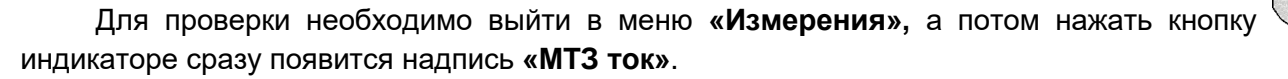

**Не допускается назначать в качестве цели быстрого переход подпункты меню «Список событий» и «Авария».**

Функциональные кнопки позволяют быстро и легко выполнять часто повторяемые действия. Их обычное применение включает переход к конкретным уровням дерева меню.

6. Кнопка  $\diagdown$  – возврат на предыдущий просматриваемый пункт меню, в том числе и при использовании кнопок быстрого перехода в пункт меню, а также для редактирования числовых уставок.

7. Кнопка **«СБРОС»** для сброса аварийного состояния световой сигнализации и реле сигнализации – квитирование устройства.

8. Кнопки местного управления выключателем с передней панели устройства: включения **«ВКЛ»** и отключения **«ОТКЛ»** соответственно (в РНМ-01 не используются).

Часть параметров и уставок может редактироваться. Для входа в режим редактирования

Enter

необходимо нажать кнопку .

Редактируемые параметры и уставки могут быть трех типов: числовые (ток напряжение, время, угол, коэффициент), перечисляемые (переключатель, дешифратор) и битовые (множество (до 16) переключателей в одной уставке).

#### **5.5.2.2 Включение устройства РНМ-01**

После включения устройства и положительного прохождения теста включения на OLED-дисплее будет отображаться сообщение **«Измерения»** или любой другой пункт меню назначенный на кнопку быстрого доступа **«1»**.

#### **5.5.2.3 Порядок работы**

Навигация по меню приведена на рисунке Е.1, а также в таблиці Е.1 Приложения Е.

Многократное нажатие клавиши позволяет выводить на индикатор последовательно значения всех текущих параметров (рисунок Е.1). На любом шаге можно вернуться к просмотру

значения предыдущего параметра нажатием клавиши

Клавишами Wили выбрать необходимый пункт меню. Пункты меню с параметрами на OLED-дисплее отображаются:

- − в первой строке наименование параметра или функции, физическая размерность;
- − во второй численное значение или режим работы.

Пример индикации значений текущих параметров приведен на рисунке 5.1.

## **ØPEACIC**
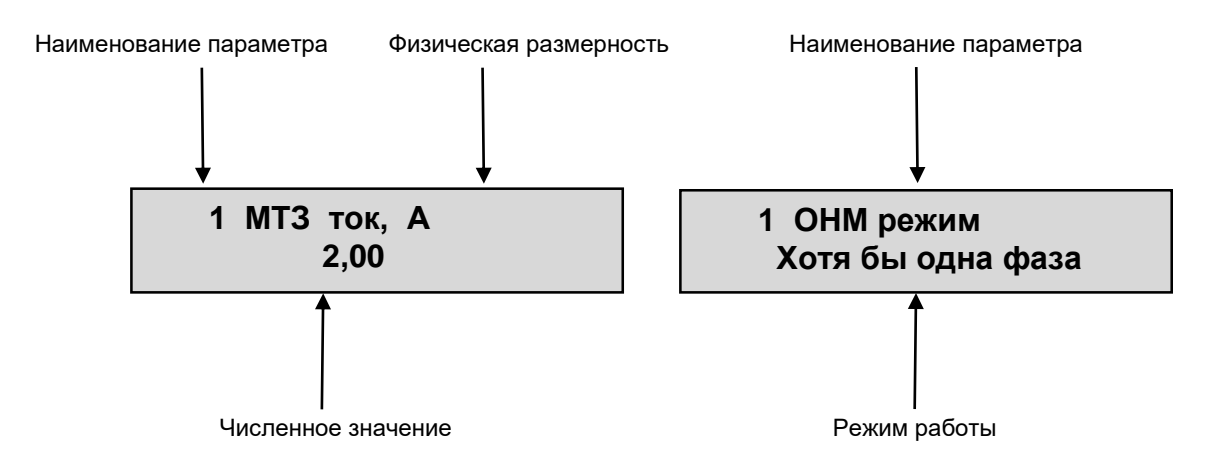

**Рисунок 5.1** – Индикация значений текущих параметров

#### **Примечания:**

1. На OLED-дисплее, в случае длительных перерывов питания (более 100 часов) в процессе эксплуатации, в пунктах меню **«Список событий»** и **«Авария»** могут появиться некорректные символы, которые замещаются в процессе формирования новых событий.

2. Если в процессе работы РНМ-01 в течение 1 минуты не была нажата ни одна из кнопок на клавиатуре передней панели РНМ-01, то на дисплее отображается пункт меню, назначенный пользователем на кнопку быстрого перехода **«1»**. Если пользователем пункты не назначались, то на дисплее отображается пункт главного меню **«Измерения»**.

#### **5.5.2.4 Установка текущей даты и времени**

Установка текущей даты и времени осуществляется несколькими способами:

- − вручную с передней панели устройства;
- − с помощью ПО «Монитор-2»;
- − с помощью стандартных команд протокола Modbus.

5.5.2.4.1 Порядок изменения даты и времени с передней панели устройства.

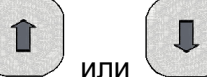

Клавишами или выбрать пункт меню **«Параметры»**. С помощью кнопки перейти на второй уровень меню **«Осн параметры»**, и еще раз на третий уровень. Клавишами

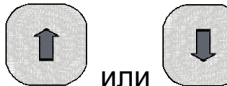

или выбрать пункт **«Дата - время»**, появится надпись, отображающая текущее время (день-месяц-год, часы:минуты:секунды), как показано на рисунке 5.2.

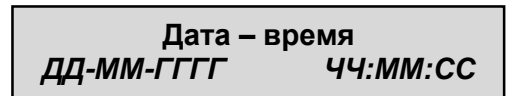

**Рисунок 5.2** – Просмотр и настройка текущей даты и времени

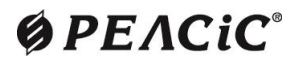

Enter Для изменения или установки текущей даты и/или времени нажимаем кнопку  $\searrow$ . Значение параметра, которое изменяется, переходит в «мигающий» режим. Для его изменения вводим требуемое значение с помощью числовых клавиш на клавиатуре устройства. Далее нажимаем кнопку для перехода к изменению следующих значений параметра. Если «мигающее» значение параметра не требует изменений, нажимаем кнопку для перехода к следующему значению. Для изменения предыдущих параметров необходимо вернуться с помощью кнопки После того как параметры, требующие изменений, были установлены корректно необходимо Enter записать с помощью кнопки (рисунок 5.3). После того, как параметр секунды **«СС»** записан, начинается отсчет времени. Только после начала отсчета времени можно выходить с пункта меню **«Дата - время».** Например:

Необходимо установить дату и время, значения которых показаны на рисунке 5.3 б). Текущие значение даты и времени указаны на рисунке 5.3 а).

> Дата – время 12-**02**-2017 15:**12**:53

Дата – время 12-**04**-2017 15:**14**:53

а) текущее значение даты и времени; б) необходимое значение даты и времени.

**Рисунок 5.3** – Установка текущей даты и времени

В пункте меню **«Осн параметры»** выбираем элемент **«Дата - время»**, после чего нажимаем

**Enter** клавишу . В «мигающем» режиме находится параметр «**День»** (ДД) - **«12»**, так как нет необходимости записывать, нажимаем клавишу **. В «мигающем» режиме находится параметр** «**Месяц»** (ММ) - «02». С помощью функциональных числовых клавиш  $\Box$  и  $\Box$ . Так как нет необходимости изменять значения года **(ГГГГ)** и часов **(ЧЧ)**, переходим к изменению времени (минут) с помощью клавиши . Функциональными числовыми клавишами **Enter** вводим числовое значение «**Минуты**» (ММ) и записываем клавишей **. После записи** начинается счет времени, что указывает на корректное изменение параметров элемента **«Дата-время».**

5.5.2.4.2 Порядок изменения даты и времени с помощью ПО «Монитор-2».

Порядок подключения ПО «Монитор-2» к устройству описан в документе «Программа sms.exe «Монитор-2». Руководство пользователя. АЧАБ.648239.131 РП».

В ПО «Монитор-2» для синхронизации часов и календаря устройства необходимо выбрать пункт меню **«Устройство»** → **«Установить время»** (рисунок 5.4). После нажатия на пункт меню **«Установить время»** часы и дата переустановятся согласно системному значению времени компьютера, на котором запущена программа.

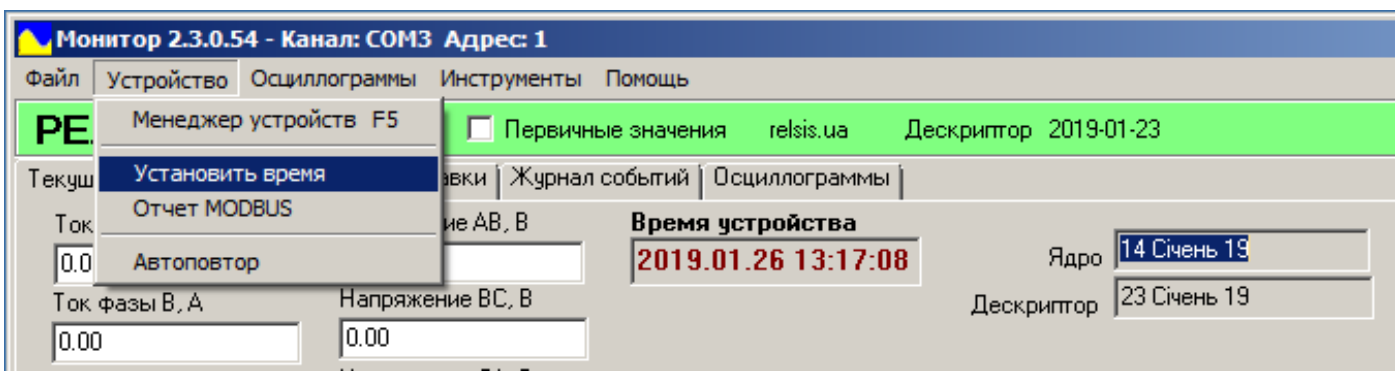

**Рисунок 5.4** – Синхронизация времени с помощью ПО «Монитор-2»

**В случае настройки часов на устройстве после длительного хранения (на котором обнулились часы), после синхронизации или изменения часов, для корректного отображения журнала в будущем, необходимо дважды очистить журнал событий устройства, используя параметр «Сброс журнала/осц» («Параметры» → «Управление» → «Сброс журнала/осц»).**

#### **5.5.2.5 Изменение режима работы и числовых значений уставок**

В устройстве РНМ-01 реализована возможность изменения режима работы и числового значения уставок. Перечень уставок приведены в таблице Е.1 Приложения Е настоящего РЭ. Активация режима работы и изменение уставок осуществляется путем ввода индивидуального пароля, задаваемого пользователем.

*Внимание! Устройство поставляется заказчику с заводским паролем «0000», который может использоваться лишь при ознакомлении с устройством и во время его наладки, т.к. при этом для изменения уставок не требует запрос пароля*.

#### **5.5.2.6 Порядок изменения и ввода пользовательского пароля**

5.5.2.6.1 Изначально на устройстве установлен заводской пароль **«0000».** Если не требуется защита от несанкционированного изменения уставок не рекомендуется устанавливать какой-либо другой пользовательский пароль, так как при попытке последующей смены уставок устройство потребует ввести пароль, который был установлен ранее (кроме пароля «**0000**»). При правильном вводе пользовательского пароля должен включаться таймер беспарольного ввода на время одной минуты с момента последнего нажатия клавиши (время активного действия пароля). При вводе нового пароля, отличающегося от заводского, необходимо обеспечить его сохранность и конфиденциальность для последующего изменения уставок.

Пароль «**0000**» дает право на беспарольное изменение уставок и самого пароля.

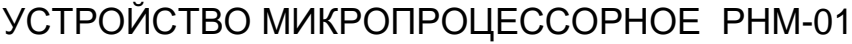

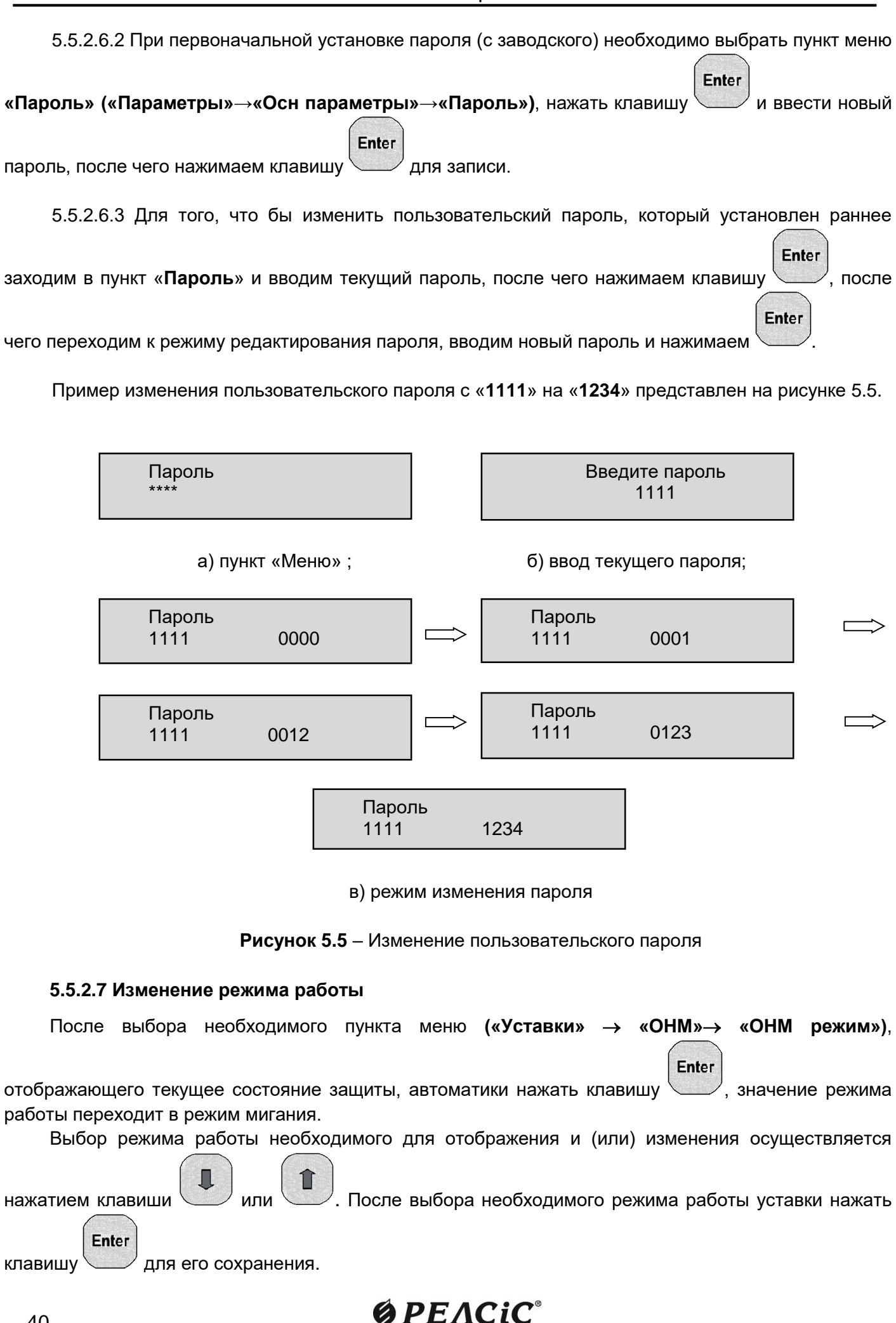

40

#### **5.5.2.8 Изменение числового значения уставок**

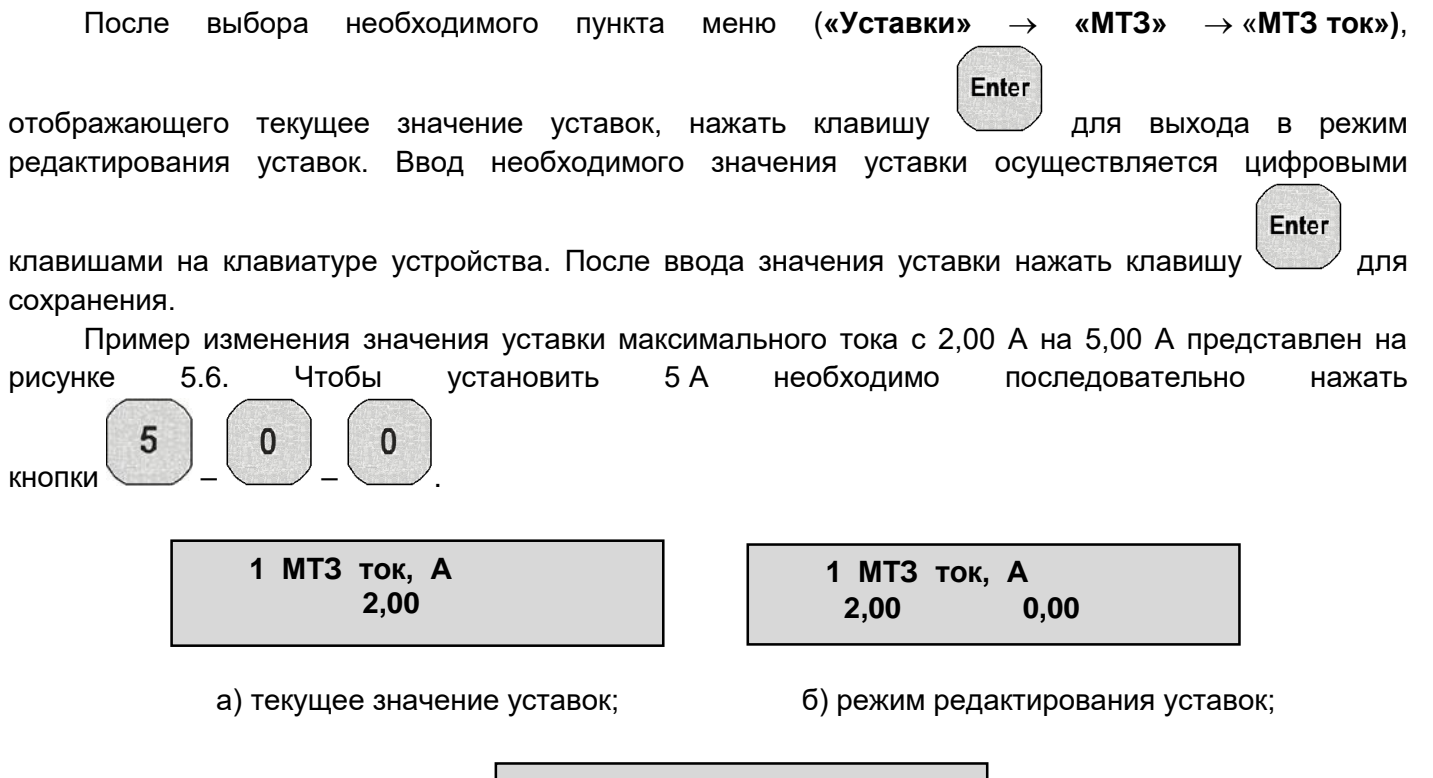

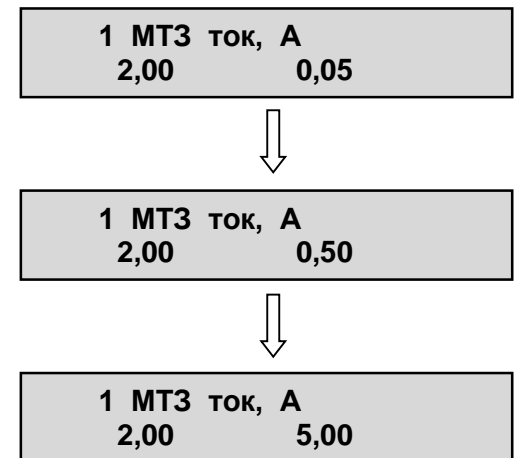

в) режим редактирования уставок

**Рисунок 5.6** – Редактирование числового значения уставок

#### **5.5.2.9 Изменение режима работы битовыми уставками**

Для настройки работы функций с помощью битовых уставок необходимо войти в соответствующие пункты меню, например:

**«Уставки» «Автоматика» «ДВ инверсия»** (возможные значения битовой уставки указаны в таблице В.1 Приложения В).

Рассмотрим порядок действия на примере назначения дискретного входа в инверсном режиме. 1) На экране OLED-дисплея появится соответствующая надпись (рисунок 5.7).

> **1 ДВ инверсия 00000**

**Рисунок 5.7** – Вид уставки **«ДВ инверсия»** на OLED-дисплее

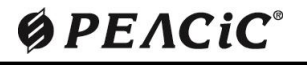

Здесь:

«**1 ДВ инверсия»** – название битовой уставки;

− число **<00000>** – позволяет задать действие *ДВ1, ДВ2, ДВ3, ДВ4,* ДВ5 в прямом или инверсном режимах. Задается выбором из двух вариантов*: «1» или «0».* Битовая уставка задает активный уровень входа **«Инверсный»** (срабатывание по отсутствию напряжения **– лог. «0»**).

2) Для перехода в режим редактирования битовой уставки, начиная с первого бита,

**Enter** необходимо нажать кнопку  $\mathbb{R}^n$ . В верхней строке OLED-дисплея (на месте названия уставки) указывается название конкретного бита битовой уставки (номер дискретного входа ДВ1). Бит, соответствующий данной защите будет мигать.

3) Чтобы ввести инверсный режим «**ДВ3»** необходимо кнопками  $\searrow$  - вверх или  $\searrow$  - вниз установить **«1»** (рисунок 5.8).

> **1>ДВ3 00100**

**Рисунок 5.8** – Ввод блокировки МТЗ в инверсном режиме

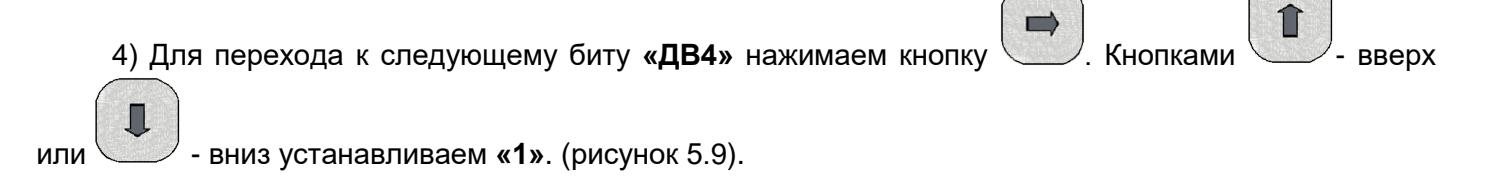

**1>ДВ4 00110**

**Рисунок 5.9** – Ввод запуска ОСЦ в инверсном режиме

**Enter** 

5) Для записи отредактированной битовой уставки необходимо нажать кнопку  $\searrow$ . На экране появится надпись (рисунок 5.10).

> **1 ДВ инверсия 00110**

**Рисунок 5.10** – Измененная битовая уставка

6) Для отмены изменений, находясь в режиме редактирования, необходимо нажать Esc

Аналогично настраиваются и другие функции, в которых используются битовые уставки.

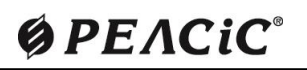

кнопку .

#### **5.5.3 Описание уставок устройства**

5.5.3.1 Все уставки устройства делятся на группы по ступеням и видам защиты, а также имеются общие уставки, относящиеся к функции и месту установки устройства в целом.

Изменение уставок, кроме текущих даты и времени, разрешено только после ввода пароля.

Необходимо обязательно проверять ВСЕ УСТАВКИ, предусмотренные в устройстве, ввиду возможного влияния «забытых» уставок на работу защиты.

5.5.3.2 Описание назначения уставок устройства приведено в таблице В.1 Приложения В.

#### **5.5.4 Настройка функций защит, автоматики, управления и сигнализации**

5.5.4.1 Для настройки защит, автоматики, управления и сигнализации устройства необходимо правильно задать уставки:

- измерительных органов защит;
- элементов выдержки времени;
- − программных ключей выбора режима работы.

Данные настройки производятся в пункте меню **«Уставки»**. Названия подпунктов меню однозначно соответствуют элементам логической схемы устройства.

**Внимание!** *Не допускается изменять уставки устройства во время эксплуатации устройств при включенном положении высоковольтного выключателя, хотя ПО позволяет это сделать, поскольку записывает и активизирует все уставки одновременно. Все уставки должны быть проверены с помощью испытательного устройства, путем имитации срабатывания и возврата той или иной функции защиты, автоматики, управления или сигнализации.*

5.5.4.2 Настройки уставок защит, автоматики, управления и сигнализации необходимо производить в следующей последовательности:

1) Ввести пароль для изменения уставок (5.4.4 настоящего РЭ).

2) например, перейти в подменю **«Уставки/МТЗ»** и отредактировать уставки выбранной группы;

3) сохранить отредактированные значения уставок выбранной группы согласно 2), нажав кнопку

**Enter** 

, при этом производится запись уставок в энергонезависимую память устройства.

#### **Внимание!**

**Пока не будет произведена запись изменений уставок по 3), любые изменения не вступают в силу.** 

5.5.4.3 Назначение и настройка функций дискретных входов, выходных реле, и осциллографа

Для настройки функций дискретных входов, выходных реле, необходимо войти в соответствующие пункты меню: **«Уставки» «Автоматика»**, а осциллографа – **«Уставки» «ОСЦ»**.

Возможные значения функций указаны в таблицах Б.1, Б.2, Б.3 и Б.4 Приложения Б. В этих

Enter

пунктах необходимо выбрать функцию и нажать клавишу для входа в режим редактирования.

#### **5.5.5 Конфигурация сетевой карты РНМ-01**

5.5.5.1 Настроить сетевую карту РНМ-01 возможно с помощью портов связи USB, RS-485 или Ethernet, используя ПО «Монитор-2» или с передней панели устройства.

Настройка параметров сетевой карты в ПО «Монитор-2» не отличается от настройки других параметров устройства (рисунок 5.11). Изменения параметров и общее описания работы с ПО «Монитор-2» приведено в соответствующем руководстве.

| Файл<br>Устройство<br>Осциллограммы Инструменты                          | Помощь       |  |  |
|--------------------------------------------------------------------------|--------------|--|--|
| <b>РЕЛСІС</b><br>CI<br>B1                                                |              |  |  |
| Уставки   Журнал событий   Осциллог ∢  <br>Текущие значения<br>Параметры |              |  |  |
| Наименование                                                             | Значение     |  |  |
| <b>RNM-01</b>                                                            | relsis.ua    |  |  |
| Версия ПО                                                                | 14           |  |  |
| Версия прибора                                                           | $01_{5E}$    |  |  |
| Заводской номер                                                          | ۵            |  |  |
| Пароль                                                                   | <b>xxxx</b>  |  |  |
| <b>Nopr USB</b>                                                          | 1            |  |  |
| Скорость USB                                                             | 38400        |  |  |
| <b>Nopr RS485/TCP</b>                                                    | 1            |  |  |
| Скорость RS485/TCP                                                       | TCP          |  |  |
| IP-адрес байт 1                                                          | 192          |  |  |
| IP-адрес байт 2                                                          | 168          |  |  |
| IP-адрес байт 3                                                          | 1            |  |  |
| IP-адрес байт 4                                                          | $\mathbf{1}$ |  |  |
| Маска подсети байт 1                                                     | 255          |  |  |
| Маска подсети байт 2                                                     | 255          |  |  |
| Маска подсети байт 3                                                     | 255          |  |  |
| Маска подсети байт 4                                                     | 0            |  |  |
| Адрес шлюза байт 1                                                       | 192          |  |  |
| Адрес шлюза байт 2                                                       | 168          |  |  |
| Адрес шлюза байт 3                                                       | $\mathbf{1}$ |  |  |
| Адрес шлюза байт 4                                                       | 254          |  |  |
| Номер порта                                                              | 502          |  |  |
| МАС-адрес байт 1                                                         | 0            |  |  |
| МАС-адрес байт 2                                                         | 21           |  |  |
| МАС-адрес байт 3                                                         | 66           |  |  |
| МАС-адрес байт 4                                                         | 191          |  |  |
| МАС-адрес байт 5                                                         | 240          |  |  |
| МАС-адрес байт 6                                                         | 81           |  |  |
| Готово                                                                   |              |  |  |

**Рисунок 5.11** − Заводские настройки сетевой карты РНМ-01

5.5.5.2 Конфигурацию (изменение настроек) сетевой карты РНМ-01 также возможно осуществить с клавиатуры устройства РНМ-01 следующим образом.

Выбираем пункт меню «**Параметры**» **→** «**Параметры TCP**» и нажимаем кнопку . Затем с помощью кнопок и выбираем параметр, который нужно изменить и нажимаем кнопку

#### **Enter**

Вводим новое значение параметра и снова нажимаем кнопку  $\searrow$ . После чего, аналогичным образом производится настройка остальных значений параметров.

**Enter** 

#### **5.5.6 Использование изделия**

5.5.6.1 Устройство не требует участия оператора в процессе работы. Для обеспечения работы устройства необходимо подготовить его в соответствии с 5.1 - 5.6.

5.5.6.2 Просмотр информации устройства может производиться непосредственно в меню с помощью дисплея и клавиатуры, а также с помощью ПЭВМ в программе «Монитор-2» или по линии связи с АСУ.

#### **5.6 Порядок эксплуатации устройства**

#### **5.6.1 Проверка работоспособности устройства в работе**

Оперативная проверка исправности устройств, находящихся в работе, производится визуально, по состоянию индикации и светодиодной сигнализации. При нормальной работе устройства на его передней панели:

− светится зеленый светодиод **«РАБОТА / НЕИСПРАВНОСТЬ»**;

− дисплей устройства включен и находится в меню **«Измерение»** или в любом другом меню назначенном на кнопку быстрого доступа «1»**.**

#### **5.6.2 Проверка функционирования устройства**

5.6.2.1 Проверка порогов срабатывания ступеней защит

Срабатывание ступеней защит проверяется при подаче от испытательной установки токов и напряжений. По зажиганию светодиода соответствующей ступени определять ее срабатывание.

5.6.2.2 Проверка времени действия ступеней защит

Контакт выходного реле, назначенный на работу проверяемой ступени, завести на вход остановки секундомера испытательной установки. Пуск секундомера осуществлять одновременно с пуском испытательного режима. Для ступеней защит с независимой выдержкой устанавливать токи равные 1,1 уставки срабатывания. При проверке каждой ступени защиты запускать испытательный режим и по секундомеру определять время ее действия. Для ступеней с зависимой характеристикой устанавливать токи в диапазоне от тока срабатывания до десятикратного тока срабатывания и снимать точки ампер-секундной характеристики. Сравнивать полученные времена срабатывания с уставками, или расчетными значениями по характеристикам, и определять допустимость их отклонений.

#### **5.6.3 Просмотр текущих значений измеряемых величин**

5.6.3.1 Вся необходимая информация о состоянии присоединения и работе функций защит, автоматики и управления во время эксплуатации устройств доступна с помощью меню **«Измерения»**, **«Параметры»**, **«Уставки»**, **«Список событий»**, **«Авария»** на встроенном дисплее устройства.

Положение выключателя и срабатывание функций защиты и автоматики отображается светодиодной сигнализацией на лицевой панели устройства.

Для того чтобы просмотреть текущие электрические параметры защищаемого присоединения

необходимо войти в меню «Измерения», передвигаясь по меню кнопками **войта выбрать** интересующую группу измерений (основные, дополнительные и др.), войти в подменю нажатием

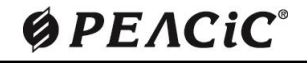

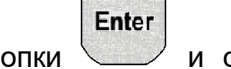

выбранной группе.

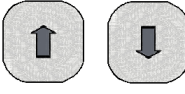

кнопки и с помощью кнопок просмотреть все измерения, относящиеся к

5.6.3.2 Проверить сохранность настроек РНМ-01 (уставок и параметров), показания часов и календаря. При необходимости откорректировать параметры настройки и текущие время и дату.

5.6.3.3 Оставить РНМ-01 во включенном состоянии на время не менее одного часа. Отключить питание РНМ-01. Через сутки или не более 100 часов подать оперативный ток на устройство. Проверить сохранность информации в журнале событий, показания часов и календаря. Погрешность хода часов не должна превышать ± 3 с/ сут.

#### **5.7 Техническое обслуживание**

#### **5.7.1 Общие указания**

5.7.1.1 Проверка и техническое обслуживание устройства в эксплуатации должны производиться в соответствии с ПТЭ, НД ПРАВИЛА «Технічне обслуговування мікропроцесорних пристроїв релейного захисту, протиаварійної автоматики, електроавтоматики, дистанційного керування та сигналізації електростанцій і підстанцій від 0,4 кВ до 750 кВ» СОУ-Н ЕЕ 35 514:2007 и другими действующими нормативными документами. Проверка должна производиться лицами, имеющими допуск к обслуживанию соответствующих устройств РЗА.

5.7.1.2 Объем и периодичность обслуживания устройства должны соответствовать требованиям действующих нормативных документов. Результаты наладки (проверки) основных технических характеристик устройства оформляются протоколом.

5.7.1.3 По степени воздействия различных факторов внешней среды на аппараты в электрических сетях 0,4–35 кВ могут быть выделены две категории помещений:

к I категории относятся закрытые, сухие отапливаемые помещения;

 ко II категории относятся помещения с большим диапазоном колебаний температуры окружающего воздуха, в которых имеется сравнительно свободный доступ наружного воздуха (металлические помещения, ячейки типа КРУН, комплектные трансформаторные подстанции и др.), а также помещения, находящиеся в районах с повышенной агрессивностью среды.

5.7.1.4 Цикл технического обслуживания для устройства, установленного в помещениях I категории, может быть принят равным 12 или 6 годам, а для устройства, установленного в помещениях II категории - равным 6 или 3 годам, в зависимости от местных условий, влияющих на ускорение износа устройства.

Заводом-изготовителем рекомендуется 6-ти летний цикл технического обслуживания устройств.

#### **5.7.2 Порядок и периодичность технического обслуживания**

5.7.2.1 Устанавливают следующие виды технического обслуживания:

**Н** – проверка (наладка) при новом включении;

**К1** – первый профилактический контроль;

**К** – профилактический контроль;

**В** – профилактическое восстановление;

5.7.2.2 Периодическое техническое обслуживание устройств производится в соответствии с графиком технического обслуживания оборудования, принятым на объекте.

Заводом-изготовителем рекомендуется 6-ти летний цикл технического обслуживания устройств.

Рекомендуемая периодичность в зависимости от вида технического обслуживания и объемы работ при техническом обслуживании устройства указаны в таблице 5.1.

# $OPEACiC^{\circ}$

| Вид технического обслуживания              | Периодичность                                 |  |  |
|--------------------------------------------|-----------------------------------------------|--|--|
| Проверка (наладка) при новом включении (Н) | При вводе в эксплуатацию                      |  |  |
| Первый профилактический контроль (К1)      | Через 1 год (10-18 месяцев) после ввода в     |  |  |
|                                            | эксплуатацию                                  |  |  |
| Профилактический контроль (К)              | Через 2 года (на 3-й) после Н или В (не реже  |  |  |
|                                            | одного раза в 3 года)                         |  |  |
| Профилактическое восстановление (В)        | Через каждые 6 лет после ввода в эксплуатацию |  |  |

**Таблица 5.1** – Периодичность технического обслуживания

5.7.2.3 Перечень и объемы работ при техническом обслуживании устройства указаны в таблице 5.2.

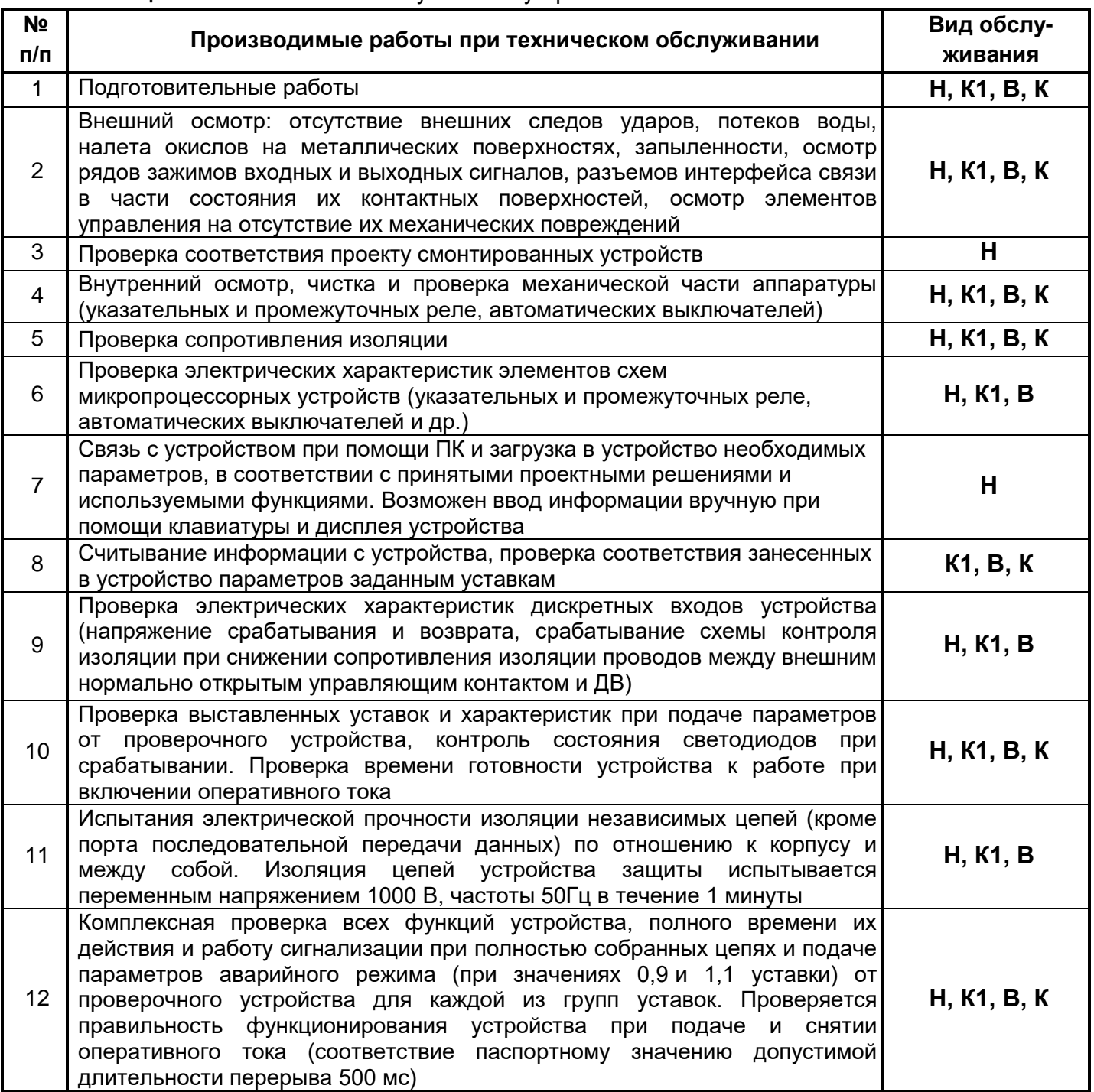

#### **Таблица 5.2** – Техническое обслуживание устройств

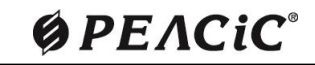

Конец таблицы 5.2

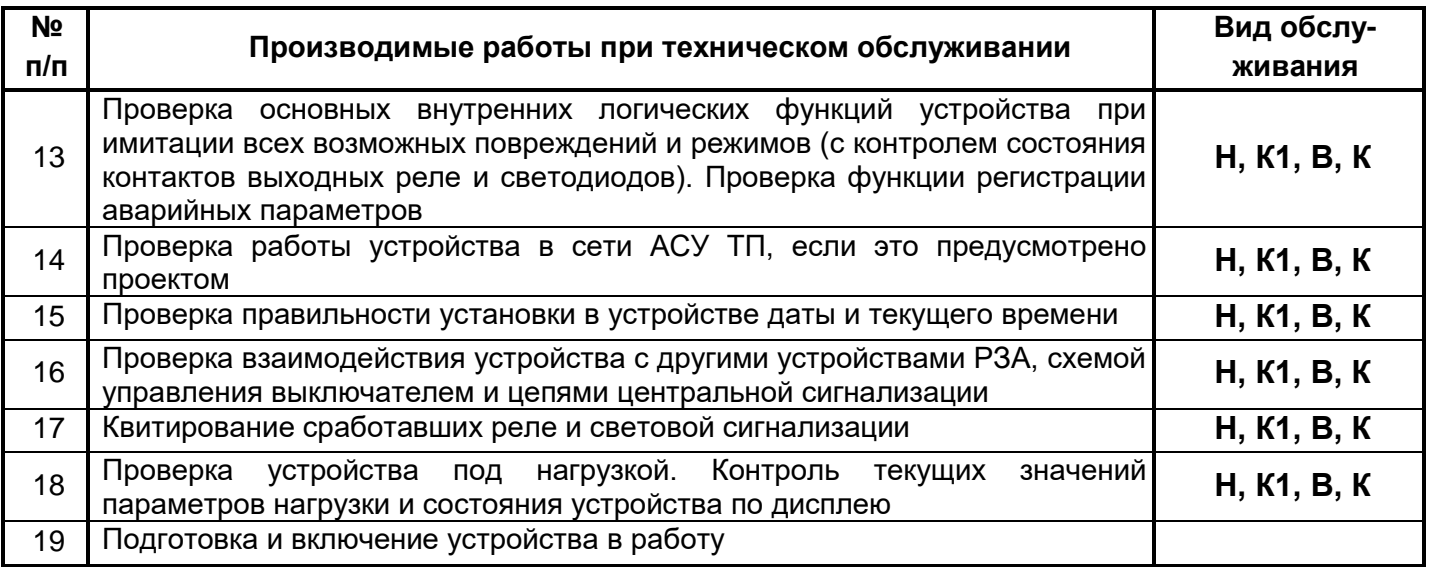

5.7.2.4 Контроль сопротивления изоляции устройства должен производиться в холодном состоянии. Проверка электрической прочности изоляции испытательным напряжением (не более 1000 В) должна проводиться в холодном состоянии устройства, при закороченных зажимах, относящихся к каждой электрически независимой цепи в соответствии с Приложением К. Производится проверка прочности изоляции независимых групп цепей, относительно корпуса (заземляющего винта) и между собой.

#### **6 МАРКИРОВКА**

6.1 Маркировка наносится на устройства методом, указанным в конструкторской документации, и обеспечивает четкость изображения в течение всего срока службы.

6.2 На лицевой панели устройства указаны следующие данные:

- − товарный знак предприятия изготовителя;
- − условное наименование устройства РНМ-01;
- надписи, отображающие назначение органов управления и индикации.

6.3 На корпусе с тыльной стороны РНМ-01 нанесены маркировки обозначения соединителей,

номера контактов колодок соединительных, а также знак « $\overline{=}$ » у болта заземления.

6.4 На табличке, установленной на боковой стороне корпуса устройства, указаны:

- − товарный знак предприятия-изготовителя;
- − наименование устройства РНМ-01;
- − заводской номер;
- − номинальное напряжение питания;
- − год изготовления.

6.5 Маркировка транспортной тары содержит следующую информацию:

− манипуляционные знаки: **«Хрупкое. Осторожно», «Беречь от влаги», «Верх», «Ограничение температуры»;**

− основные надписи: грузополучатель, пункт назначения, количество грузовых мест в партии и порядковый номер внутри партии;

дополнительные надписи: грузоотправитель, пункт отправления;

информационные надписи: массы брутто и нетто грузового места, габаритные размеры грузового места.

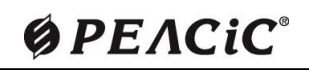

#### **7 УПАКОВКА**

7.1 Устройство поставляется индивидуально упакованным в полиэтиленовый пакет, уложенным в картонную коробку, заполненную уплотнителем.

Упаковка имеет маркировку, выполненную по ГОСТ 14192-96, и содержит информацию в соответствии с 6.4.

#### **8 ТЕКУЩИЙ РЕМОНТ**

8.1 Ремонт устройств в послегарантийный период проводится на заводе-изготовителе.

8.2 Устройство представляет собой сложное изделие и ремонт его должен осуществляться квалифицированными специалистами с помощью специальной аппаратуры.

#### **9 ПРАВИЛА ХРАНЕНИЯ И ТРАНСПОРТИРОВАНИЯ**

#### **9.1 Хранение устройства**

9.1.1 Устройство должно храниться индивидуально упакованным в полиэтиленовый пакет, уложенным в картонную коробку, заполненную уплотнителем. Расположение упакованных устройств в хранилищах должно обеспечивать их свободное перемещение и доступ к ним.

Устройства следует хранить на стеллажах, обеспечивая между стенами, полом хранилища и каждым устройством расстояние не менее 0,1 м. Расстояние между отопительными приборами хранилищ и устройствами должно быть не менее 0,5 м.

Допускается для хранения использовать упаковку предприятия-изготовителя.

9.1.2 Допускается хранить устройства, уложенные одно на другое, не более чем в два слоя.

9.1.3 Допустимые климатические параметры при хранении:

- температура окружающего воздуха от минус 20 до плюс 55 °С;
- относительная влажность при 25 °С от 0 до 98 %;
- атмосферное давление от 550 до 800 мм рт. ст.

9.1.4 Максимальный срок хранения – 3 года с момента поставки.

#### **9.2 Транспортирование устройства**

9.2.1 Транспортирование устройства допускается всеми видами транспорта, при транспортировке устройства воздушным транспортом таковая должна осуществляться в герметичном салоне.

9.2.2 Погрузка, крепление и перевозка устройств в транспортной таре должны осуществляться в закрытых транспортных средствах, а также в герметизированных отсеках авиационного и водного транспорта, по правилам перевозок, действующим на каждом виде транспорта.

При выполнении погрузочно-разгрузочных работ необходимо соблюдать требования транспортной маркировки, нанесенной на каждое грузовое место.

9.2.3 Условия транспортирования устройства в упаковке предприятия изготовителя:

− в части воздействия механических факторов – категория С по ГОСТ 23216-78;

− в части воздействия климатических факторов внешней среды – категория С по ГОСТ 15150-69, при этом температура окружающей среды при транспортировке в пределах от минус 40 °С до плюс 60 °С.

При этом упакованные устройства должны быть защищены от непосредственного воздействия солнечной радиации и атмосферных осадков.

#### **10 УТИЛИЗАЦИЯ**

10.1 Устройство не содержит опасных веществ в количествах, которые представляют опасность для жизни, здоровья людей либо окружающей среды, и подлежит любому виду утилизации, (сдача в утиль, сдача отдельных частей в металлолом и т. д.).

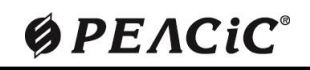

#### **ПРИЛОЖЕНИЕ А Перечень функций устройств**

(обязательное)

Перечень функций защиты, автоматики, сигнализации с их кодами по стандарту ANSI, выполняемых устройством РНМ-01.

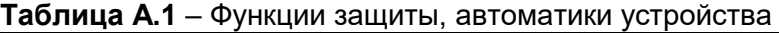

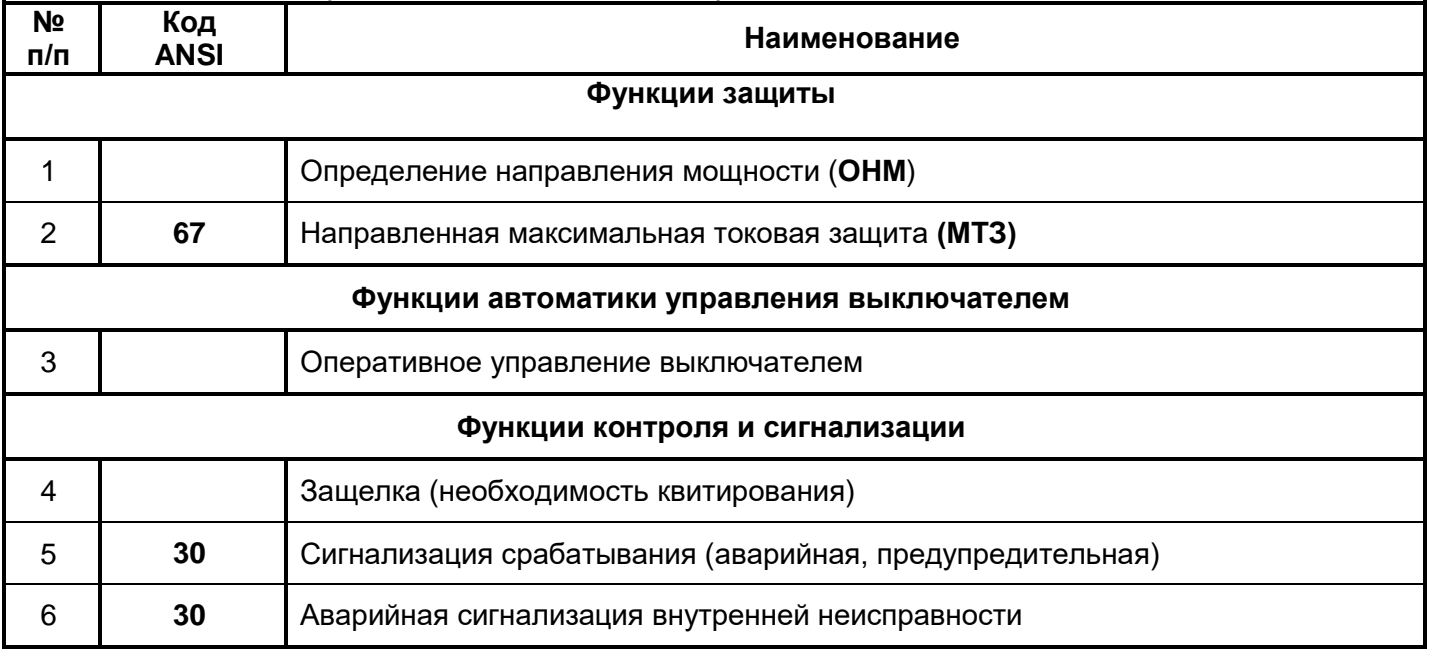

#### **ПРИЛОЖЕНИЕ Б**

#### **Назначение функций и сигналов на рабочие органы устройства**

(обязательное)

#### **Таблица Б.1** – Назначение функций на дискретные входы

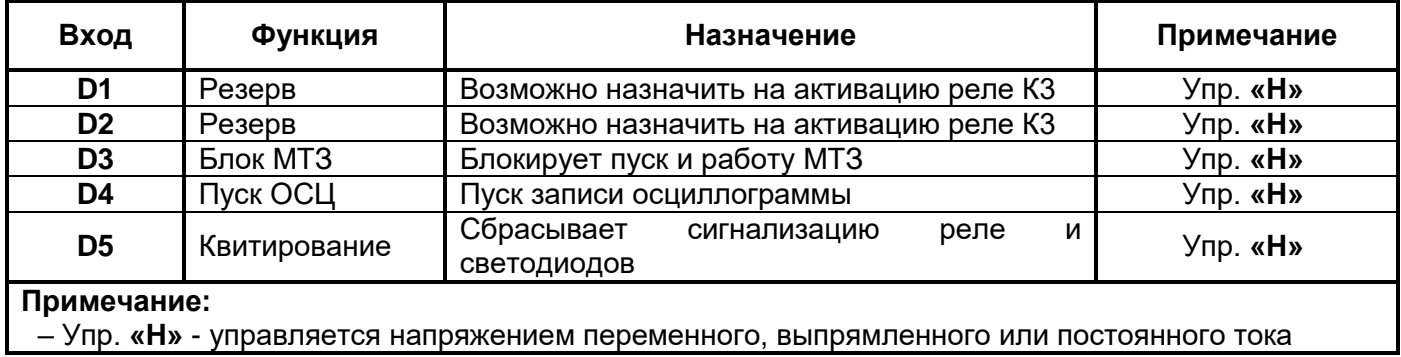

**Таблица Б.2** – Назначение функций, действующих на дискретные выходы устройства

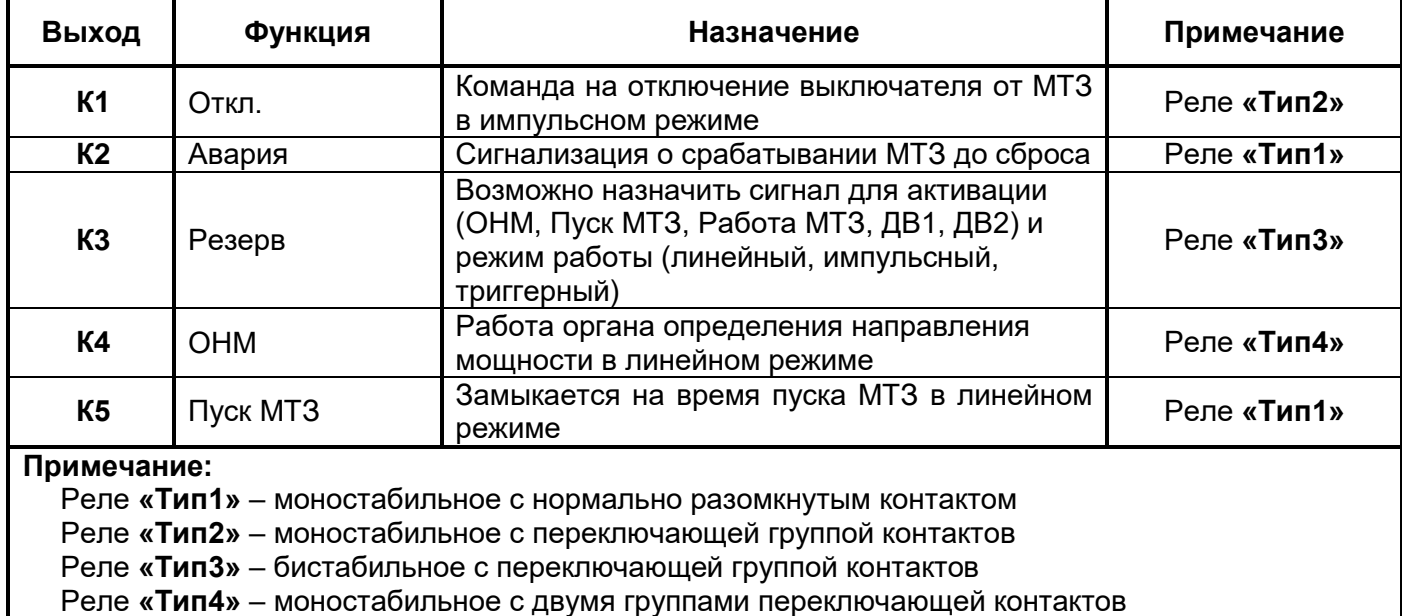

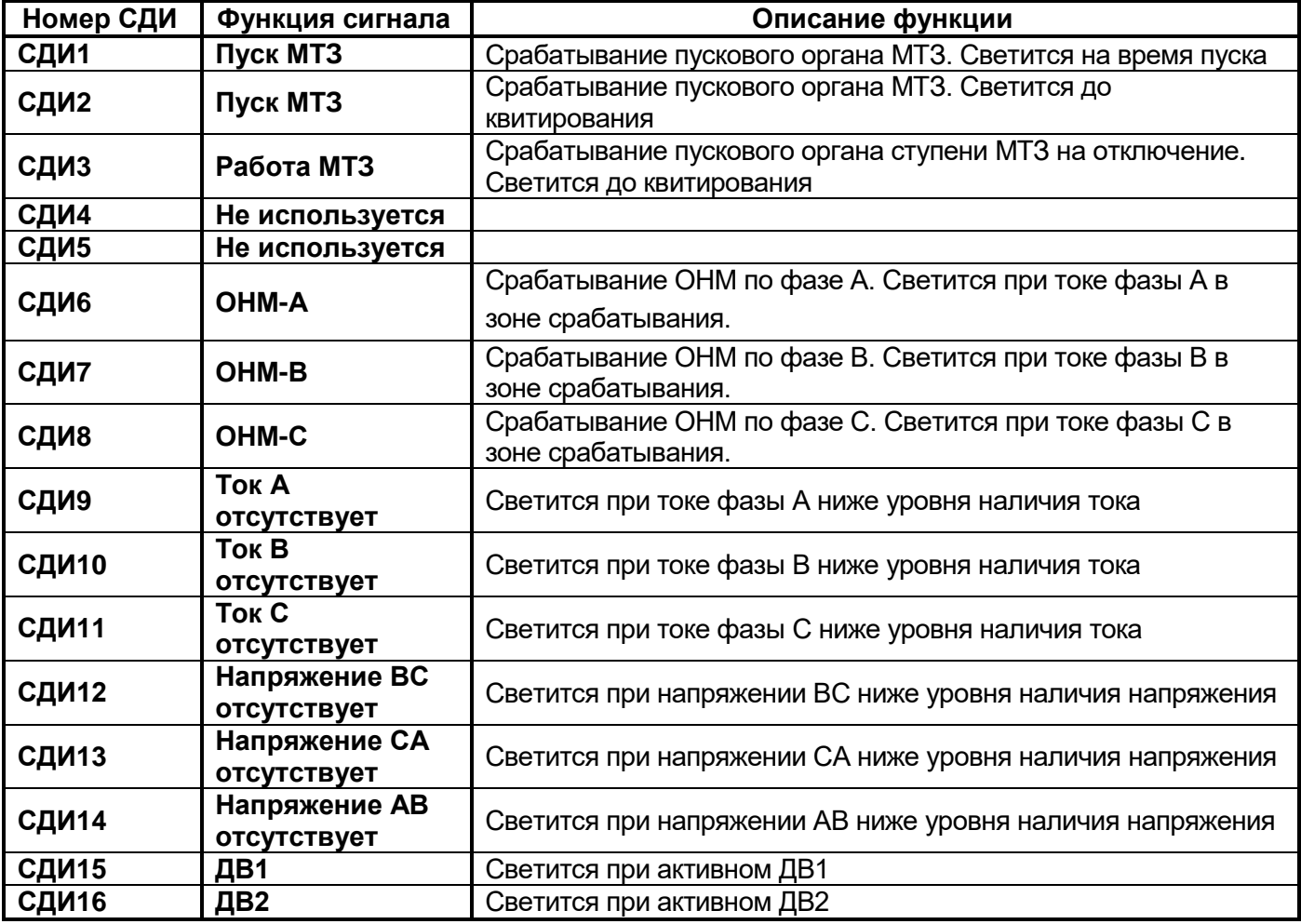

**Таблица Б.3** – Назначение функций на точечные светодиоды **СДИ-1…СДИ-16**

**Таблица Б.4** – Назначение функций пуска осциллографа

| Осциллограф<br>и функция<br>пуска | Функция сигнала  | Уставка | Описание функции                                   |
|-----------------------------------|------------------|---------|----------------------------------------------------|
| OCL                               | Срабатывание ОНМ | 1000    | Срабатывание функции ОНМ                           |
|                                   | Возврат ОНМ      | 0100    | Возврат ОНМ                                        |
|                                   | Пуск МТЗ         | 0010    | Срабатывание<br>ПУСКОВОГО<br>органа<br>функции MT3 |
|                                   | Работа МТЗ       | 0001    | Срабатывание<br>MT3<br>ФУНКЦИИ<br>на<br>отключение |

#### **ПРИЛОЖЕНИЕ В**

#### **Описание назначения уставок**

(обязательное)

**Таблица В.1** – Описание назначения уставок

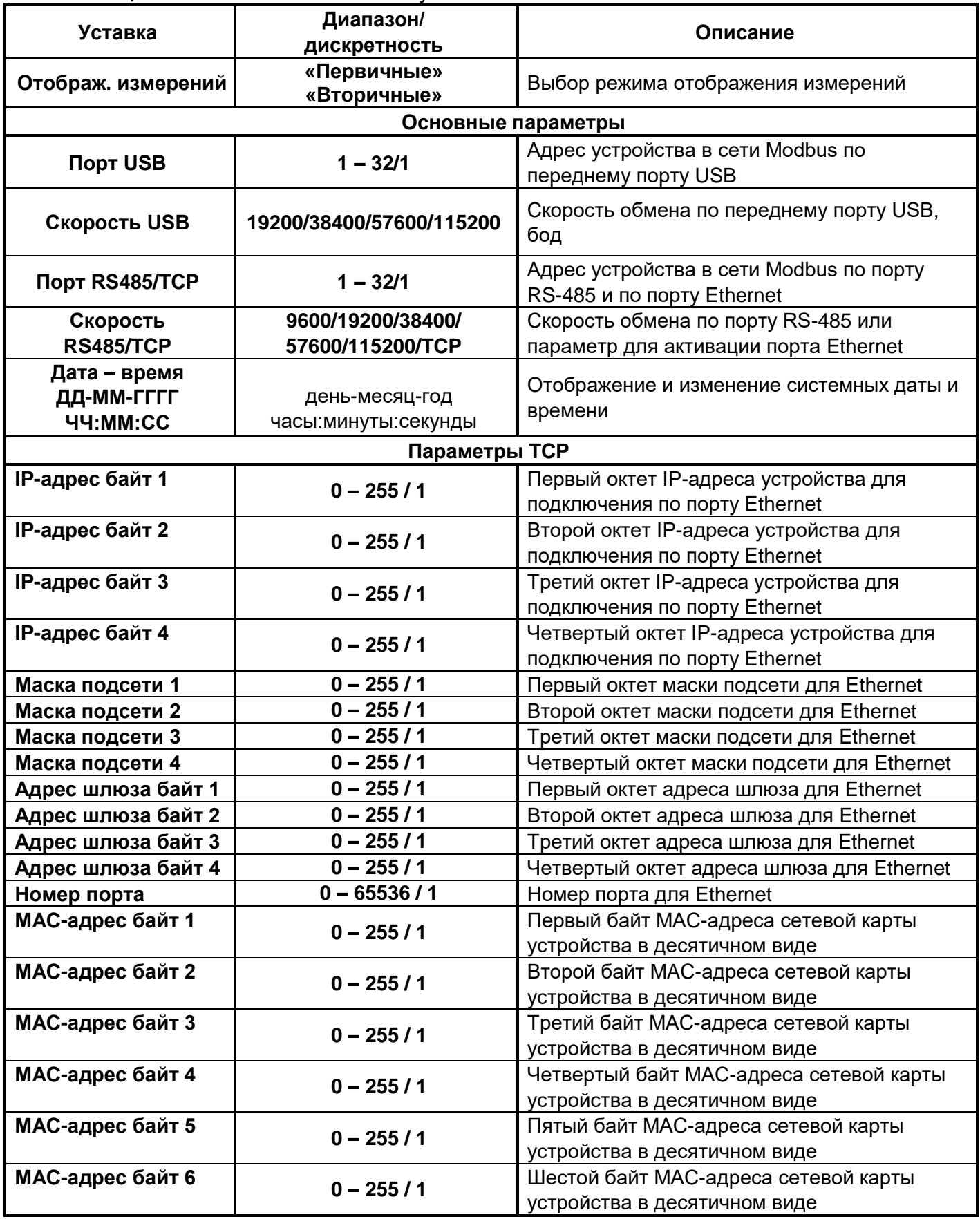

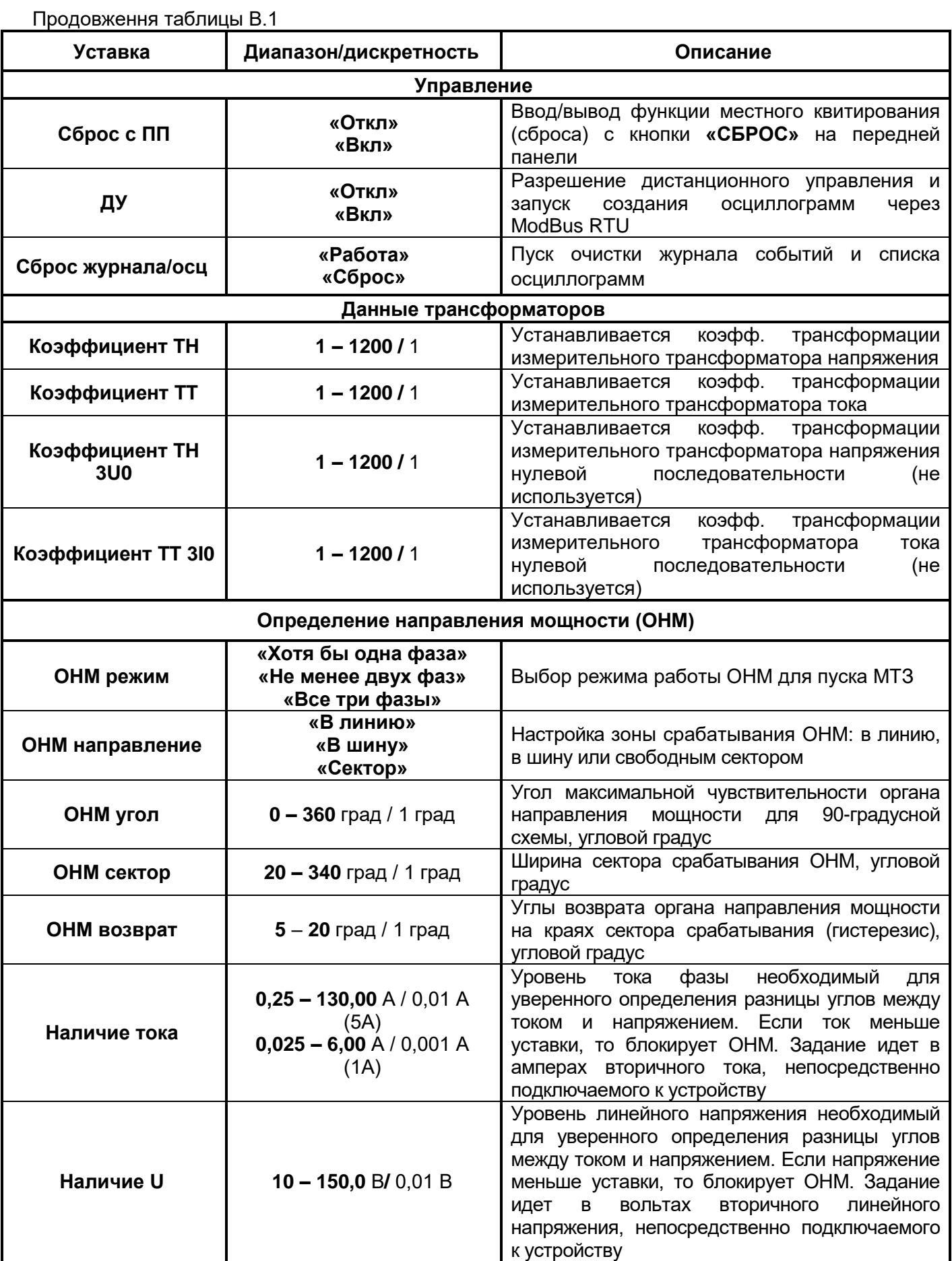

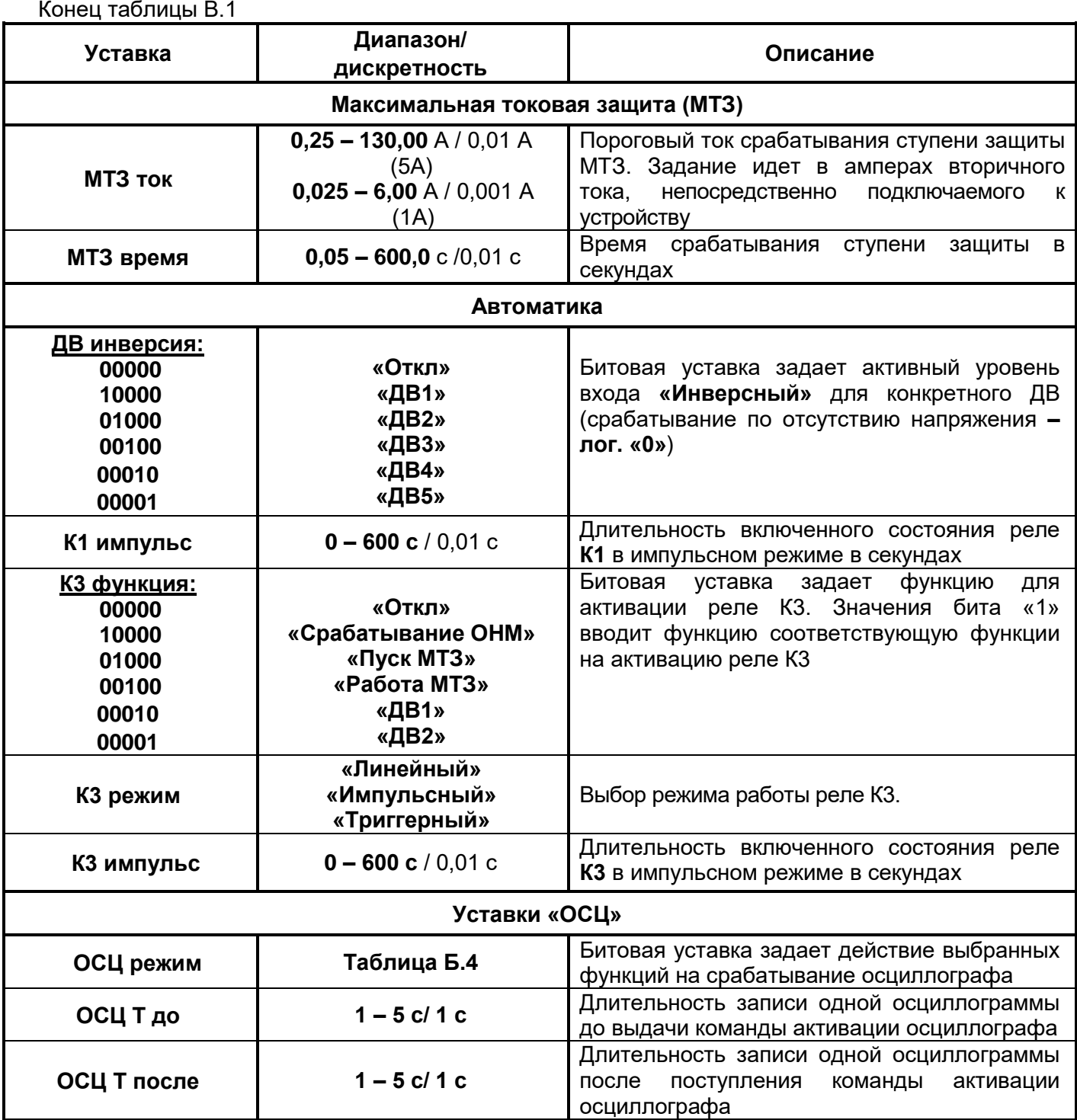

#### **ПРИЛОЖЕНИЕ Г Внешний вид, габаритные и установочные размеры**

(обязательное)

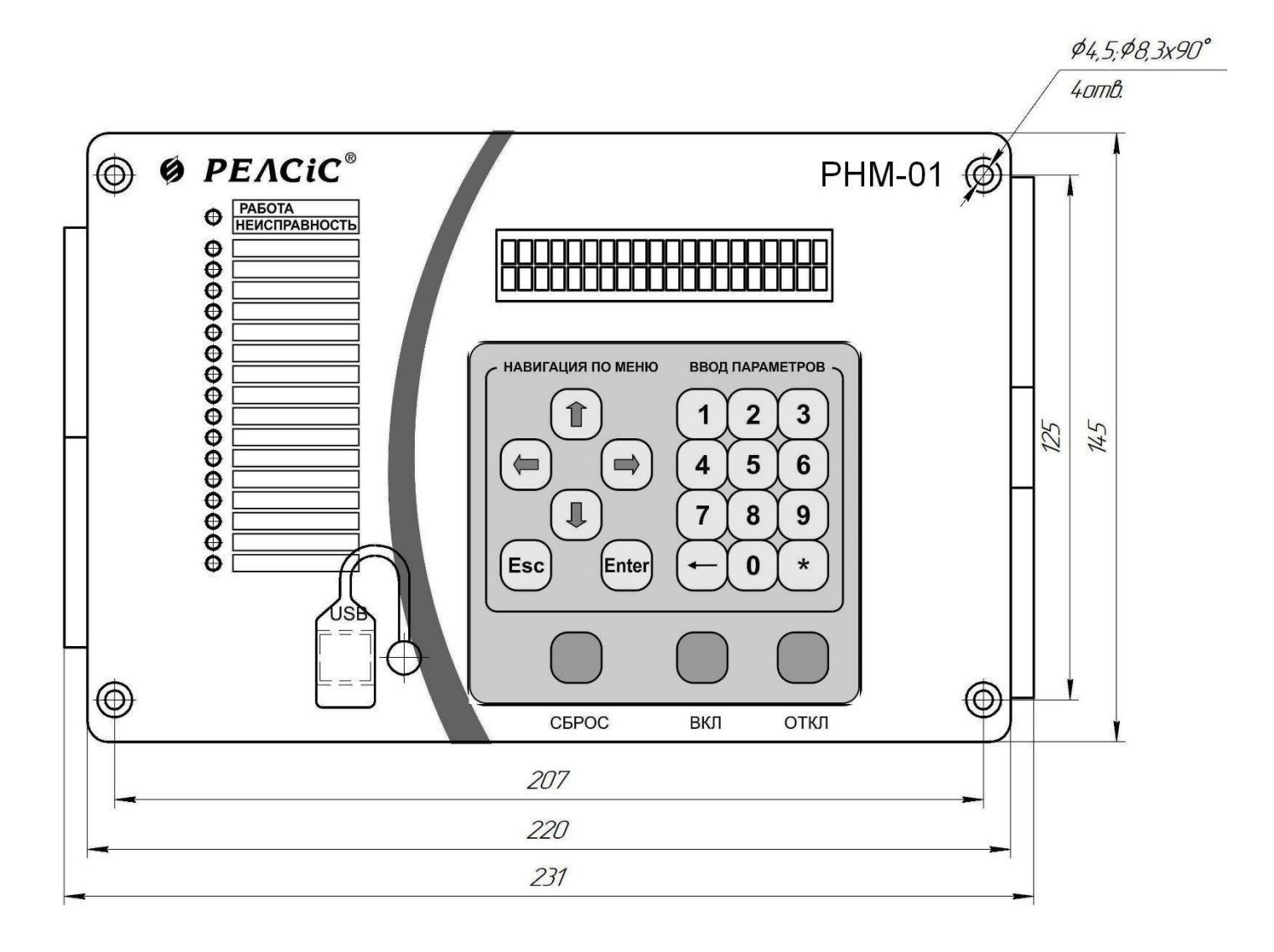

**Рисунок Г.1** – Габаритные и установочные размеры, внешний вид передней панели устройства **РНМ-01-У**

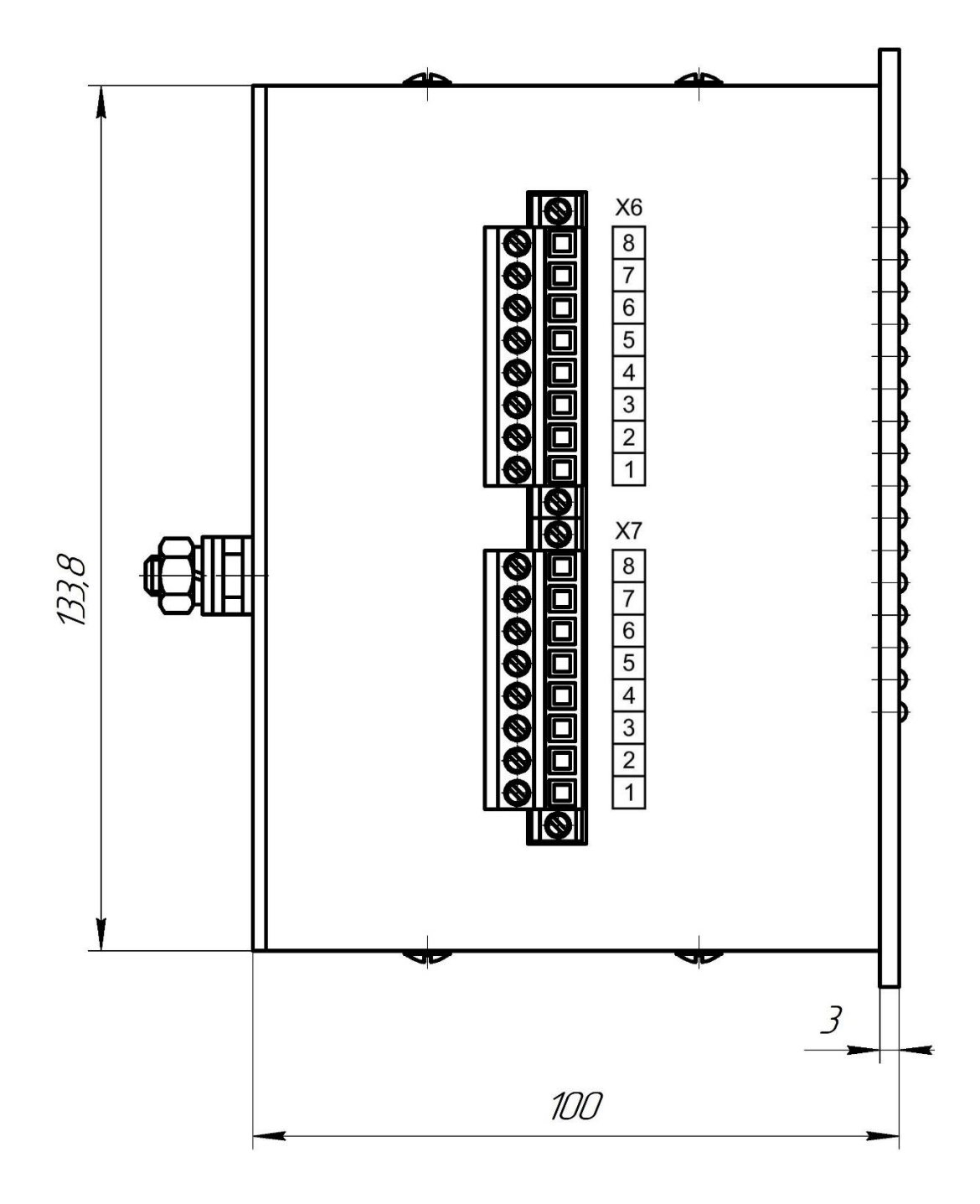

**Рисунок Г.2** – Габаритные размеры устройства **РНМ-01-У** на виде слева

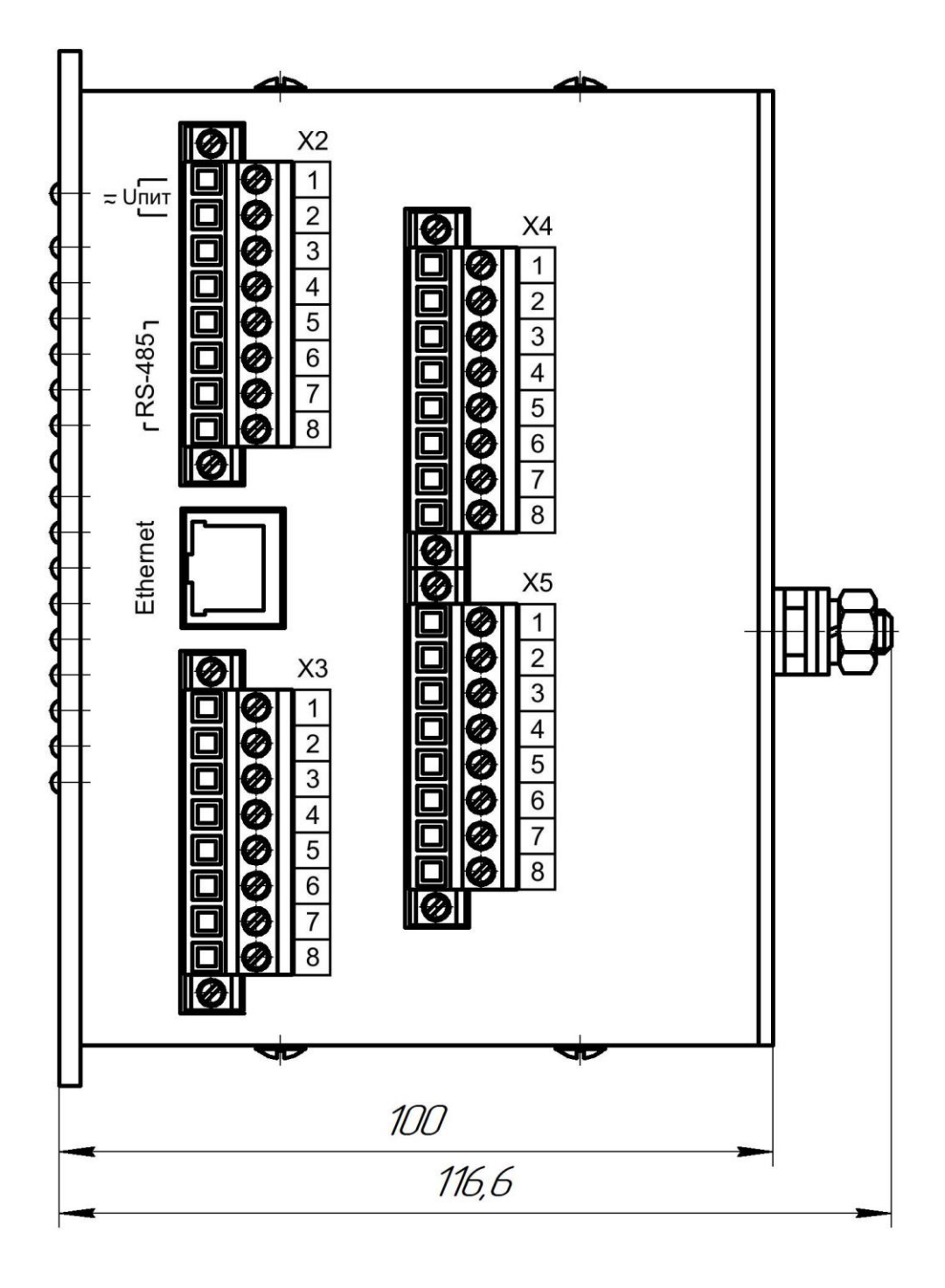

**Рисунок Г.3** – Габаритные размеры устройства **РНМ-01-У.** Вид справа

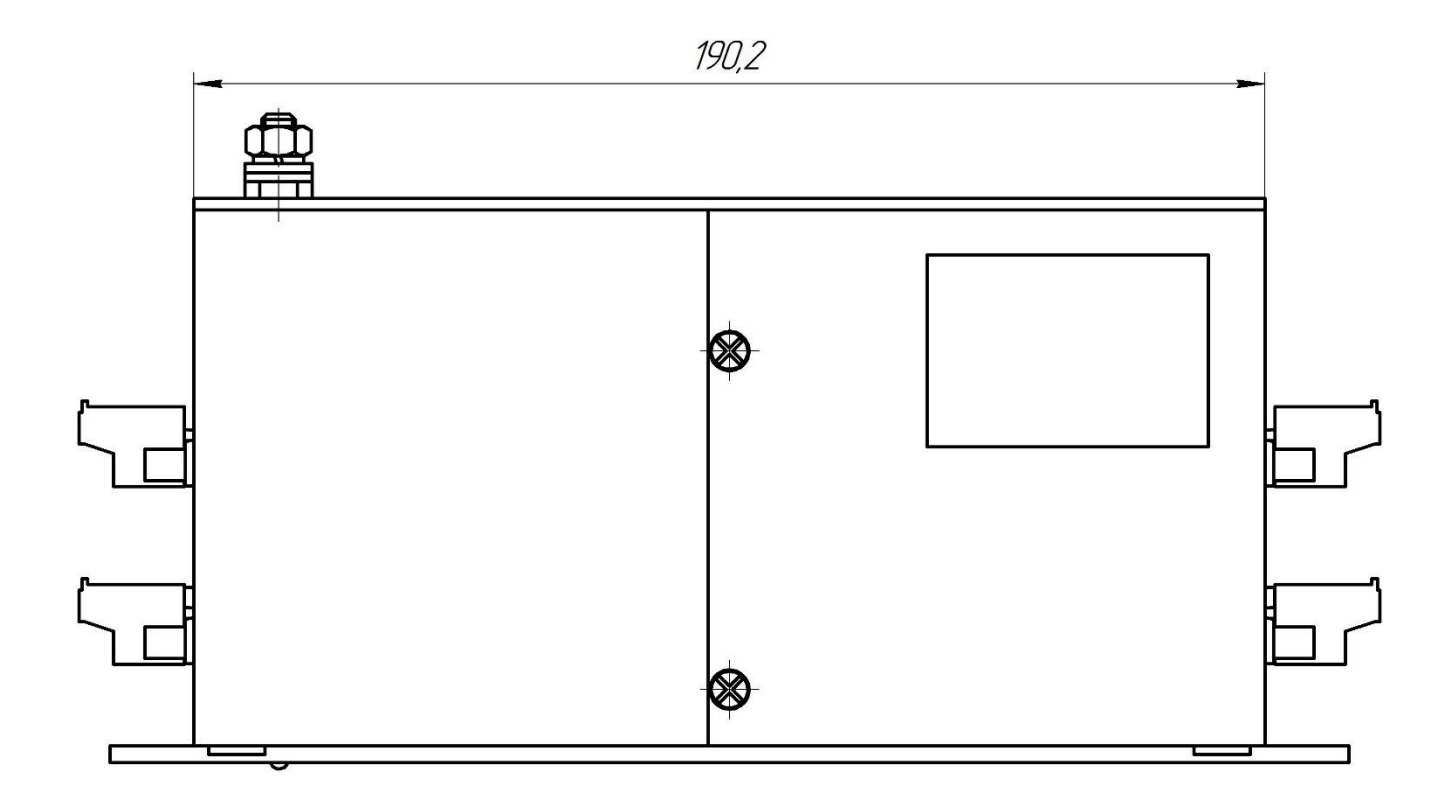

**Рисунок Г.4** – Габаритные размеры устройства **РНМ-01-У** на виде сверху

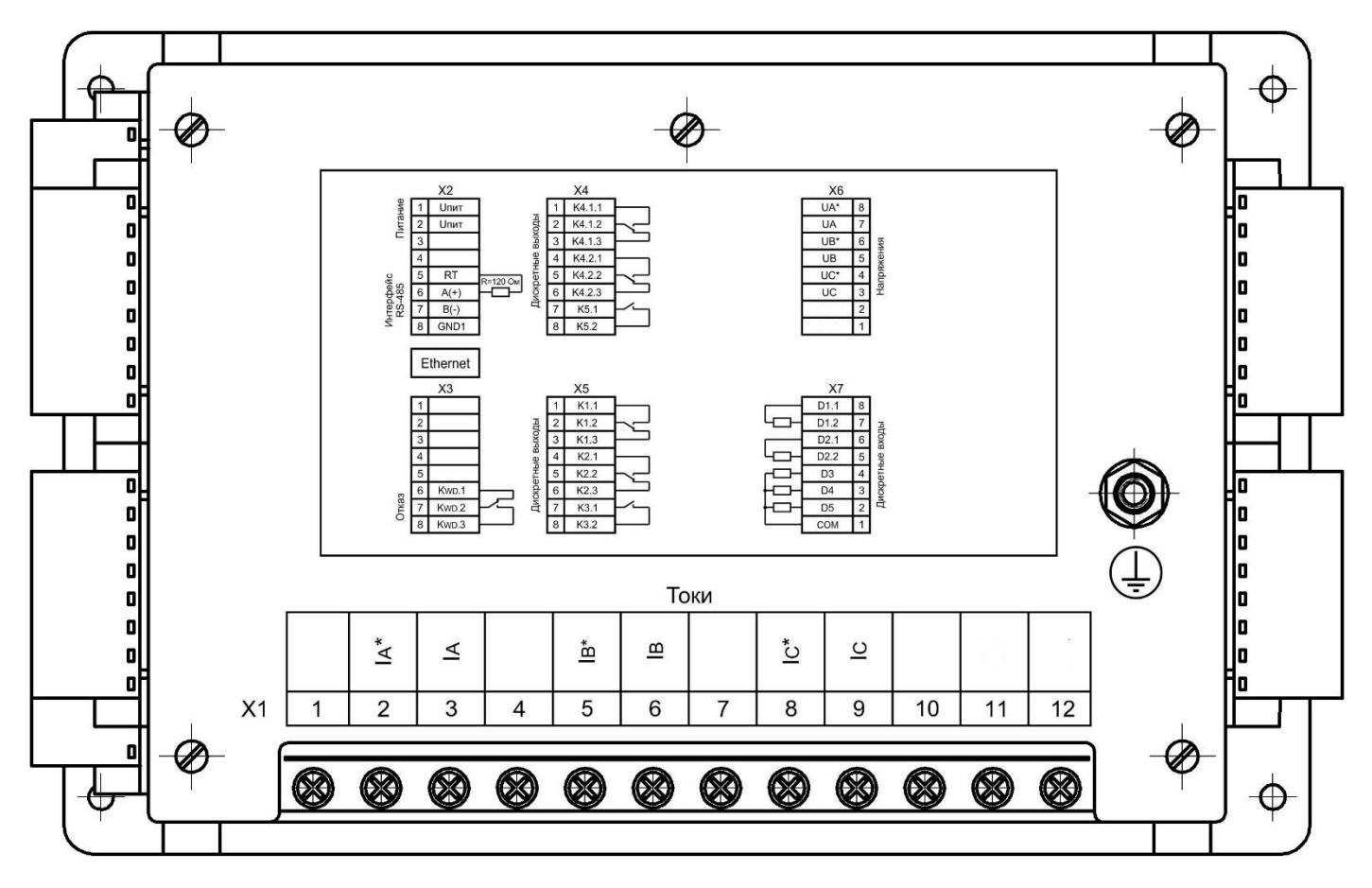

**Рисунок Г.5** – Устройство **РНМ-01-У**. Вид сзади

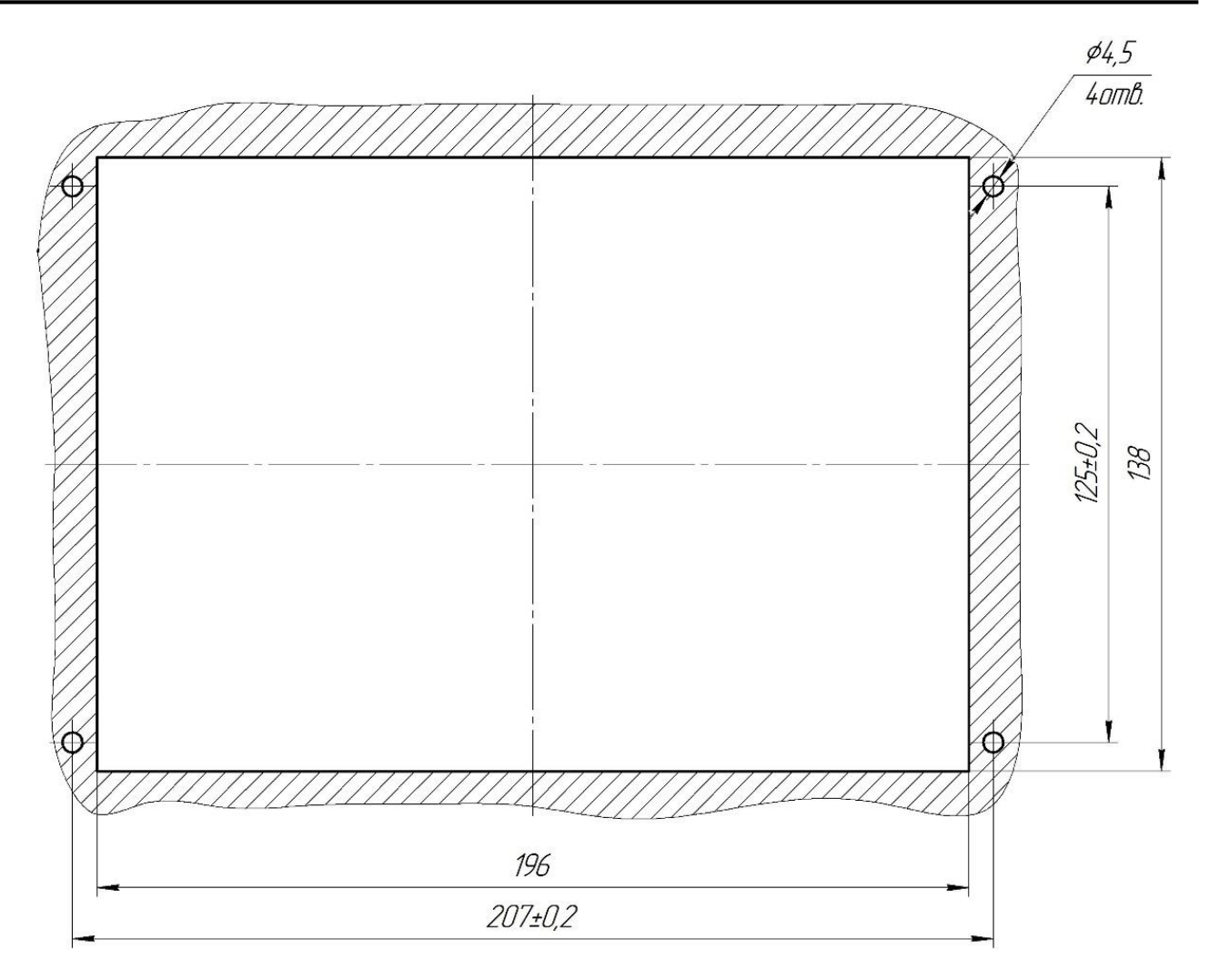

**Рисунок Г.6**– Габаритные размеры окна и крепежных отверстий для установки устройства **РНМ-01-У**

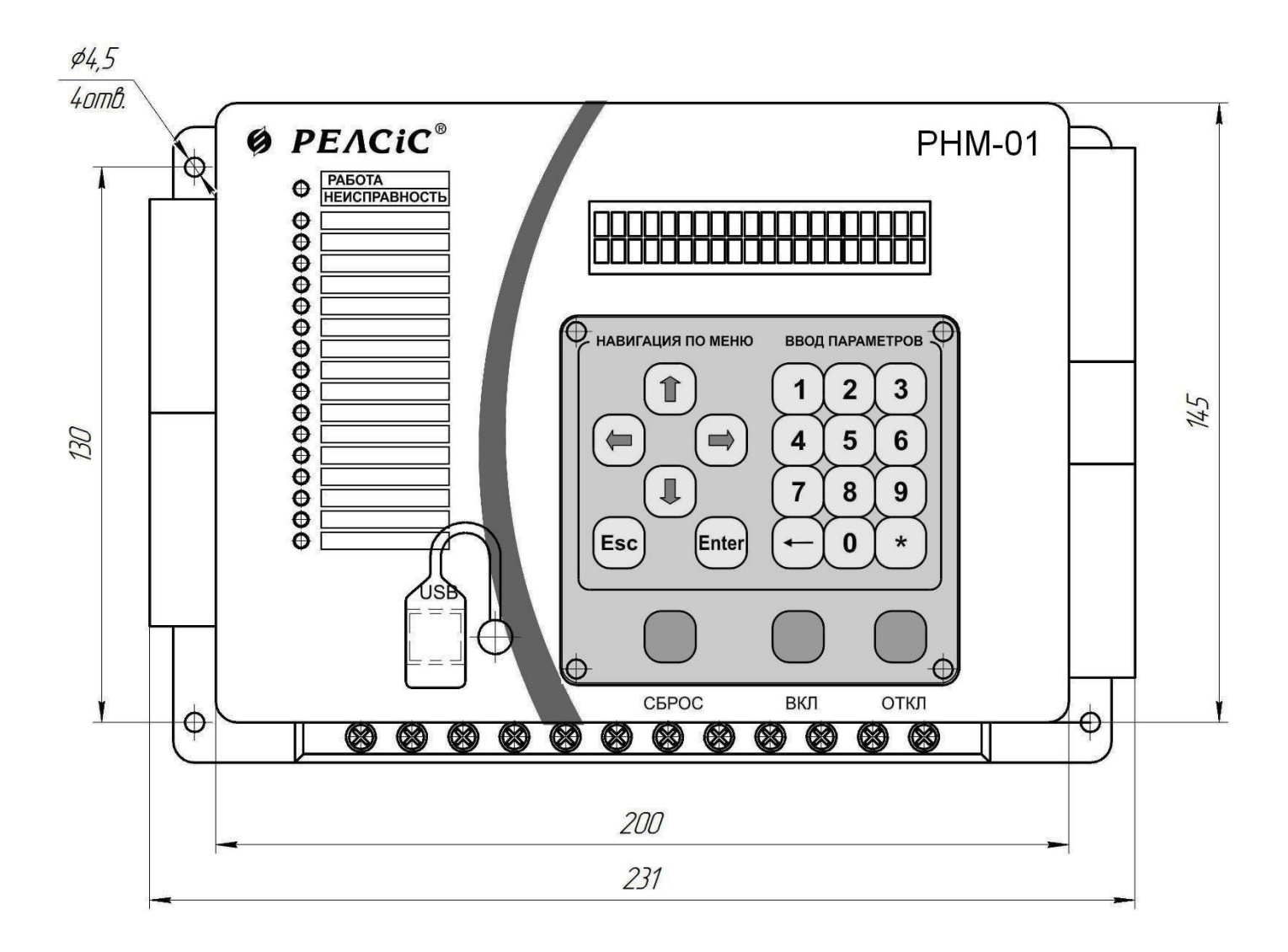

**Рисунок Г.7** – Габаритные и установочные размеры, внешний вид передней панели устройства **РНМ-01-В**

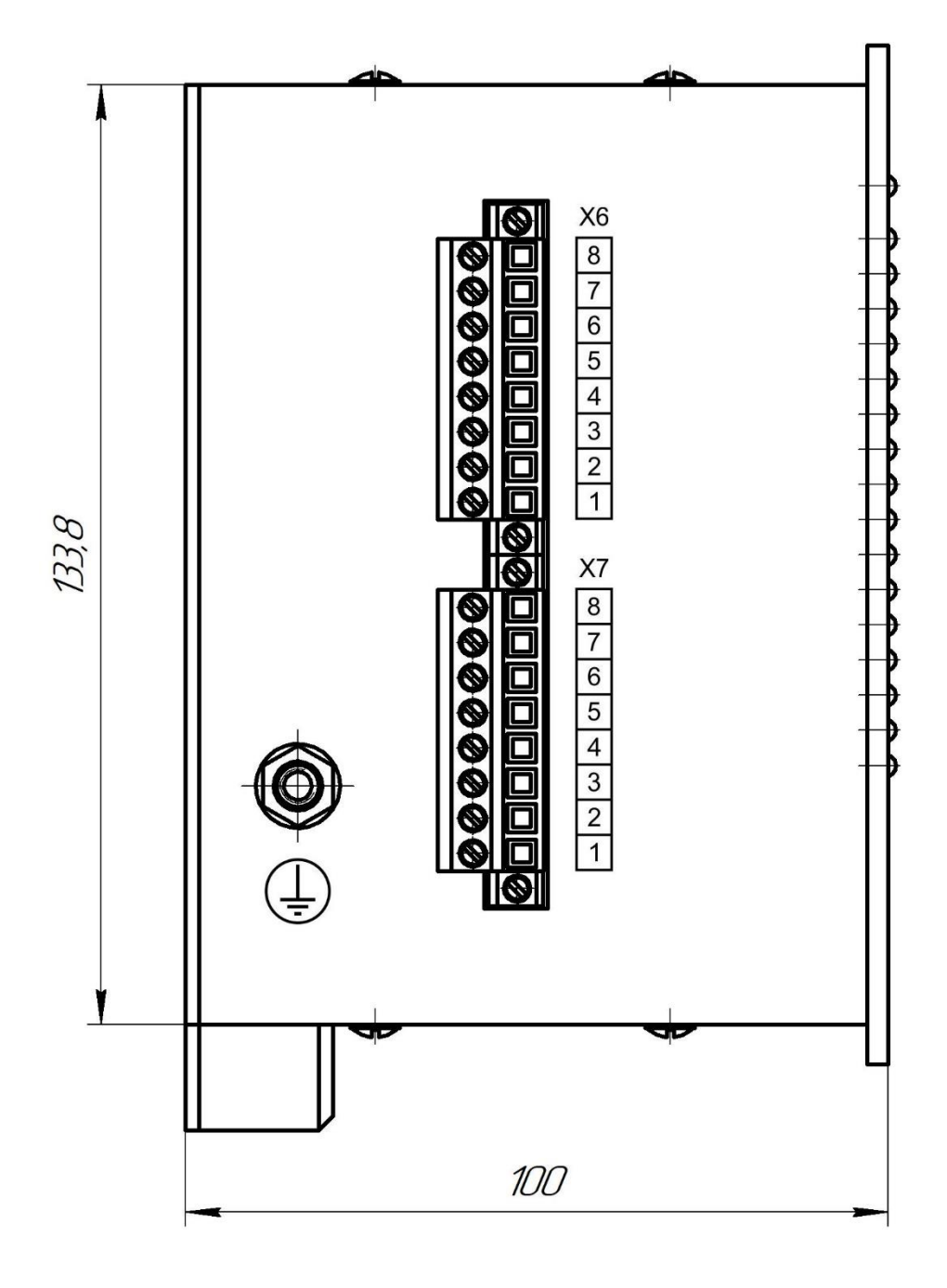

**Рисунок Г.8** – Габаритные размеры устройства **РНМ-01-В** на виде слева

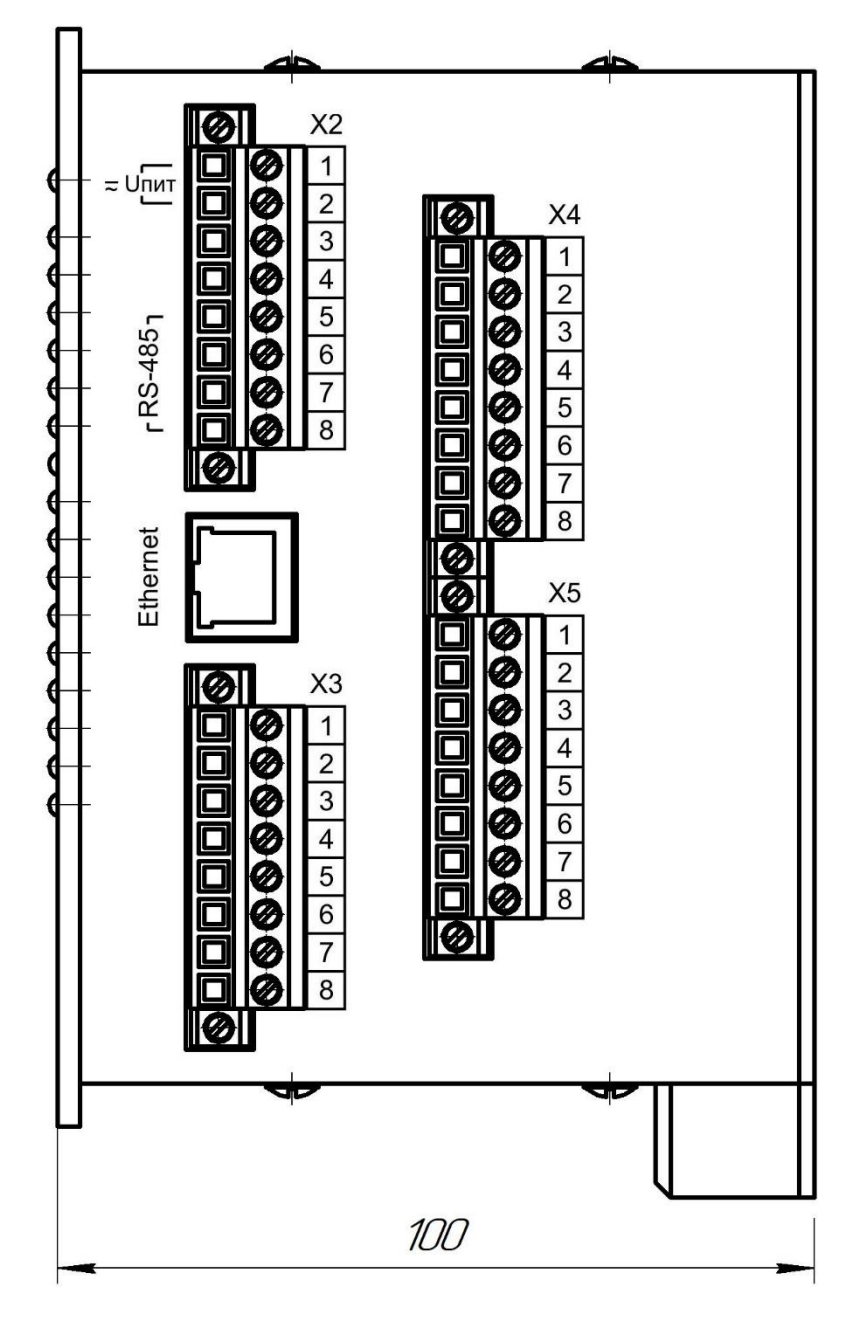

**Рисунок Г.9** – Устройство **РНМ-01-В.** Вид справа

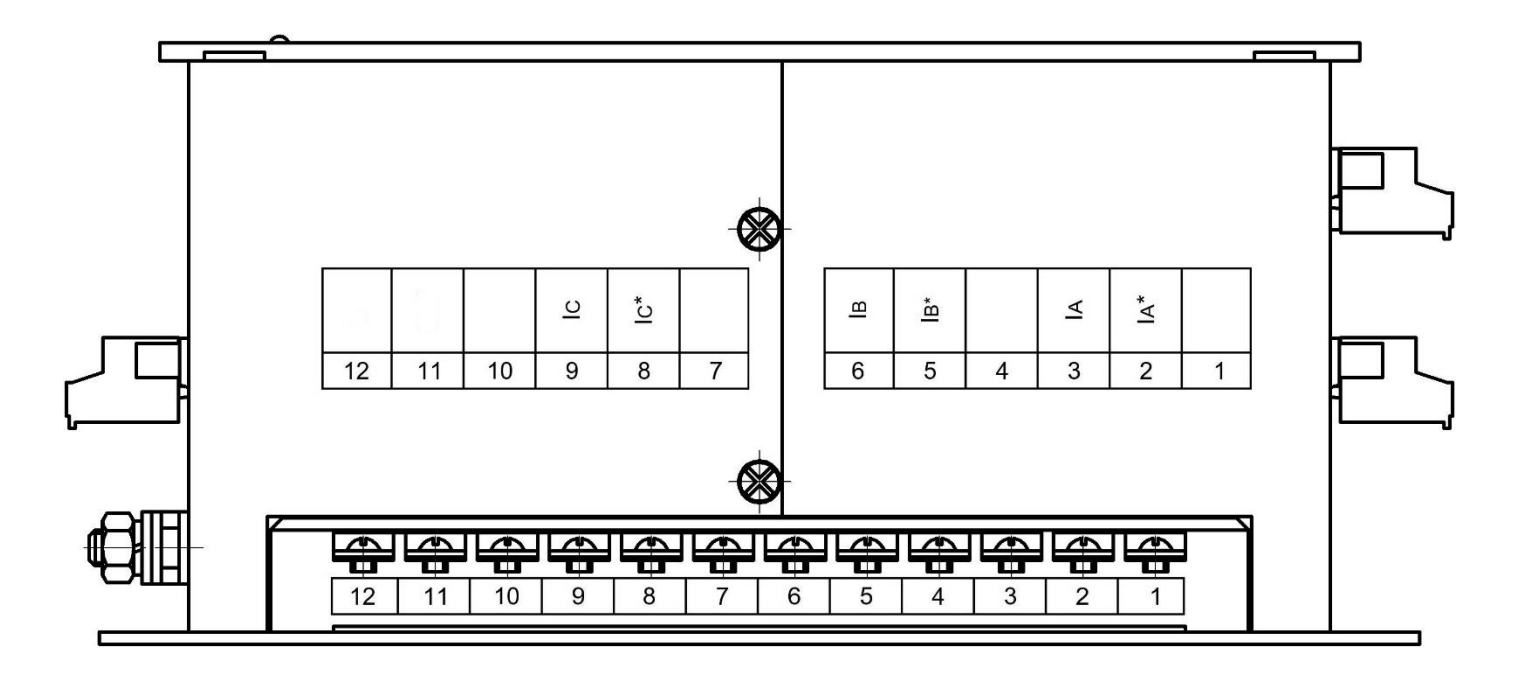

**Рисунок Г.10** – Устройство **РНМ-01-В**. Вид снизу

#### **ПРИЛОЖЕНИЕ Д Схема подключения внешних цепей**

(обязательное)

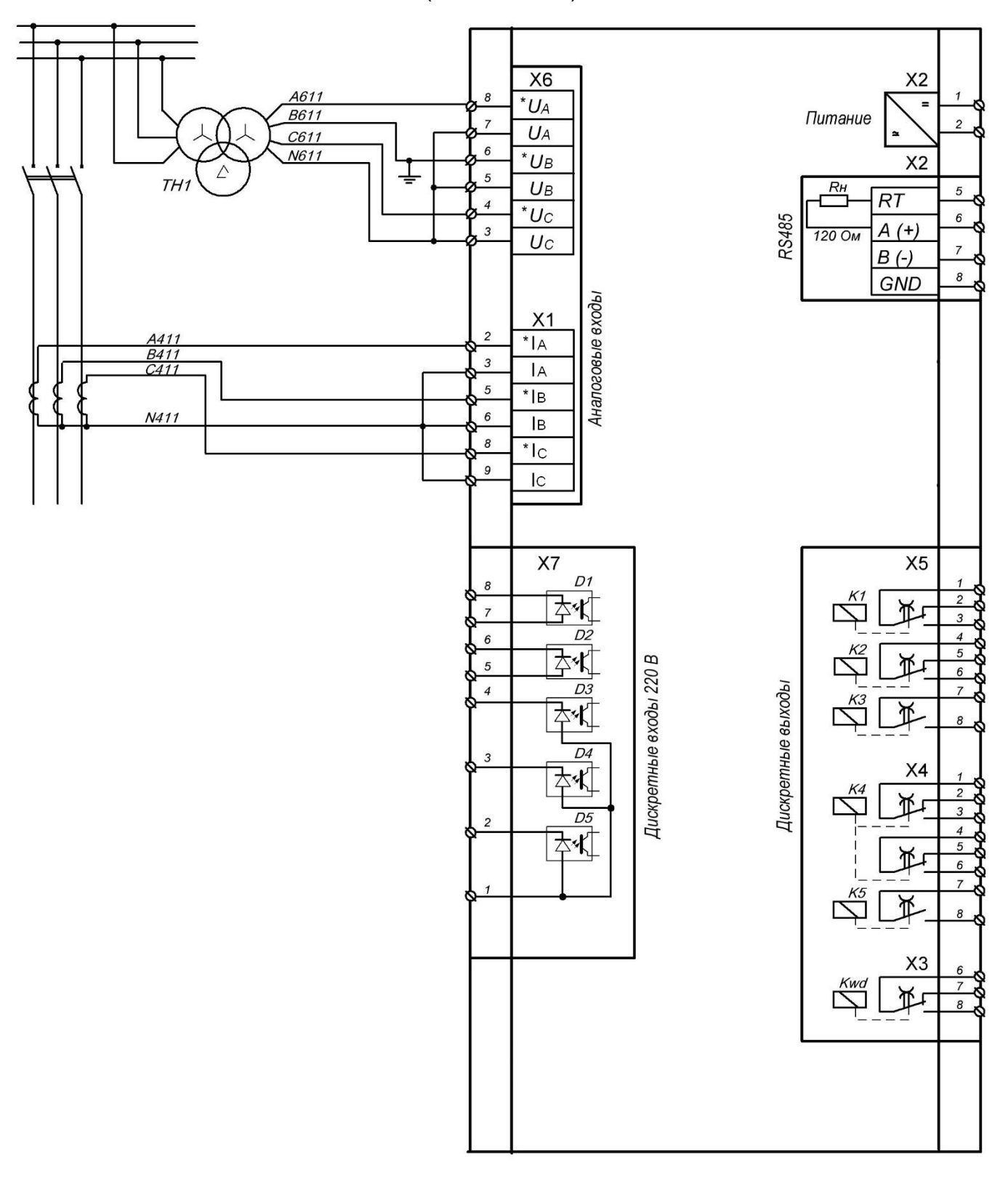

**Рисунок Д.1** – Схема подключения внешних цепей к устройству

#### **ПРИЛОЖЕНИЕ Е Структура меню устройства РНМ-01**

(обязательное)

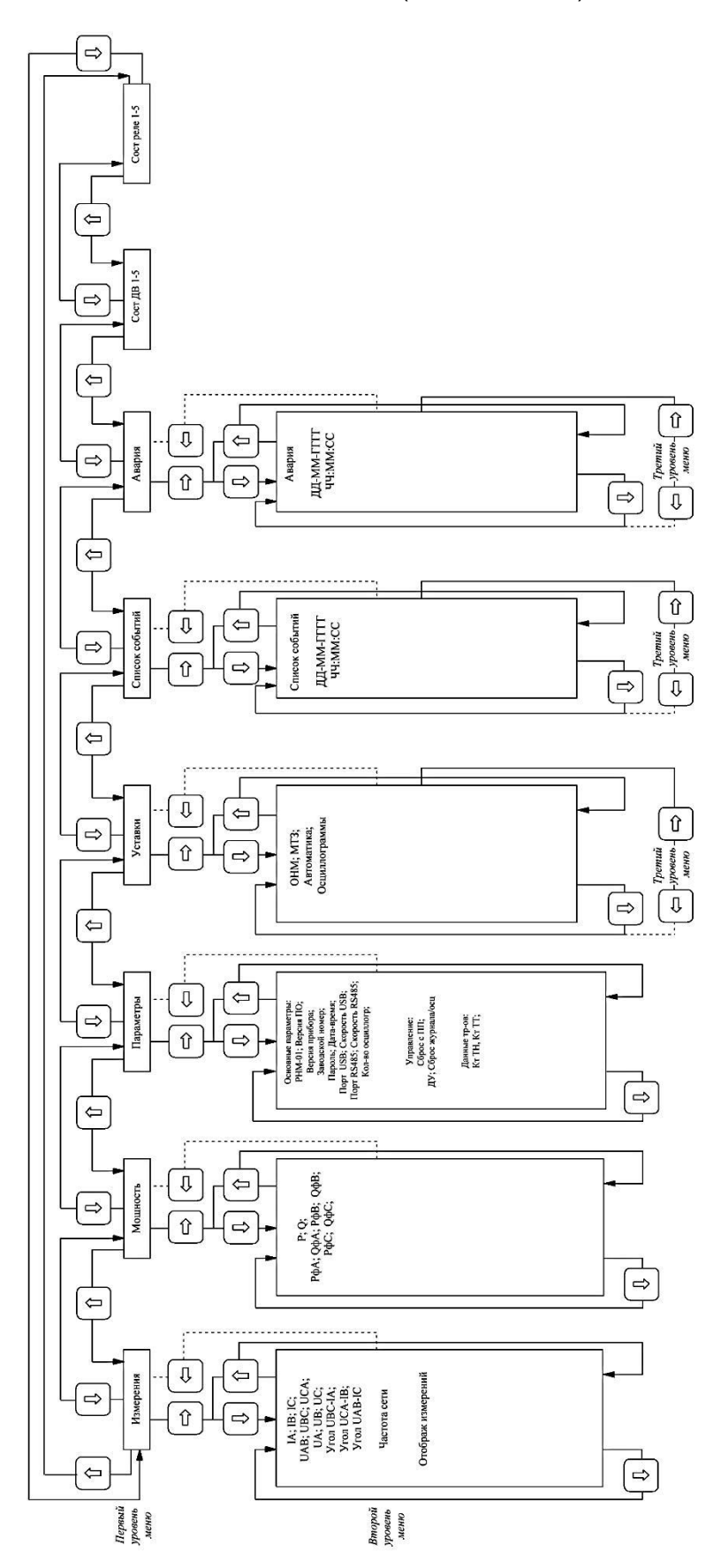

**Рисунок Е.1** – Структура меню устройства **РНМ-01**

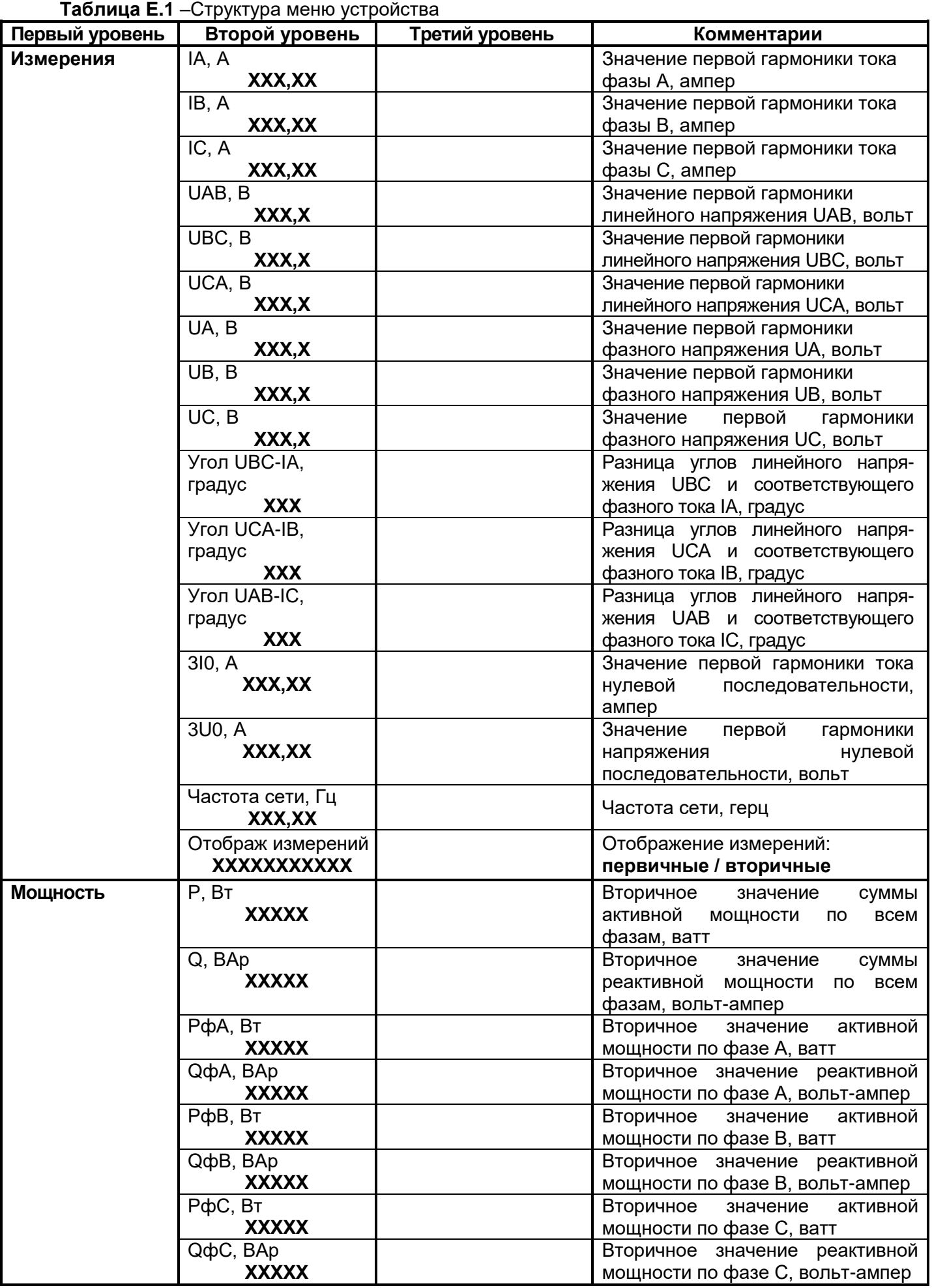

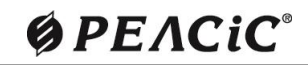

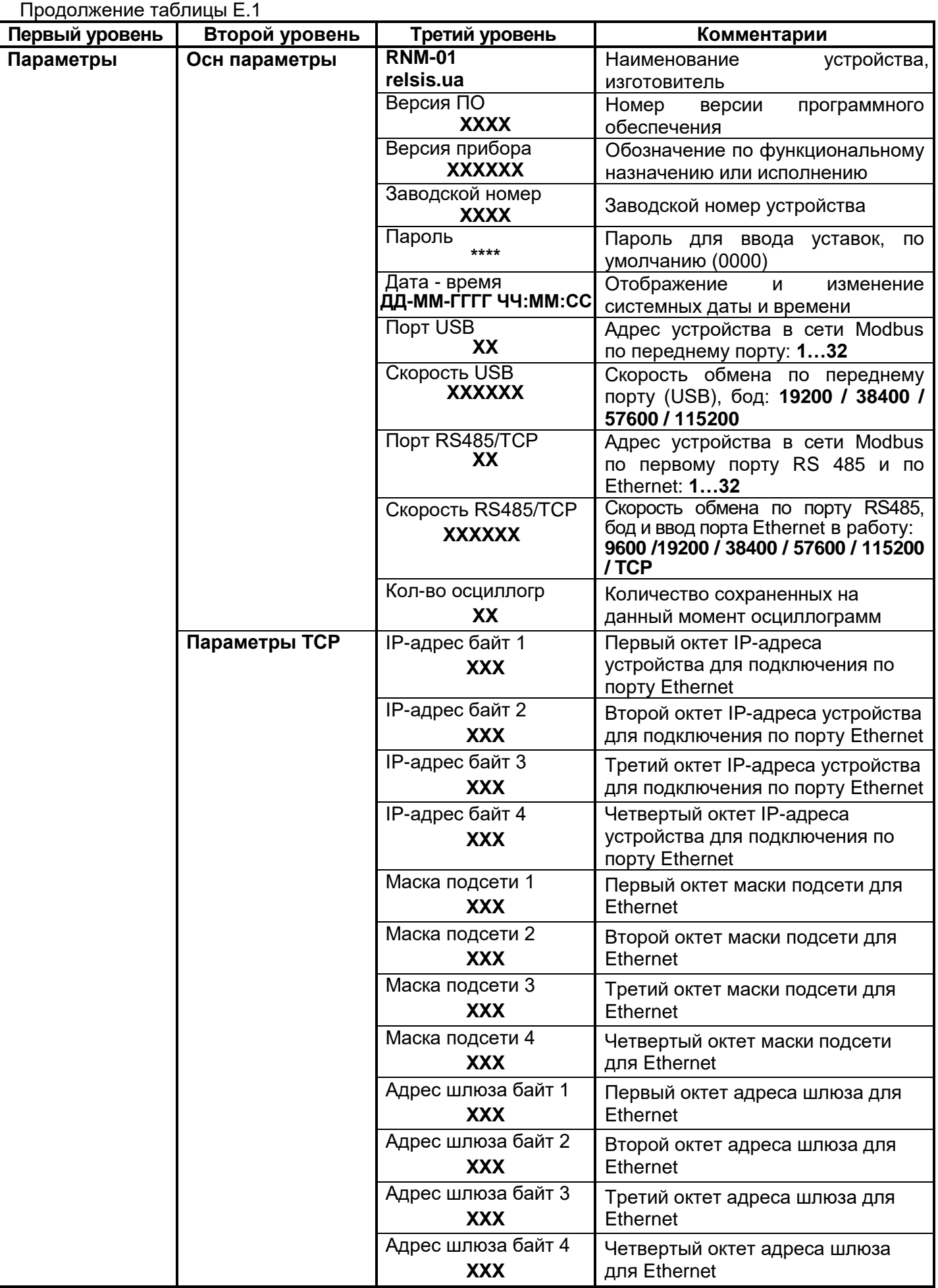

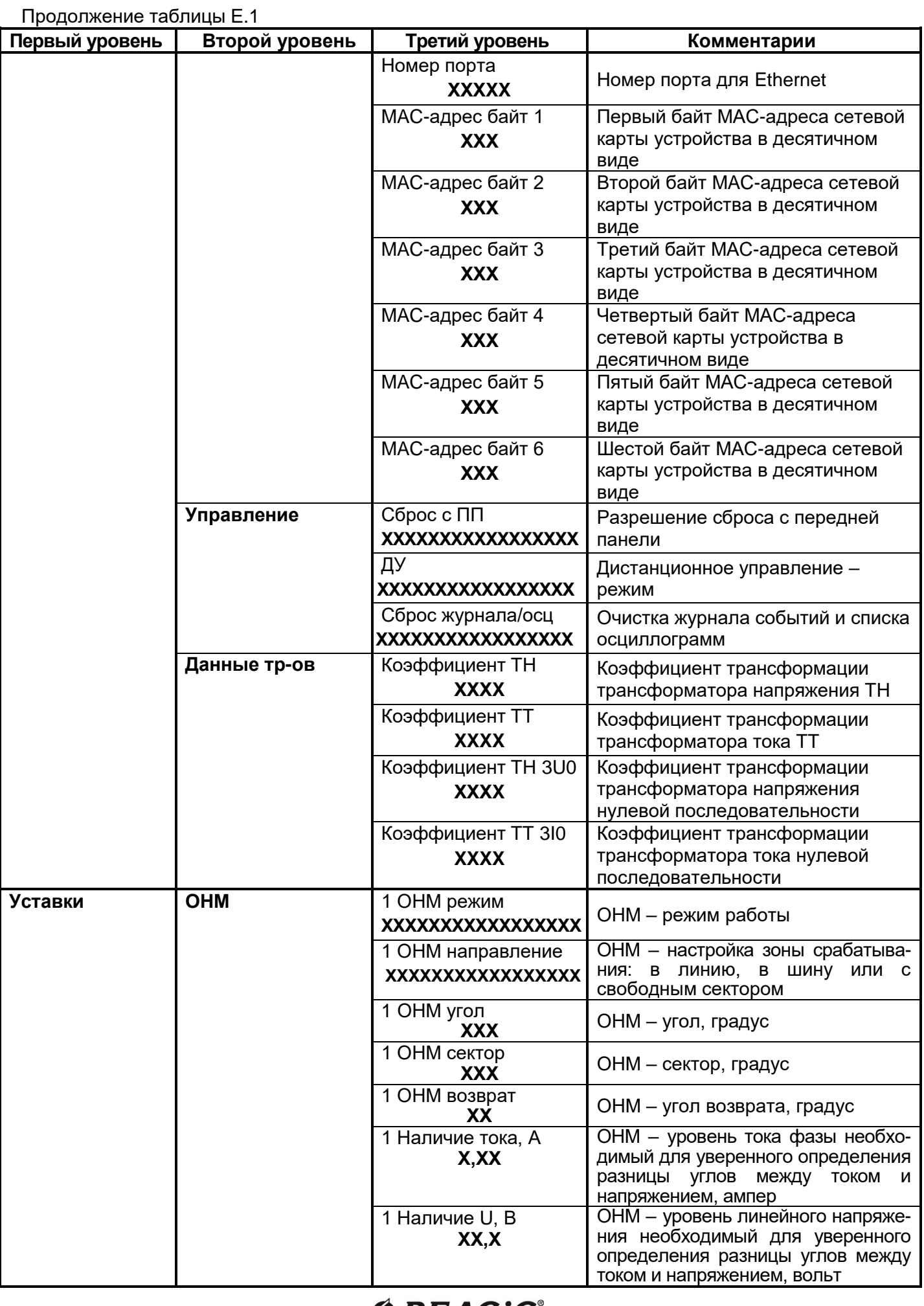

Продолжение таблицы Е.1 **Первый уровень Второй уровень Третий уровень Комментарии Уставки МТЗ** 1 МТЗ ток, А **ХХХ,ХХ** МТЗ – ток срабатывания, ампер 1 МТЗ время, с **ХХХ,ХХ** МТЗ – выдержка времени, секунд **Автоматика** 1 ДВ инверсия **ХХХХХ** Ввод/вывод инверсии входов ДВ1…ДВ5 1 К1 импульс, с **ХХХ,ХХ** Время включенного состояния реле К1 в импульсном режиме, секунд 1 К3 функция **ХХХХХ** Ввод/вывод сигналов для активации К3 1 К3 режим<br>XXXXXXXXXXXXX **ХХХХХХХХХХХХХ** Выбор режима работы реле К3 1 К3 импульс, с **ХХХ,ХХ** Время включенного состояния реле К1 в импульсном режиме, секунд **ОСЦ** 1 ОСЦ режим **ХХХХ** ОСЦ – режим работы 1 ОСЦ Т до, с **ХХ** ОСЦ – время записи до момента активации, секунд 1 ОСЦ Т после, с **ХХ** ОСЦ – время записи после момента активации, секунд **Список событий ДД-ММ-ГГГГ ЧЧ:ММ:СС ХХХХХХХХХХХХХХХ\_1(0)** IA, А **ХХХ,ХХ** Значение первой гармоники тока фазы А, ампер *События выводятся начиная с последнего. «1» или «0» указывают на событие по срабатыванию (1) или по возврату (0)* IВ, А **ХХХ,ХХ** Значение первой гармоники тока фазы В, ампер IС, А **ХХХ,ХХ** Значение первой гармоники тока фазы С, ампер UAВ, В **ХХХ,Х** Значение первой гармоники линейного напряжения UАВ, вольт UВС, В **ХХХ,Х** Значение первой гармоники линейного напряжения UВС, вольт UСА, В **ХХХ,Х** Значение первой гармоники линейного напряжения UСА, вольт Угол UBC-IA, градус **XXХ** Разница углов линейного напряжения UBC и фазного тока IA Угол UСА-IВ, градус **XXХ** Разница углов линейного напряжения UCА и фазного тока IВ Угол UАВ-IС, градус **XXХ** Разница углов линейного напряжения UАB и фазного тока IС **Авария ДД-ММ-ГГГГ ЧЧ:ММ:СС # ХХХХХХХХХХХХХ** IA, А **ХХХ,ХХ** Значение первой гармоники тока фазы А, ампер *Аварийная индикация выводится автоматически после аварии и сбрасывается по нажатию кнопки «Сброс» Символ «#» в начале второй строки является признаком отображения аварии. Измерения в третьем уровне и значения светодиодов фиксируются на момент аварии* IВ, А **ХХХ,ХХ** Значение первой гармоники тока фазы В, ампер IС, А **ХХХ,ХХ** Значение первой гармоники тока фазы С, ампер UAВ, В **ХХХ,Х** Значение первой гармоники линейного напряжения UАВ, вольт UВС, В **ХХХ,Х** Значение первой гармоники линейного напряжения UВС, вольт UСА, В **ХХХ,Х** Значение первой гармоники линейного напряжения UСА, вольт Угол UBC-IA, градус **XXХ** Разница углов линейного напряжения UBC и фазного тока IA Угол UСА-IВ, градус **XXХ** Разница углов линейного напряжения UCА и фазного тока IВ Угол UАВ-IС, градус **XXХ** Разница углов линейного напряжения UАB и фазного тока IС

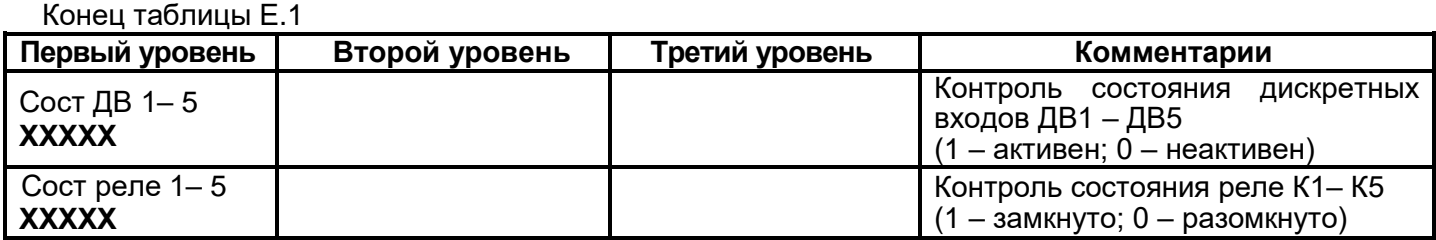

#### **ПРИЛОЖЕНИЕ Ж Перечень событий и аварий**

(обязательное)

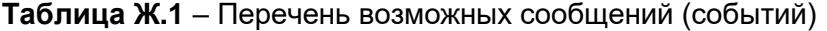

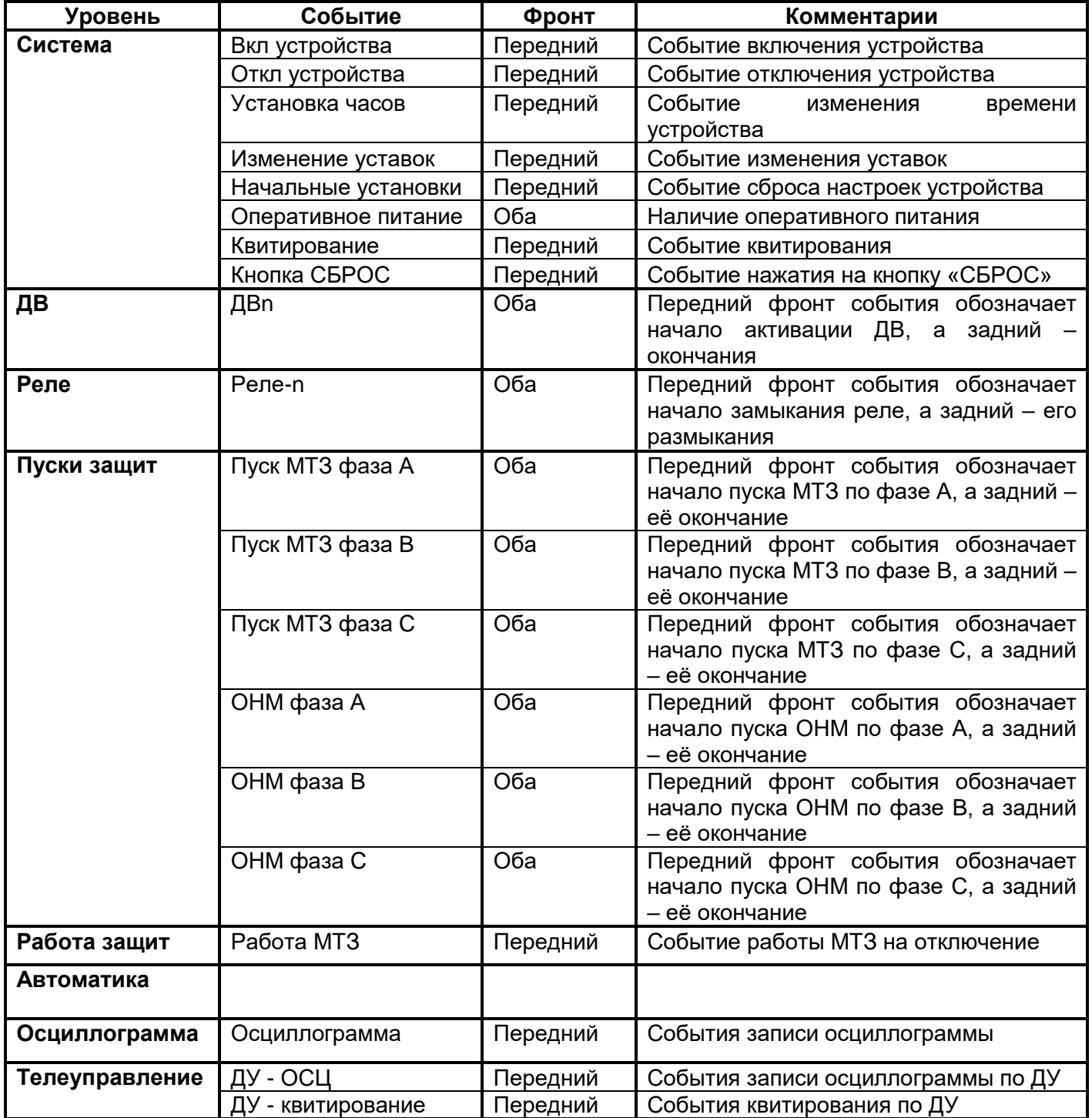
## **ПРИЛОЖЕНИЕ К**

## **Проверка сопротивления и электрической прочности изоляции**

(обязательное)

Перед проведением проверки снять питание с РНМ-01 и отключить все присоединенные к нему разъемы и отходящие провода кроме провода заземления к заземляющему болту корпуса РНМ-01.

Измерение величины сопротивления изоляции цепей 1 - 6 независимых групп проводится напряжением 1000 В постоянного тока между заземляющим болтом корпуса РНМ-01 и объединенными в одну точку группами цепей 1 - 6 согласно таблице К.1, а также между каждой из групп и объединенными в одну точку оставшимися (из указанных) группами цепей таблицы К1.

Измерение величины сопротивления изоляции цепей цифровых связей (каналы USB, RS-485) проводится напряжением 500 В постоянного тока между заземляющим болтом корпуса РНМ-01 и объединенными в одну точку группами цепей 7, 8 согласно таблице К.1, а также между указанными группами цепей.

Сопротивление изоляции цепей РНМ-01 должно быть не менее 50 МОм при температуре окружающей среды 20 ± 5 ºС и относительной влажности до 80%.

Проверка электрической прочности изоляции цепей 1 - 6 независимых групп проводится между заземляющим болтом корпуса РНМ-01 и объединенными в одну точку группами цепей 1 - 6 согласно таблице К.1, а также между каждой из групп и объединенными в одну точку оставшимися (из указанных) группами цепей таблицы К.1 испытательным напряжением 2000 В переменного тока в течении 1 минуты. При этом не должны наблюдаться искрение, пробои и другие явления разрядного характера.

Проверка электрической прочности изоляции цепей цифровых связей (каналы USB, RS-485) проводится между заземляющим болтом корпуса РНМ-01 и объединенными в одну точку группами цепей 7, 8 согласно таблице К.1, а также между указанными группами цепей испытательным напряжением 500 В переменного тока в течении 1 минуты. При этом не должны наблюдаться искрение, пробои и другие явления разрядного характера.

После проведения проверки восстановить штатное подключение РНМ-01.

## УСТРОЙСТВО МИКРОПРОЦЕССОРНОЕ РНМ-01

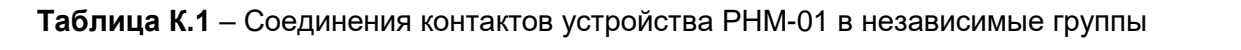

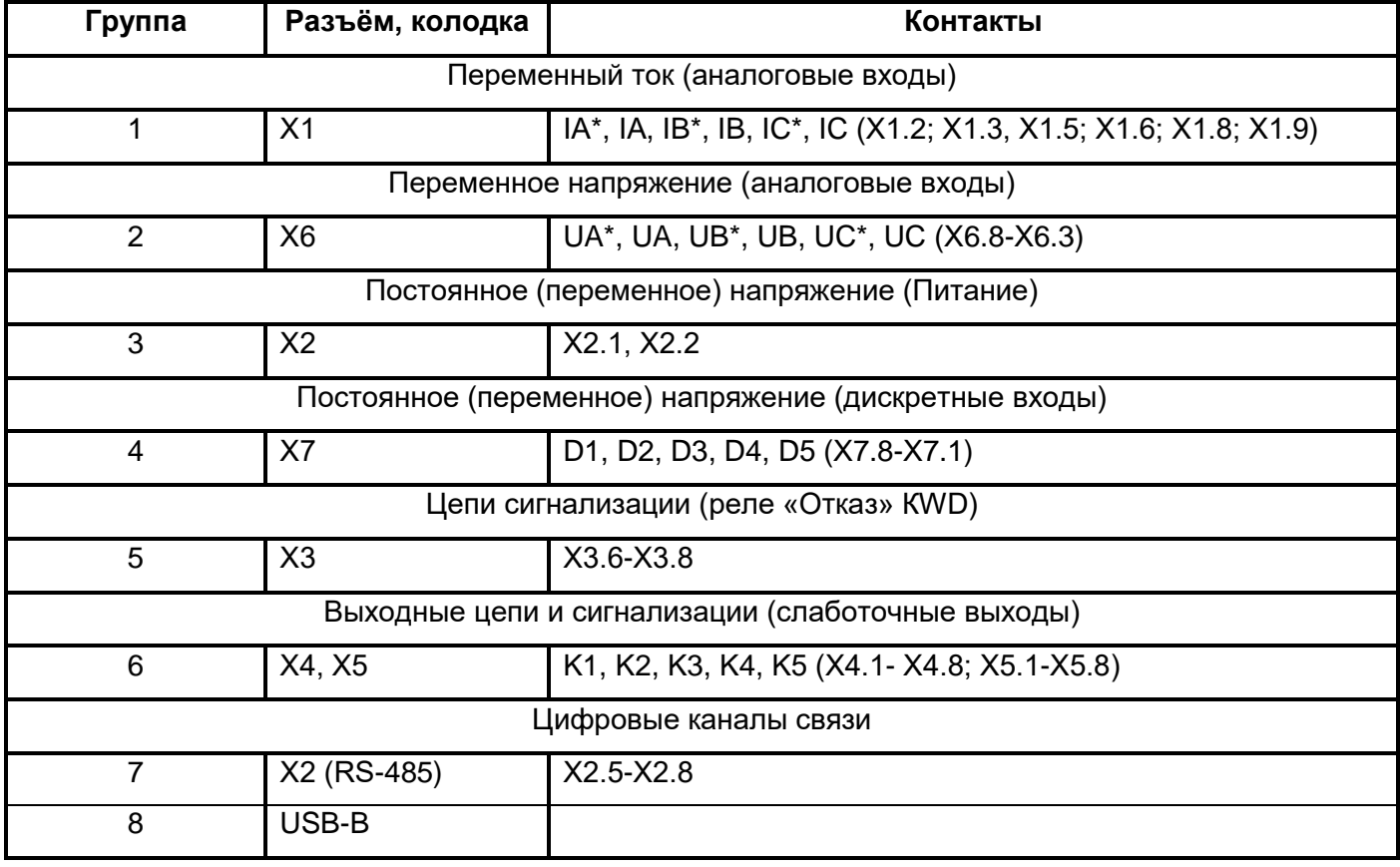

## **ØPEACIC®**

Научно-производственное предприятие «РЕЛСіС°» 03134, Украина, г. Киев, ул. Семьи Сосниных, 9 тел.: +38 044 500 61 51 +38 044 500 61 52 +38 044 500 61 53 email: sales@relsis.ua info@rza.com.ua www.relsis.ua web: